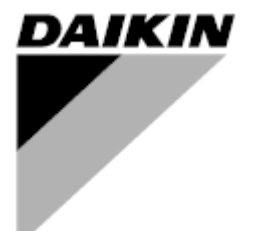

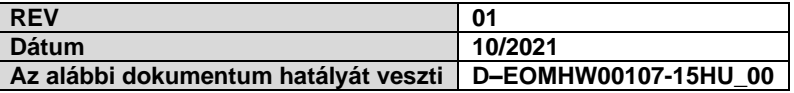

# **Kezelési útmutató D-EOMHW00107-15HU\_01**

# **LÉG- ÉS VÍZHŰTÉSES SCROOL HŰTŐBERENDEZÉSEK ÉS HŐSZIVATTYÚ**

# **TARTALOMJEGYZÉK**

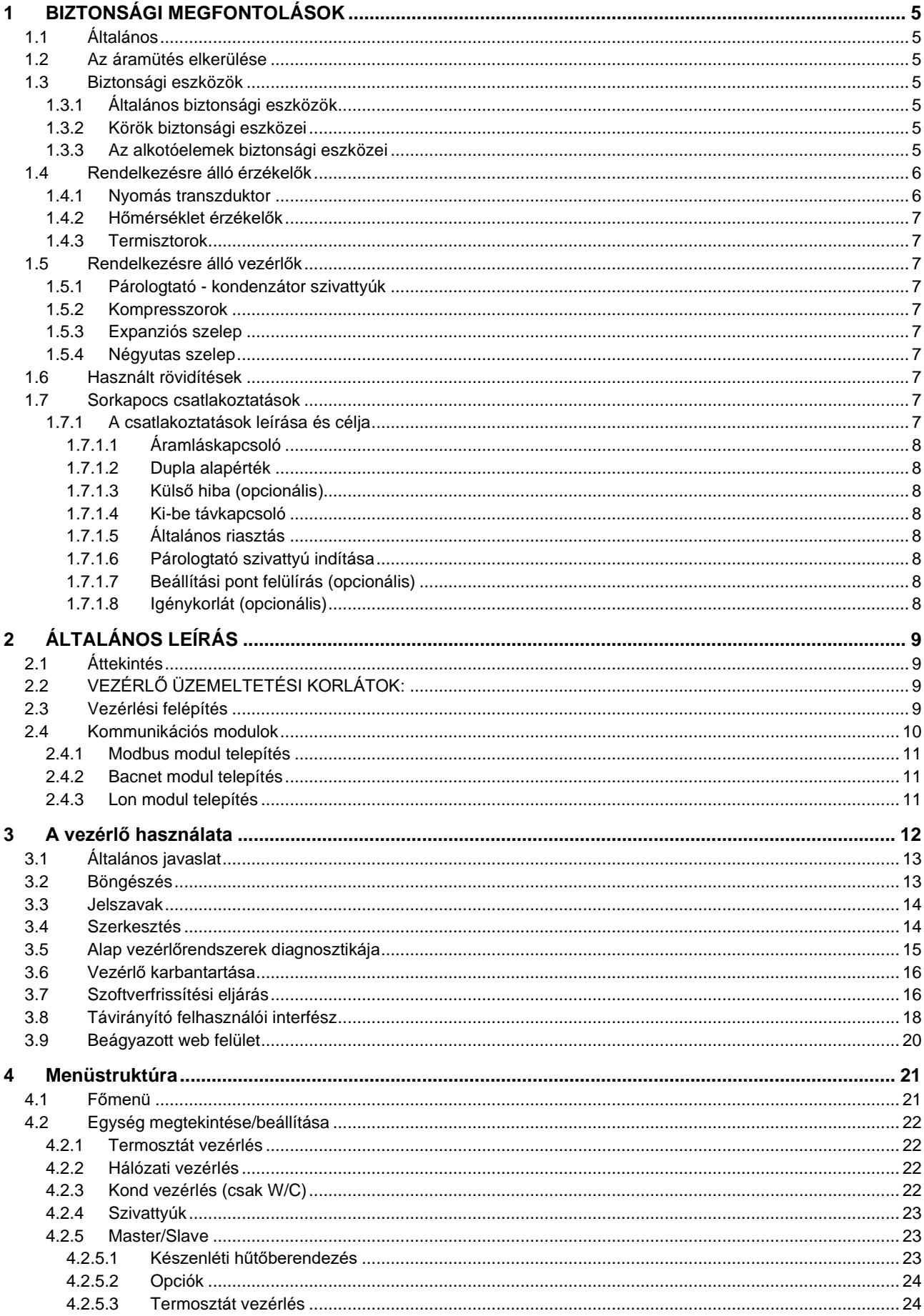

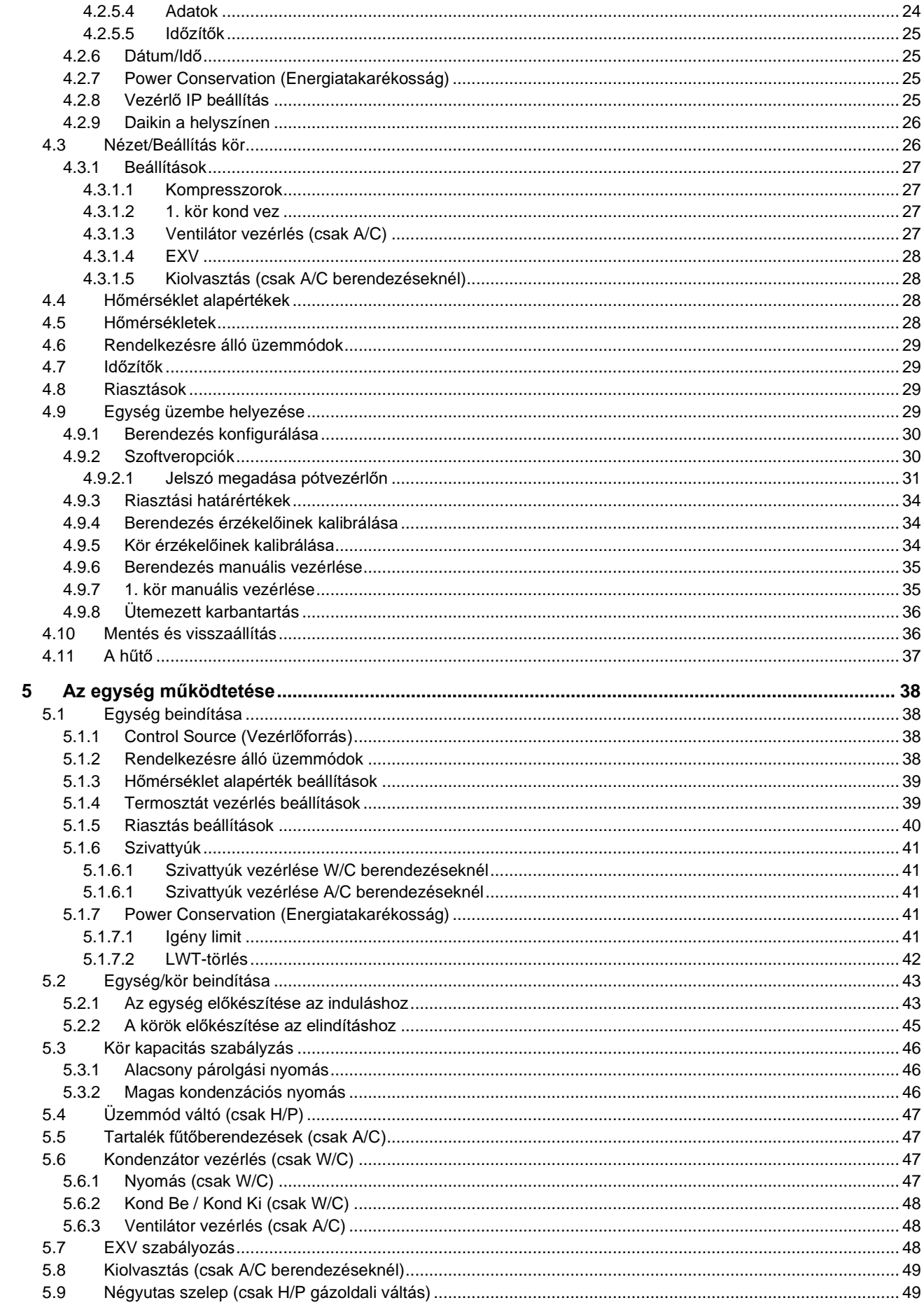

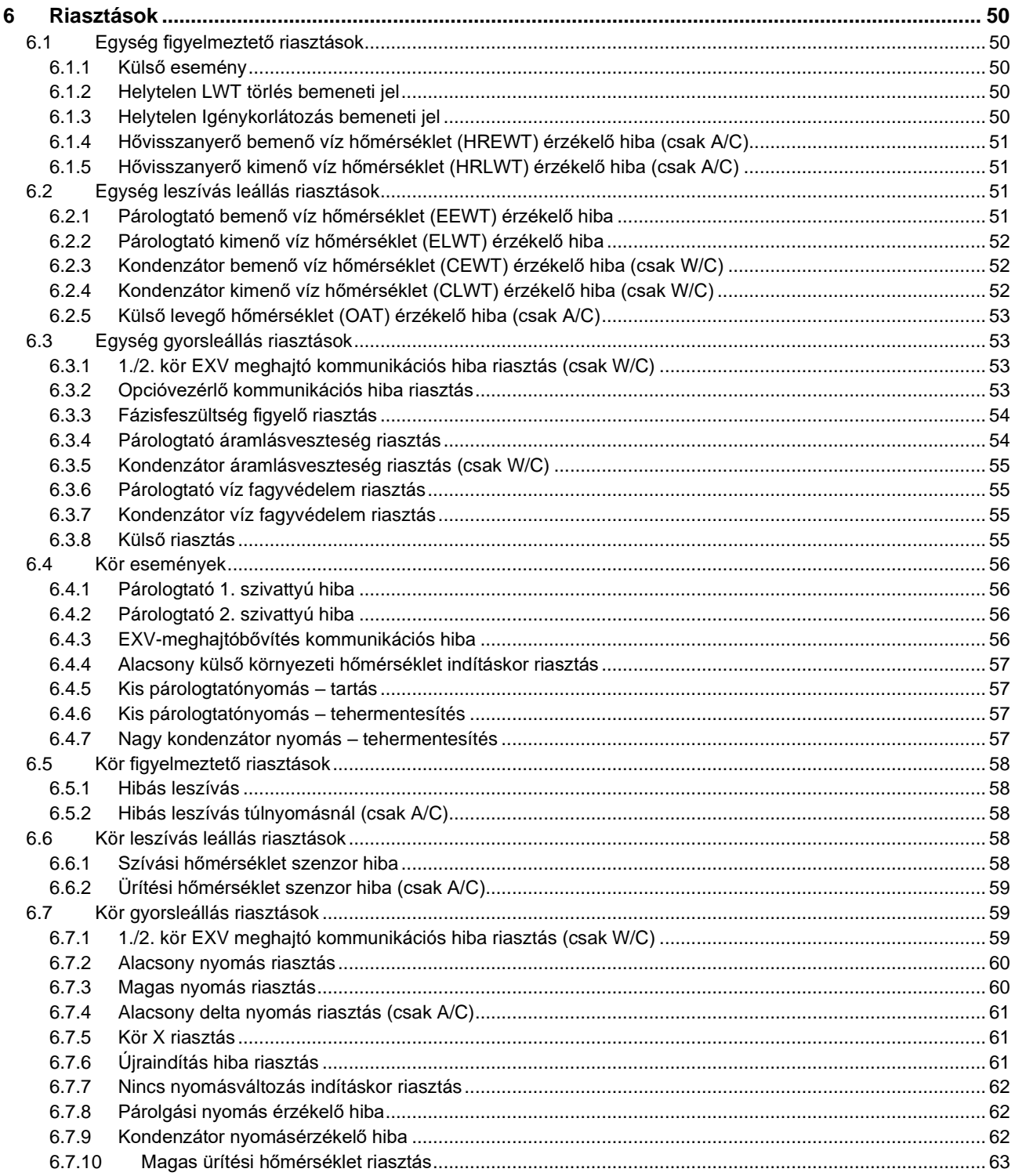

# **1 BIZTONSÁGI MEGFONTOLÁSOK**

# **1.1 Általános**

A telepítési, indítási és karbantartási műveletek veszélyesek lehetnek, ha a telepítéshez kapcsolódó néhány szempontot figyelmen kívül hagynak: működési nyomások, elektromos alkotóelemek és feszültségek a telepítés helyén (megemelt lábazatok, beépített szerkezetek). A berendezés biztonságos telepítését és elindítását kizárólag képesített telepítő mérnökök és szakképzett telepítők és technikusok végezhetik el, akik kellően felkészültek a termékkel kapcsolatban. A műveletek során a termék telepítési és felhasználási kézikönyvében található, valamint a berendezés, az alkotórészek és a tartozékok címkéin feltüntetett utasításokat és javaslatokat el kell olvasni, meg kell érteni és be kell tartani. Alkalmazni kell az összes standard biztonsági szabályt és eljárást.

Használjon biztonsági üveget és kesztyűket.

A nehéz tárgyak mozgatásához használjon megfelelő eszközöket. Az egységeket óvatosan mozgassa és finoman tegye le.

# **1.2 Az áramütés elkerülése**

Csak az IEC (Nemzetközi Elektrotechnikai Bizottság) előírásainak megfelelően képzett személyzet kaphat engedélyt a villamos alkotóelemek megközelítésére. Bármilyen művelet előtt nagyon javasolt kikapcsolni az egységhez vezető elektromos forrásokat. Kapcsolja ki az elektromos ellátást a fő áramköri megszakító vagy izolátor segítségével.

*FONTOS: Ez a berendezés elektromágneses jeleket használ és bocsát ki. A tesztek azt igazolták, hogy a berendezés megfelel az összes vonatkozó szabványnak az elektromágneses kompatibilitással összefüggésben.*

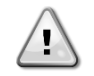

*ÁRAMÜTÉS VESZÉLY: Még ha a fő áramköri megszakító vagy izolátor ki is van kapcsolva, egyes áramkörökben feszültség lehet, mert lehet, hogy azok más áramforrásokra vannak rákötve.*

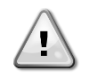

*ÉGÉSVESZÉLY: Az elektromos áram az alkotóelemek átmeneti vagy tartós felmelegedését okozhatja. Nagyon óvatosan nyúljon a tápkábelhez, az elektromos kábelekhez és vezetőkhöz, az elosztó doboz burkolatokhoz és a motorházakhoz.*

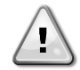

*FIGYELEM: A működési körülményektől függően a ventilátorokon időszakos tisztítást lehet végezni. Egy ventilátor bármikor működésbe léphet, akkor is, ha az egységet kikapcsolták.*

# **1.3 Biztonsági eszközök**

Minden egység háromféle biztonsági eszközzel van ellátva:

#### **1.3.1 Általános biztonsági eszközök**

Ezen a biztonsági szinten a biztonsági eszközök lekapcsolják az összes kört és leállítják az egységet. Ha beavatkozik egy általános biztonsági eszköz, az egységen kézi beavatkozást kell végezni a gép normál működőképességének a visszaállítása érdekében. E általános szabály alól kivételt jelent az, ha a riasztás ideiglenes abnormális körülményekhez kapcsolódik.

• Vészleállító gomb

Az elektromos szekrény ajtóján egy nyomógomb található. A gomb pirossal van megjelölve sárga háttér előtt. A vészleállító gomb megnyomása a forgó részek azonnali leállását eredményezi, ezáltal baleseteket lehet megelőzni. Ekkor a vezérlő riasztást generál. A vészleállító gomb kiengedése után az egység megkapja az engedélyt az elinduláshoz, de csak azután lehetséges az újraindítás, miután a vezérlőn megszűnt a riasztás.

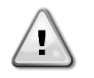

*A vészleállítás az összes motor leállását eredményezi, de nem kapcsolja le az egység áramellátását. Az egységen ne végezzen semmilyen javítást vagy beavatkozást anélkül, hogy lekapcsolta volna a főkapcsolót.*

#### **1.3.2 Körök biztonsági eszközei**

Ezen a biztonsági szinten a biztonsági eszközök lekapcsolják azt a kört, melyet védenek. A többi kör folytatja a működést.

#### **1.3.3 Az alkotóelemek biztonsági eszközei**

Ezen a biztonsági szinten a biztonsági eszközök lekapcsolják az abnormális működési körülmények között lévő alkotóelemet, nehogy visszafordíthatatlanul megsérüljön. Az alábbi biztonsági eszközök találhatók meg az egységen:

• Túláram/túlterhelés védelem

A túláram/túlterhelés ellen védő eszközök védik a kompresszorokban és szivattyúkban lévő motorokat túlterhelés vagy rövidzárlat esetén. Inverteres motorok esetében a túláram és túlterhelés ellen védő eszközök integrálva vannak az elektromos hajtásokba. A rövidzárlat ellen további védelmet jelentenek az egyes fogyasztók elé telepített biztosítékok és áramköri megszakítók.

#### • Túlmelegedés elleni védelem

A kompresszorokat a motortekercsekbe iktatott termisztorok védik a túlmelegedéstől. Ha a tekercs hőmérséklete túllép egy előre beállított küszöböt, a termisztorok kioldanak és a motor leállását eredményezik.

• Fázis felcserélés, alacsony/magas feszültség, földelési hiba

Ha megjelenik valamelyik fenti riasztás, az automatikusan az egység leállását és blokkolását eredményezi. A probléma megoldása után a riasztások automatikusan eltűnnek. Az olyan ideiglenes körülmények esetén, melyek között a tápfeszültség túllépi a védőberendezésen beállított felső határértéket vagy a beállított alsó határérték alá süllyed, az automatikus törlési logika lehetővé teszi az egység számára, hogy magától újrainduljon. A másik két esetben kézi beavatkozásra lesz szükség a probléma megoldásához. Fázis felcserélés riasztás esetén két fázist fel kell cserélni. Áramkimaradás esetén az egység automatikusan újra tud indulni, nincs szükség külső parancsra. Az áramellátás megszakadásának pillanatában aktív hibák azonban mentésre kerülnek, és megakadályozhatják az egységet abban, hogy újrainduljon.

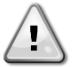

#### *A tápegységen történő közvetlen beavatkozás áramütést, égéseket vagy halált okozhat. Ezt a műveletet felkészült személyeknek kell elvégezniük.*

#### • Áramláskapcsoló

Az egységet áramláskapcsolónak kell védenie. Az áramláskapcsoló leállítja az egységet, ha a vízáramlás kisebb, mint a legkisebb megengedett térfogatáram. A vízáramlás visszaállása után az áramlásvédelem automatikusan visszaáll. Kivételt jelent, ha az áramláskapcsoló akkor nyit ki, mikor legalább egy kompresszor működésben van; ekkor kézzel kell megszüntetni a riasztást.

**Fagyvédelem** 

A fagyvédelem megakadályozza, hogy a víz megfagyjon a párologtatóban. Automatikusan aktiválódik, ha a párologtatóban lévő víz (bemenő vagy kimenő) hőmérséklete a fagyvédelmi határérték alá esik. Ha az egység készenléti állapotban van és fagyás-közeli körülmények jelentkeznek, bekapcsol a párologtató szivattyú és megakadályozza a párologtató befagyását. Ha az egység működése közben fagyás-közeli körülmények jelentkeznek, az egész egység leáll, riasztás generálódik, a szivattyú viszont folytatja működését. A riasztás a fagyási körülmények megszűnése után magától eltűnik.

• Alacsony nyomás védelem

Ha a kör a beállított határértéknél alacsonyabb szívási nyomásérték mellett működik bizonyos időn keresztül, a kör biztonsági logikája leállítja a kört és riasztást generál. A visszaállításhoz kézzel vissza kell állítani a riasztást a vezérlőn. A visszaállítás csak akkor lehet érvényes, ha a szívási nyomás már nem alacsonyabb a biztonsági határértéknél.

• Magasnyomás védelem

Ha az ürítési nyomás túl magas és túllépi a kompresszor működéséhez kapcsolódó határértéket, a kör biztonsági logikája megpróbálja megelőzni a riasztást, majd ha a korrekciós lépéseknek nincs hatásuk, lekapcsolja a kört, mielőtt még kinyitna a mechanikus magasnyomás kapcsoló. A visszaállításhoz kézzel vissza kell állítani a riasztást a vezérlőn.

#### • Mechanikus magasnyomás kapcsoló

Minden körhöz tartozik legalább egy magasnyomás kapcsoló, mely megpróbálja megelőzni, hogy kinyisson a biztonsági nyomáshatároló szelep. Ha az ürítési nyomás túl magassá válik, a mechanikus magasnyomás kapcsoló kinyílik, és a segédrelé áramellátásának a megszakításával azonnal leállítja kompresszort. Miután az ürítési nyomás ismét normálissá vált, a riasztást meg lehet szüntetni. A riasztást a kapcsolón és a vezérlőn kell visszaállítani. Az aktiválást kiváltó nyomásértéket nem lehet megváltoztatni.

#### • Biztonsági nyomáshatároló szelep

Ha a hűtőközeg körben túl magas lesz a nyomás, a biztonsági nyomáshatároló szelep kinyit, hogy korlátozza a maximális nyomást. Ha ez történik, azonnal kapcsolja le a gépet és vegye fel a kapcsolatot a helyi szerviz szolgálattal.

#### **1.4 Rendelkezésre álló érzékelők**

#### **1.4.1 Nyomás transzduktor**

Az egyes körök párologtatási és kondenzálási nyomásának méréséhez két elektronikus érzékelő áll rendelkezésre. Az egyes érzékelők érzékelési tartományai világosan fel vannak tüntetve a burkolatokon.

# **1.4.2 Hőmérséklet érzékelők**

A párologtató és a kondenzátor vízhőmérséklet-érzékelői a bemeneti és kimeneti oldalra vannak felszerelve. Ezen kívül minden körön van egy szívási hőmérséklet-érzékelő, mely felügyeli és szabályozza a túlhevült hűtőközeg hőmérsékleti értékeit.

## **1.4.3 Termisztorok**

Minden kompresszor el van látva PTC termisztorokkal, melyek a motor tekercsekbe vannak beiktatva. Ha a motor hőmérséklete veszélyes értékekre kúszik fel, kioldanak a termisztorok.

## **1.5 Rendelkezésre álló vezérlők**

A továbbiakban a különböző funkciók eltérnek a vízhűtéses (W/C) és léghűtéses (A/C) modelleknél, illetve a kizárólag hűtésre szolgáló berendezéseknél (C/O) és a hőszivattyúknál (H/P). Ha másként nem jelezzük, az egyes funkciók minden W/C berendezésre vonatkoznak, függetlenül attól, hogy C/O vagy H/P berendezésről van szó.

#### **1.5.1 Párologtató - kondenzátor szivattyúk**

A vezérlő egy vagy két párologtató szivattyút tud szabályozni, és felügyeli az automatikus átkapcsolást a két szivattyú között. Lehetőség van prioritást adni az egyik szivattyúnak, vagy átmenetileg kizárni az egyik vagy mindkét szivattyút. A vezérlő egy kondenzátor vízszivattyút is tud szabályozni (csak W/C berendezéseknél).

#### **1.5.2 Kompresszorok**

A vezérlő szabályozni tud egy vagy két független hűtőközeg körre telepített kettő vagy négy kompresszort. A kompresszorok összes biztonsági berendezését a vezérlő kezeli.

# **1.5.3 Expanziós szelep**

A vezérlő hűtőközeg körönként egy elektronikus expanziós szelepet is szabályoz, hogy biztosítsa a legjobb működést a hűtőközeg kör számára.

#### **1.5.4 Négyutas szelep**

A vezérlő minden hűtőközeg körhöz, ahol szükséges, szabályozni tud egy négyutas szelepet. A szelep arra szolgál, hogy a berendezés üzemmódját hűtésről fűtésre átállítsa.

#### **1.6 Használt rövidítések**

Ebben a kézikönyvben a hűtőközeg körök megnevezése 1. kör és 2. kör. A kézikönyvben az alábbi rövidítések találhatók meg gyakran:

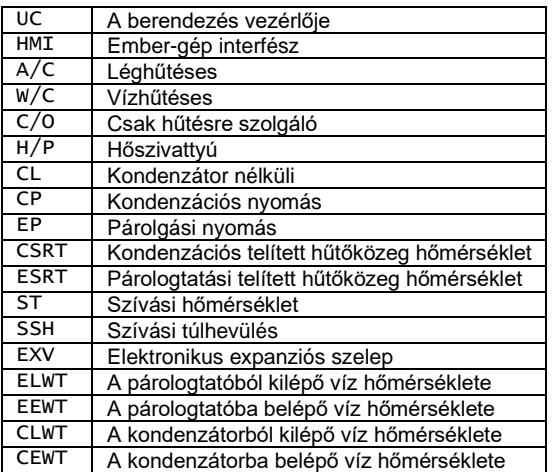

#### **1.7 Sorkapocs csatlakoztatások**

#### **1.7.1 A csatlakoztatások leírása és célja**

Az alább felsorolt érintkezések megtalálhatók a felhasználó sorkapcsán. Hivatkozásul az MC24 vagy Mc230 kapcsolási rajz szolgál. Az alábbi táblázat összefoglalja a csatlakozásokat a sorkapcson.

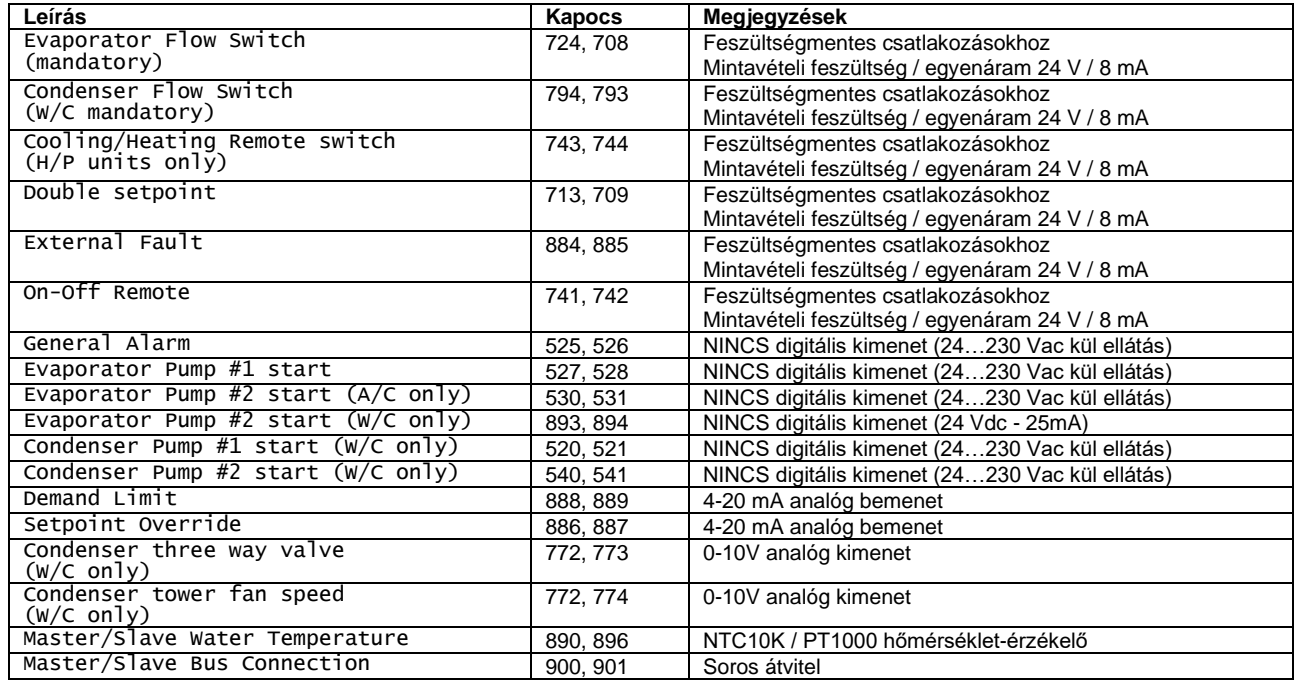

# **1.7.1.1 Áramláskapcsoló**

Habár az áramláskapcsoló opcionális tartozékként van felsorolva, kötelező felszerelni egyet és rákötni a digitális bemeneti kapcsokra, hogy a hűtő csak akkor kapjon engedélyt a működésre, ha az áramláskapcsoló észlel egy minimális áramlást.

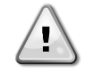

*Ha az egységet áramláskapcsoló nélkül, vagy az áramláskapcsolót megkerülve használjuk, fagyás miatt megsérülhet a hőcserélő. Az egység elindítása előtt ellenőrizni kell az áramláskapcsolót.*

# **1.7.1.2 Dupla alapérték**

Ezen az érintkezőn keresztül át lehet kapcsolni két különböző LWT alapérték között, és az alkalmazástól függően két különböző működési mód között is.

A jég működést ki kell választani a jég tárolás alkalmazás esetén. Ebben az esetben az UC be/ki módban fogja működtetni a hűtőt, és kikapcsolja azt az alapérték elérése után. Ebben az esetben az egység teljes kapacitás mellett fog működni, majd a leálláskor jég késleltetést fog alkalmazni egy másik hűtő elindításához.

# **1.7.1.3 Külső hiba (opcionális)**

Ez az érintkezés jelenti az UC egység számára egy külső eszköz felől érkezett hibát vagy figyelmeztetést. Az lehet egy külső szivattyútól érkező riasztás, mely értesíti az UC egységet a hibáról. Ezt a bemenetet be lehet állítani hibaként (egység leállása) vagy figyelmeztetésként (a HMI kijelzi, de a hűtőn nem történik beavatkozás).

#### **1.7.1.4 Ki-be távkapcsoló**

Az egységet el lehet indítani távoli engedélyezés érintkezésen keresztül. A Q0 kapcsolót "Távoli" helyzetbe kell állítani.

#### **1.7.1.5 Általános riasztás**

Ha az egység riasztás alatt van, ez a kimenet zárva van, gy azt jelzi, hogy egy kívülről csatlakoztatott BMS hibásodott meg.

#### **1.7.1.6 Párologtató szivattyú indítása**

Amikor a szivattyúkat (1-es vagy 2-es) beindítják, két digitális kimenet bekapcsol. A 2-es szivattyú kimenete egy olyan relét igényel, melynek gerjesztő árama kisebb mint 20 mA.

#### **1.7.1.7 Beállítási pont felülírás (opcionális)**

Ezen a bemeneten keresztül alkalmazni lehet egy eltérést az aktív alapértéken, az ELWT működési pontjának beállítása érdekében. Ezt a bemenetet a kényelem növelése érdekében lehet használni.

#### **1.7.1.8 Igénykorlát (opcionális)**

Ennél a bemenetnél lehet korlátozni a működésben lévő kompresszorok maximális számát.

# **2 ÁLTALÁNOS LEÍRÁS**

# **2.1 Áttekintés**

Az UC egy olyan rendszer, mely egy- vagy kétkörös, víz- ill. léghűtéses folyadékhűtők / hőszivattyúk vezérlését végzi. Az UC szabályozza a kompresszor elindulását, mely a hőcserélőből kilépő víz kívánt hőmérsékletének a fenntartását végzi. W/C berendezéseken az UC opcionálisan vezérelhet egy háromutas szelepet vagy egy hűtőtornyot, a kondenzáció felügyeletére. Az alábbi három változó egyike választható kondenzációs célértékként:

- A kondenzátorból kilépő víz hőmérséklete (csak W/C berendezéseknél)
- A kondenzátorba belépő víz hőmérséklete (csak W/C berendezéseknél)
- Kondenzációs telített hűtőközeg hőmérséklet

A biztonsági eszközök biztonságos működésének garantálása érdekében az UC folyamatos megfigyelést végez azokon. Az UC továbbá hozzáférést ad egy olyan rutinszerű tesztelés opcióhoz, mely az összes bemenetet és kimenetet érinti. A vezérlő három különböző módban tud működni:

- Helyi üzemmód: a gépet a felhasználói kezelőfelületről érkező parancsok irányítják.
- Távoli mód: a gép ellenőrzése távoli érintkezéseken (feszültségmentes érintkezések) keresztül történik.
- Hálózati üzemmód: a gépet a BAS rendszerről érkező parancsok irányítják. Ebben az esetben adatkábelt kell bekötni az egység és a BAS között.

Amikor az UC önállóan működik (helyi vagy távoli mód), megtartja összes vezérlési képességét, de nem tudja működtetni a hálózati módban érvényes funkciókat (csak felügyelet).

# **2.2 VEZÉRLŐ ÜZEMELTETÉSI KORLÁTOK:**

Működés (IEC 721-3-3):

- Hőmérséklet -40...+70 °C
- LCD-korlátozás -20… +60 °C
- Folyamat-bus korlátozás -25….+70 °C
- Páratartalom < 90 % r.h (nincs lecsapódás)
- Légnyomás min. 700 hPa, mely max. 3000 m tengerszint feletti magasságnak felel meg.

Szállítás (IEC 721-3-2):

- Hőmérséklet -40...+70 °C
- Páratartalom < 95 % r.h (nincs lecsapódás)
- Légnyomás min. 260 hPa, mely max. 10 000 m tengerszint feletti magasságnak felel meg.

# **2.3 Vezérlési felépítés**

Az általános vezérlési felépítés a következő:

- Az egység vezérlője (UC)
- I/O bővítőmodulok, az egység konfigurációjához szükséges számban
- Kommunikációs kezelőfelület(ek) kiválasztás szerint
- A bemeneti/kimeneti bővítések periférikus busszal csatlakoznak a fővezérlőhöz.

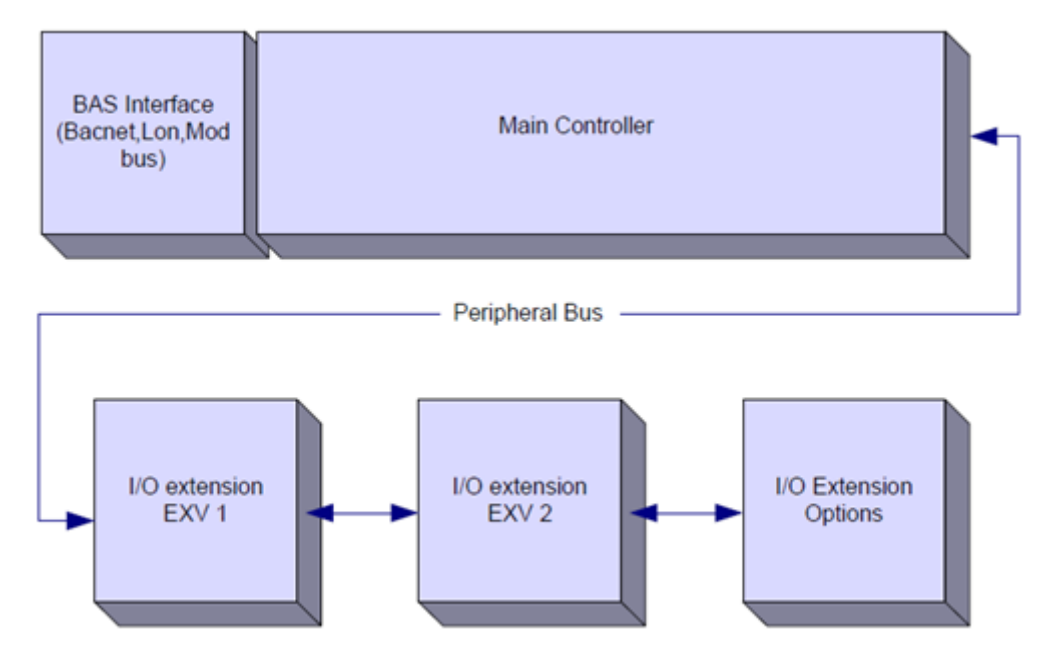

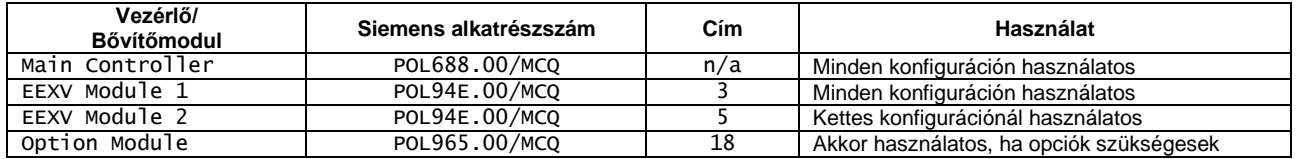

Minden kártya egy szokásos 24 Vac forrásról kapja az ellátást, mely közvetlenül a berendezésről táplálkozik. A bővítő kártyák ellátást közvetlenül a vezérlő végezheti. Minden kártyát el lehet látni 24Vdc forrásról is. A kétféle rendelkezésre álló tápegységnek az alábbiak a korlátai:

- AC:  $24V \pm 20\%$  (45  $\div$  65Hz frekvencia)
- $DC: 24V \pm 10%$

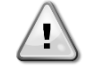

*Ügyeljen a helyes G-G0 polaritásra, amikor a tápegységet közvetlenül a bővítő kártyákhoz csatlakoztatja. A perifériás busz átvitele nem működhet, és a kártyák megsérülhetnek.*

#### **2.4 Kommunikációs modulok**

A következő modulok bármelyikét lehet közvetlenül csatlakoztatni a fő vezérlő bal oldalához, amely lehetővé teszi egy BAS vagy más távoli interfész működését. Egyszerre legfeljebb hármat lehet rákötni a vezérlőre. A csatlakoztatáshoz el kell távolítani a kilökő fedeleket az UC-ről és a kommunikációs modulról, amint az alábbi ábrákon látható.

Általában az elindítás után a vezérlő automatikusan felismeri az új modulokat és konfigurálja magát azokhoz. Ha a modulokat kiveszik az egységből, a konfiguráció manuális megváltoztatása válik szükségessé.

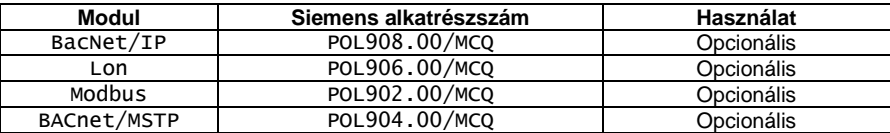

A különböző támogatott protokollokról és a BMS-sel való megfelelő átvitel beállításáról szóló információk külön dokumentumban találhatók.

# **2.4.1 Modbus modul telepítés**

Egy BMS-hez való Modbus csatlakozás esetén a berendezésre telepíteni kell a megfelelő modult Ehhez csatlakoztatni kell azt a vezérlőhöz, az előző részben leírtak szerint.

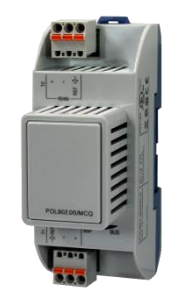

A modul két különböző porttal rendelkezik, de csak a felső port programozott és működőképes. Egy külön menü szolgál az átviteli paraméterek beállítására.

# **2.4.2 Bacnet modul telepítés**

Egy BMS-hez való BACnet csatlakozás esetén két különböző modul áll rendelkezésre, a felhasználói hálózatra való fizikai csatlakozásnak megfelelően. A két lehetséges csatlakozó az IP vagy az MSTP.

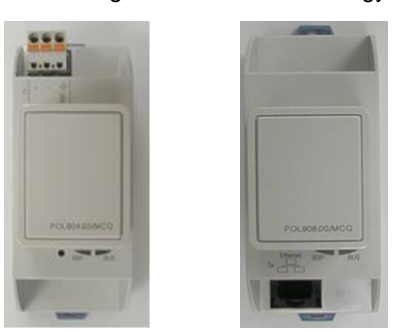

Egy külön menü szolgál az átviteli paraméterek beállítására.

# **2.4.3 Lon modul telepítés**

Egy BMS-hez való Lon csatlakozás esetén két különböző modul áll rendelkezésre, a felhasználói hálózatra való fizikai csatlakozásnak megfelelően. A csatlakozó típusa FTT10.

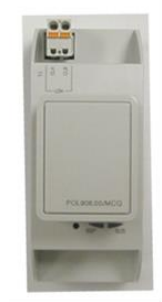

Egy külön menü szolgál az átviteli paraméterek beállítására.

# **3 A vezérlő használata**

Az ellenőrző rendszer egy egység vezérlőből (UC) áll, mely bővítőmodulokat tartalmaz. Ezek a modulok további funkciókat tesznek elérhetővé. Minden kártya egy belső perifériás busz segítségével kommunikál az UC egységgel. Az UC folyamatosan kezeli a berendezésre telepített különböző nyomás- és hőmérséklet-érzékelőktől kapott információkat. Az UC egységben van egy program az egység ellenőrzés alatt tartásához.

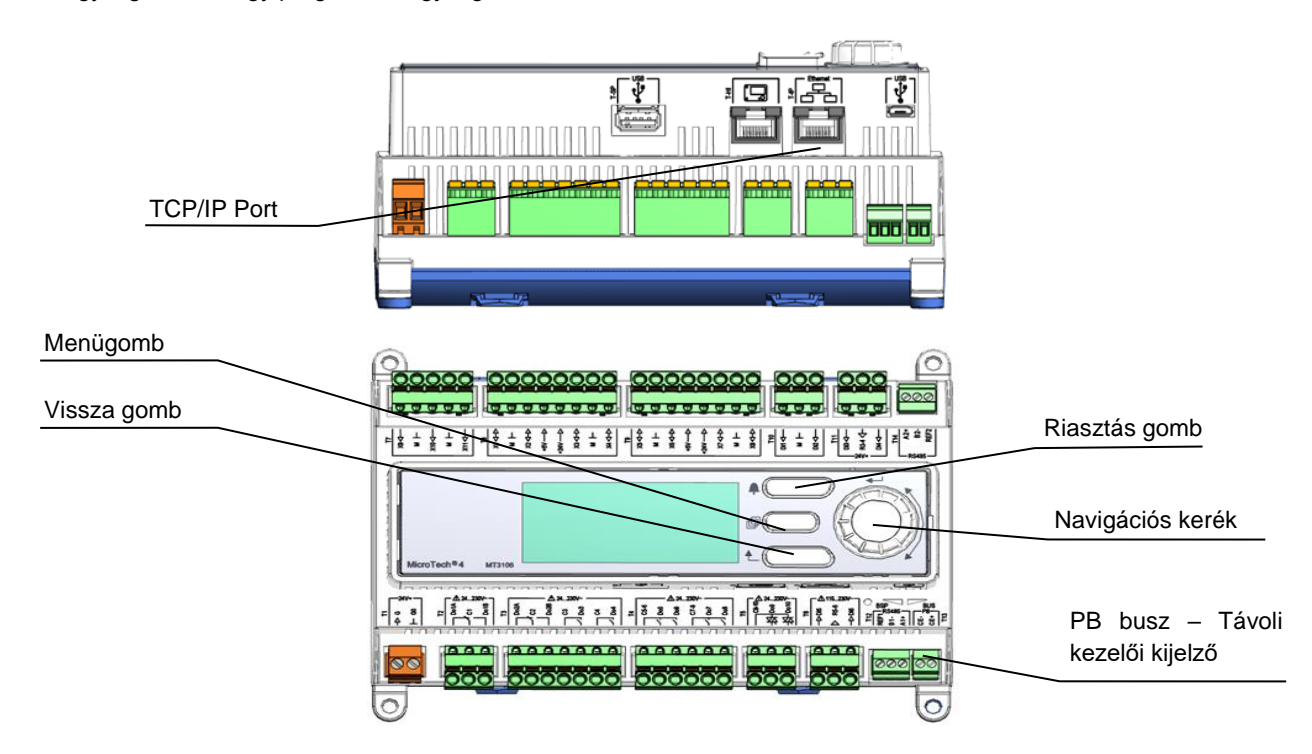

Két különböző típusú UC HMI áll rendelkezésre mint standard HMI:

1. Beépített HMI (A/C berendezéseknél)

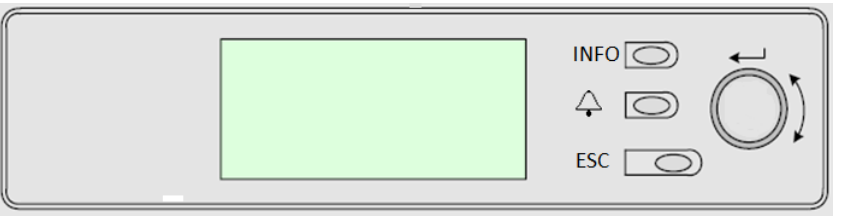

Ez a HMI három gombbal és egy forgatógombbal van ellátva.

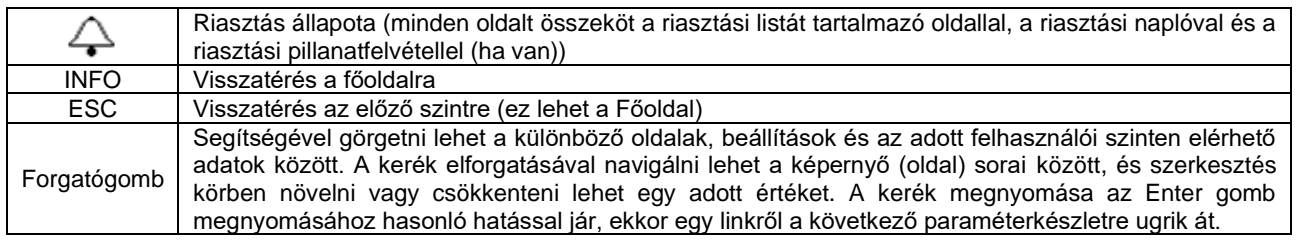

#### 2. Külső HMI (POL871.72) (W/C berendezéseknél)

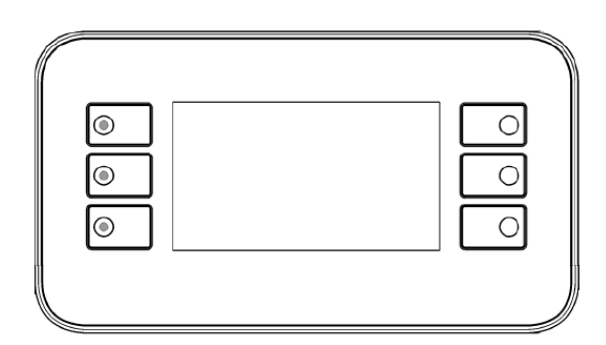

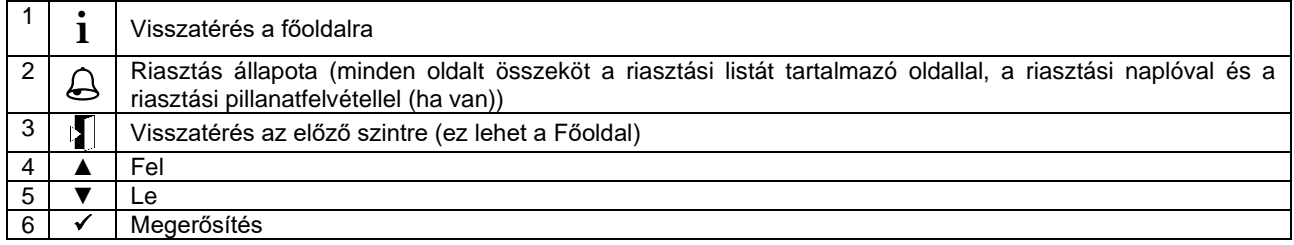

# **3.1 Általános javaslat**

Az egység bekapcsolása előtt olvassa el a következő javaslatokat:

- Az összes művelet és beállítás elvégzését követően zárja be a kapcsolódoboz paneleket.
- A kapcsolódobozokat csak felkészített személyzet nyithatja ki.
- Ha az UC egység gyakori hozzáférésére van szükség, nagyon javasolt távoli kezelőfelületet telepíteni.
- A kompresszorokat elektromos melegítők védik a fagyás ellen. Ezek a melegítők a fő tápegységről kapják az ellátást, a hőmérsékletüket pedig termosztát vezérli.
- A vezérlő LCD kijelzője is megsérülhet az extrém alacsony hőmérsékletek miatt. Ezért semmilyen körülmények között sem javasolt lekapcsolni az egységet télen, különösen hűvösebb éghajlaton.

#### **3.2 Böngészés**

Amikor a vezérlőkör áram alá kerül, a HMI kijelző bekapcsol, és megjeleníti a főoldalt. A lenti képen a HMI képernyők egy példája látható.

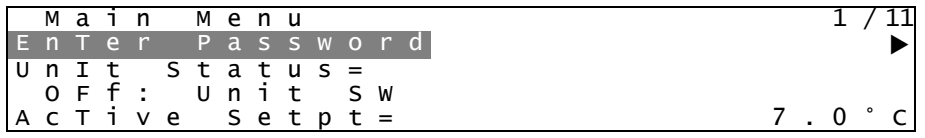

A beépített kezelőfelület felső jobb sarkában a csengő harang aktív riasztásra utal. Ha a harang nem mozog, az arra utal, hogy a riasztás el lett ismerve, de nem szűnt meg, mert a riasztási körülmény nem lett elhárítva. Ugyanezt a vészjelzést a külső HMI esetében a 2-es gomb LED-je végzi.

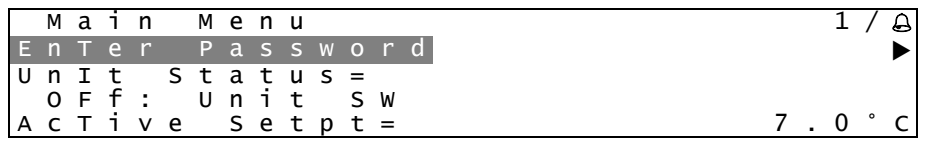

Az aktív tétel ki van emelve: ebben a példában a Főmenüben kiemelt tétel egy másik oldalra mutató link. A 6-os gomb megnyomása után a HMI egy másik oldalra ugrik. Ebben az esetben a HMI a jelszó megadási oldalra ugrik.

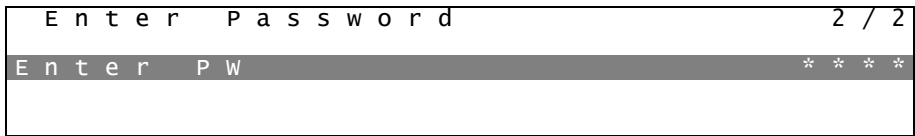

#### **3.3 Jelszavak**

A HMI szerkezete a felhasználói szinteken alapul, tehát minden jelszó felfedi azokat a beállításokat és paramétereket, melyek az adott szinten engedélyezve vannak. Az egység állapotáról – aktív riasztás lista, aktív alapérték és ellenőrzött vízhőmérséklet – alapvető információk elérhetők a jelszó megadása nélkül.

Az UC két szinten tud jelszókat kezelni:

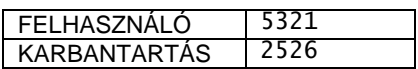

Az alábbi információk áttekintik mindazokat az adatokat és beállításokat, melyeket a karbantartói jelszó megadásával el lehet érni. A felhasználói jelszó a [4](#page-20-0) fejezetben elmagyarázott beállításoknak csak egy részét teszi elérhetővé.

A jelszó megadási képernyőn ki van emelve a jelszó megadás mező, mely arra utal, hogy a jobb oldali mezőt meg lehet változtatni. Ez a vezérlő egy alapértékét mutatja. A forgatógomb vagy a 6-os gomb megnyomása után kiemelésre kerül egy mező, így könnyebb megadni a numerikus jelszót. Az összes mező megváltoztatása után meg kell adni a 4 karakterből álló jelszót, és ha az helyes, elérhetővé válnak az adott szinthez tartozó további beállítások.

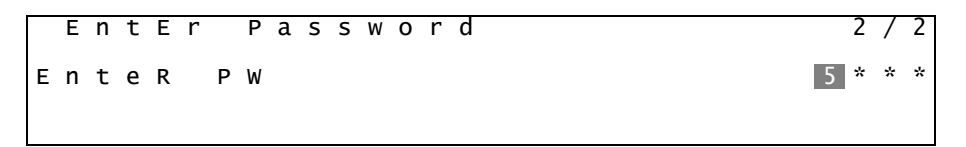

A jelszó 10 perc tétlenség után lejár; új jelszó megadásakor a vezérlés tápellátásának megszűnésekor törlődik. Egy érvénytelen jelszó megadása ugyanazzal az eredménnyel jár, mint amikor nem adnak meg jelszót.

Amikor megadnak egy érvényes jelszót, akkor a vezérlő lehetővé teszi a további változtatásokat és hozzáférést úgy, hogy a felhasználónak nem kell megadnia egy jelszót, amíg a jelszó időzítése lejár vagy egy másik jelszót adnak meg. A jelszó időzítésének alapértelmezett értéke 10 perc.

# **3.4 Szerkesztés**

Csak a kiemelt értékmezőjű sorokat lehet szerkeszteni, a jobboldali gombokkal lehet kiválasztani és módosítani az értékeket.

Az "R" jelzésű paraméter csak olvasható, és ezek egy állapot értékét vagy leírását tartalmazzák. Az "R/W" jelzés írható/olvasható paramétert jelez (feltéve, hogy a megfelelő jelszót megadták).

**1. példa: Állapotellenőrzés.** Például, az egység ellenőrzése helyi szinten vagy hálózaton keresztül történik? Az egység vezérlési forrását keressük, mivel az a berendezés állapotának egy paramétere. A főmenüben kezdünk, majd kiválasztjuk az Egység megtekintése/beállítása menüpontot, és megnyomjuk a forgatógombot vagy a 6-os gombot, hogy a következő menücsoportra lépjünk. A mező jobb oldalán egy nyíl látható, amely azt jelzi, hogy át kell ugrani a következő szintre.

Az új oldalon forgassa el a gombot, vagy használja a 4/5 gombot a Hálózati vezérlés kiemeléséhez, majd nyomja meg a forgatógombot vagy a 6-os gombot újra, a következő menüre ugráshoz, ahol az aktuális Vezérlési forrás olvasható.

**2. példa: Egy alapérték megváltoztatása.** Például, a hűtött víz alapértékének a megváltoztatása. Ezt a paramétert Hűtés LWT 1. alapértéknek nevezik, és egy egység által beállított paraméter. A Főmenüben válassza ki az Aktív alapérték menüpontot. A nyíl azt jelzi, hogy az egy további menüre való hivatkozás.

Nyomja meg a forgatógombot vagy a 6-os gombot, és ugorjon a hőmérséklet alapérték oldalra. Válassza ki a Hűtés LWT 1 alapértéket, majd nyomja meg a forgatógombot vagy a 6-os gombot az elem megváltoztatása oldalra lépéshez. Forgassa el a forgatógombot vagy használja a 4/5 gombot az alapértéknek a kívánt értékre való beállításához. Amikor ezt elvégezte, akkor nyomja meg újra a forgatógombot vagy a 6-os gombot az új érték megerősítéséhez. Az ESC vagy a 3-as gombbal lehetséges visszaugrani a főmenüre, ahol megjelenik az új érték.

**3. példa: Riasztás törlése.** Egy új riasztás jelenlétét a kijelző tetején lévő rezgő harang jelzi. Ha a harang le van fagyva, akkor egy vagy több riasztást visszaigazoltak, de még mindig aktívak. A Riasztás menünek a Főmenüből való megtekintéséhez görgessen le a Riasztások sorra. Vegye figyelembe, hogy a nyíl ezt a sort hivatkozásként jelzi. Nyomja meg a 6-os gombot a következő, Riasztások menüre ugráshoz. Itt két sor látható; Riasztás aktív és Riasztás bejegyzése. A riasztások az Aktív riasztások hivatkozásból törölhetők. Nyomja meg a 6-os gombot a következő képernyőre ugráshoz. Amikor az Aktív riasztás listát megadják, akkor lépjen a Riasztás törlése elemre, amely alapértelmezésként ki van kapcsolva. A riasztások visszaigazolásához változtassa meg ezt az értéket. Ha a riasztások törölhetők, akkor a riasztás számlálón 0 jelenik meg; egyéb esetben még mindig a riasztások számát jeleníti meg. Ha a riasztásokat visszaigazolták, akkor a kijelzőn tetejének jobb oldalán lévő harang abbahagyja a rezgést, ha a riasztások még mindig aktívak, vagy eltűnnek ha a riasztásokat törlik.

# **3.5 Alap vezérlőrendszerek diagnosztikája**

A vezérlő, a bővítőmodulok és a kommunikációs modulok kétállapotú LED-del (BSP és Busz) vannak felszerelve, amelyek az eszközök működési állapotát jelzik. A BUSZ LED a vezérlővel való kommunikáció állapotát mutatja. A kétfokozatú LED jelentése lent kerül leírásra.

#### *UC BSP LED*

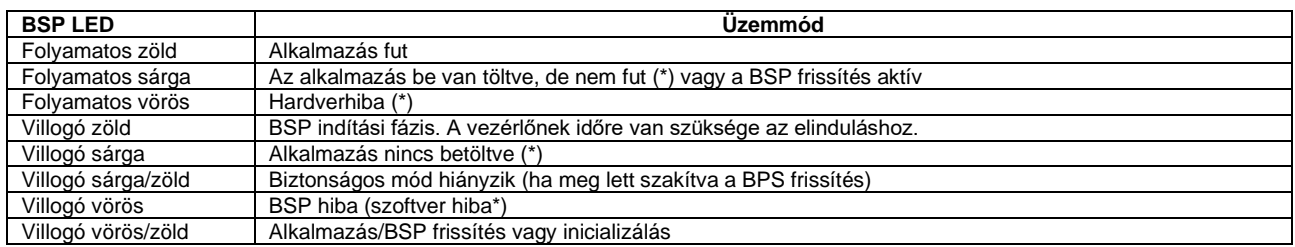

(\*) Lépjen kapcsolatba a szervizzel.

# **Bővítőmodulok**

# *BSP LED*

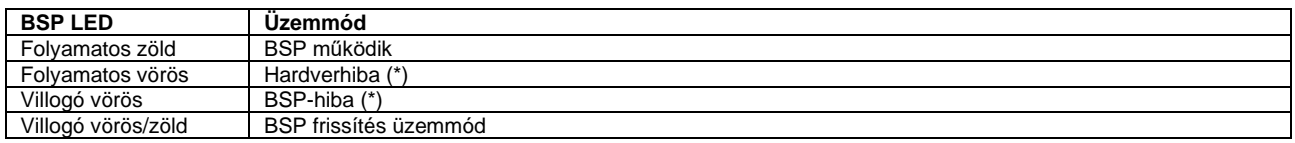

#### *Busz LED*

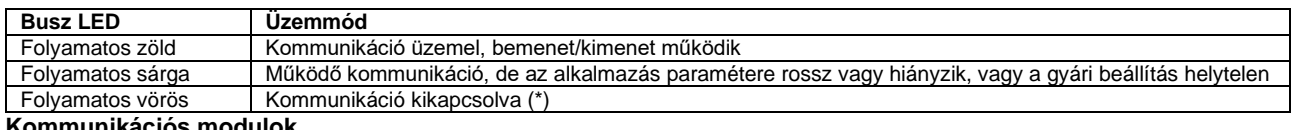

#### **Kommunikációs modulok**

#### *BSP LED (ugyanaz minden modul esetén)*

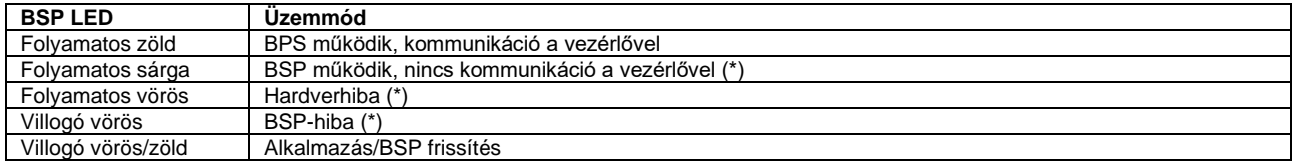

(\*) Lépjen kapcsolatba a szervizzel.

#### *LON modul BUSZ LED*

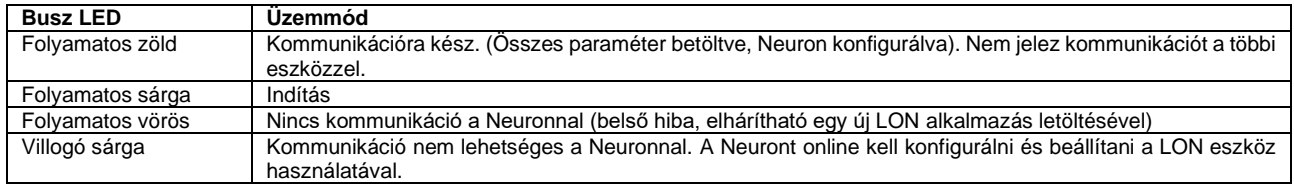

# *Bacnet MSTP BUSZ LED*

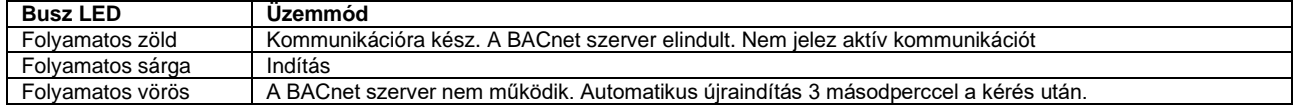

#### *Bacnet IP BUSZ LED*

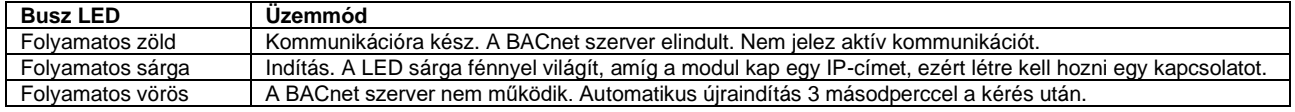

# *Modbus BUSZ LED*

<span id="page-14-0"></span>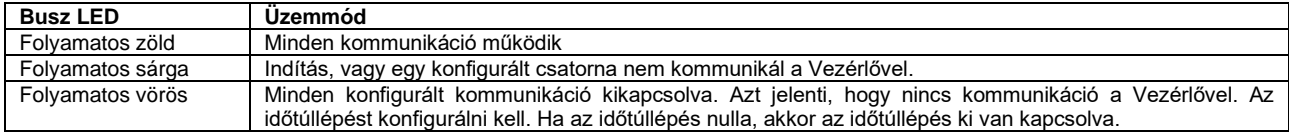

# **3.6 Vezérlő karbantartása**

A vezérlőnek szükséges, hogy a beszerelt akkumulátor karban legyen tartva. Az akkumulátor típusa: BR2032, és több gyártója is van.

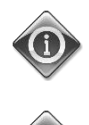

*A panelen a valós idő beállításainak megtartása a vezérlőbe szerelt akkumulátornak köszönhetően lehetséges. Ne felejtse el, hogy az akkumulátort 2 évente ki kell cserélni.*

*Az akkumulátor kizárólag arra szolgál, hogy a valós idejű óra áramellátását biztosítsa. Minden más beállítást egy nem felejtő memória tárol.*

Az akkumulátor cseréjéhez óvatosan távolítsa el a vezérlő kijelzőjéről a műanyag borítást egy csavarhúzó segítségével, mint az alábbi ábrán:

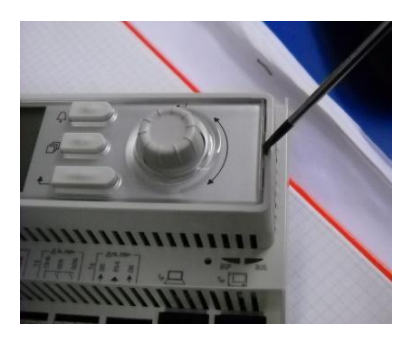

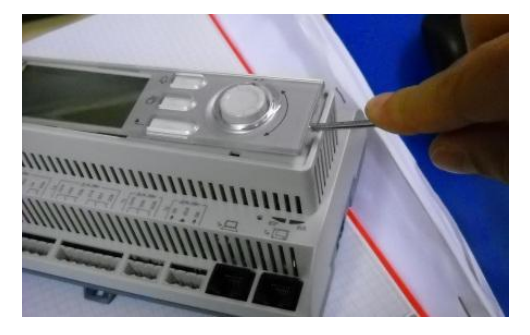

Ügyeljen arra, hogy elkerüli a műanyag burkolat sérülését. Az új akkumulátort megfelelő akkumulátortartóba kell helyezni, amely a következő képen látható kiemelve, és ahol láthatók a tartón is jelölt polaritások.

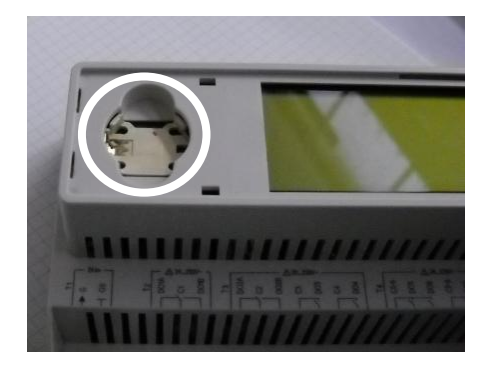

#### **3.7 Szoftverfrissítési eljárás**

Az UC egy SD kártya és egy megfelelő tű segítségével frissíthető.

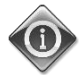

*Az UC-re telepített aktuális BSP és szoftver verzió a Folyadékhűtőről oldalon ellenőrizhető.*

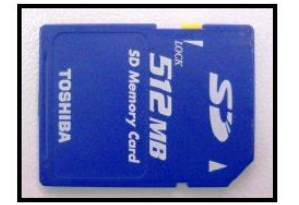

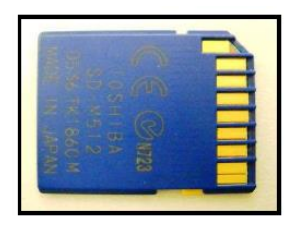

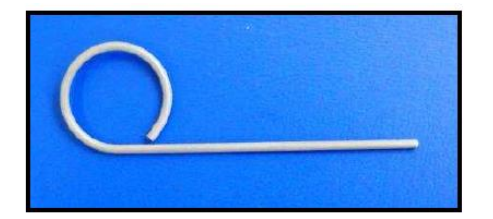

Bármilyen frissítés megkezdése előtt az SD kártyát FAT32 formatálni kell. A támogatott SD típusok:

- SD standard
- Nagysebességű SD
- SDHC

Az alábbi SD kártyákat is tesztelték és működésképesnek találták:

- 1 GByte SD V1.0 (Inmac),
- 2 GByte SD V2.0 SpeedClass 2 (SanDisk),
- 4 GByte SDHC V2.0 SpeedClass 6 (Hama High Speed Pro),
- 4 GByte SDHC V2.0 SpeedClass 4 (SanDisk Ultra II),
- 8 GByte micro SDHC SpeedClass 4 (Kingston).

Frissítés esetén az archívumban található összes fájlt menteni kell az SD kártyára, eredeti nevükön. A standard szoftvercsomag 6 fájlból áll:

- 1. BSP fájl (az UC operációs rendszere),
- 2. Kódfájl,
- 3. HMI fájl,
- 4. OBH fájl (többnyelvű és protokoll támogatás),
- 5. internetes HMI (web interfész),
- 6. Felhő fájl.

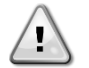

#### *Ezeknek a berendezés-modelleknek a szoftvere nem használható a más termékeknél használt nagy UC-knél (POL687.xx/MCQ). Kérdés esetén forduljon Daikin Szervíz kapcsolattartójához.*

Frissítés előtt ki kell kapcsolni a berendezést a Q0 kapcsoló segítségével, és végrehajtani a normál leállítást.

A szoftver telepítésénél ügyeljen arra, hogy készítsen másolatot a vezérlő beállításairól az SD kártyára, a Mentés/Visszaállítás menü használatával (részletekért lásd a Mentés és Visszaállítás menüt).

Áramtalanítsa a vezérlőt a Q12 kapcsoló segítségével, és helyezze be az SD kártyát a nyílásba, amint a képen látható, hogy az érintkező csíkok Ön felé nézzenek.

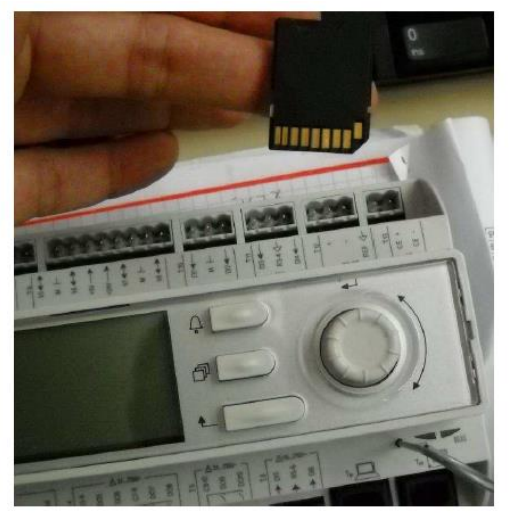

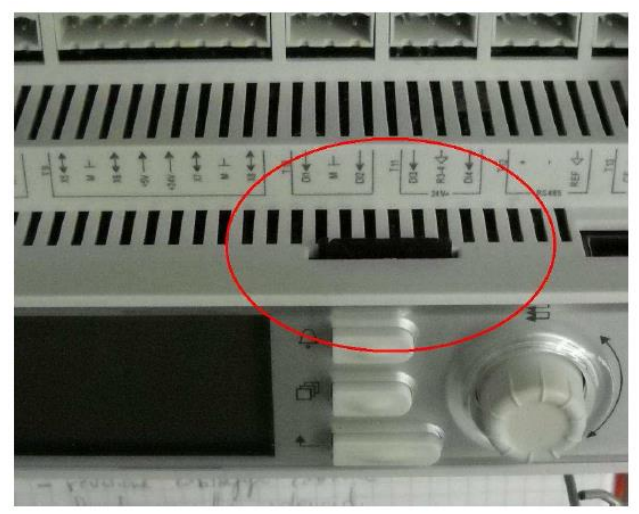

Ezután illessze a tűt a reset lyukba, finoman nyomja meg a szervíz mikrokapcsolót, és tartsa lenyomva, amíg a frissítési folyamat megkezdődik.

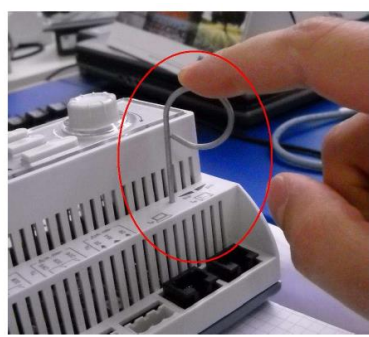

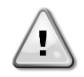

*A szervíz mikrokapcsoló egy elektronikus alkatrész. A mikrokapcsolót érő túl nagy nyomás véglegesen károsíthatja a vezérlőt. Ügyeljen rá, hogy ne használjon túl nagy erőt, és ne tegyen kárt a berendezésben.*

A szervíz mikrokapcsoló lenyomása közben helyezze ismét áram alá a vezérlőt a Q12 kapcsoló segítségével. Nemsokára a vezérlő BSP ledje zölden villogni kezd. Ekkor engedje el a szervíz mikrokapcsolót, és várja meg, amíg a frissítési folyamat elkezdődik. A frissítési folyamatot a BSP led váltakozó zöld és piros villogása jelzi.

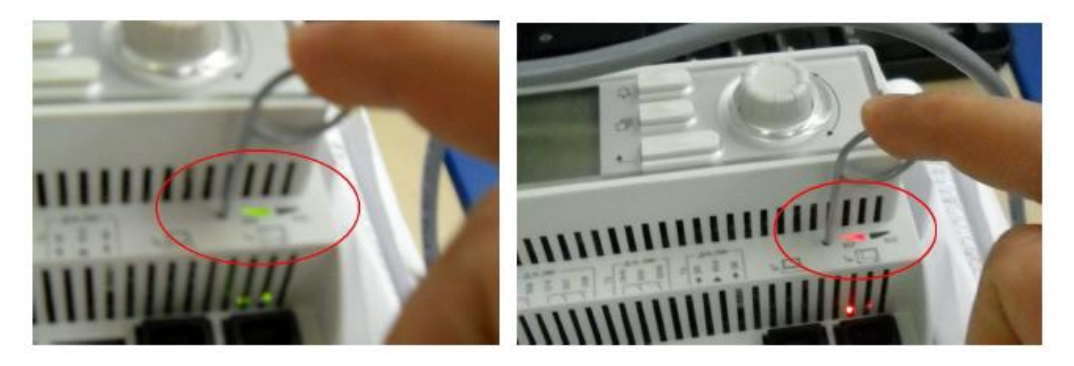

A BSP frissítése esetén a BSP led kikapcsol. Ekkor a frissítési folyamatot meg kell ismételni. Amikor a BSP led folyamatosan sárgán világít, a folyamat befejeződött, és a vezérlő újraindul.

A vezérlő újraindulásakor a BSP led zölden villog, majd folyamatos zöldre vált, mely azt elzi, hogy készen áll a normál működésre. Ekkor lehetséges visszaállítani a korábbi beállításokat, ha rendelkezésre állnak, és újraindítani a berendezést.

# **3.8 Távirányító felhasználói interfész**

Egy lehetséges opció, ha egy külső távoli HMI-t kötünk az UC egységre. A távoli HMI ugyanazokat a funkciókat ajánlja fel, mint a beépített kijelző, plusz a riasztási jelzést, amit egy fénykibocsátó dióda jelez, mely a csengő gomb alatt található.

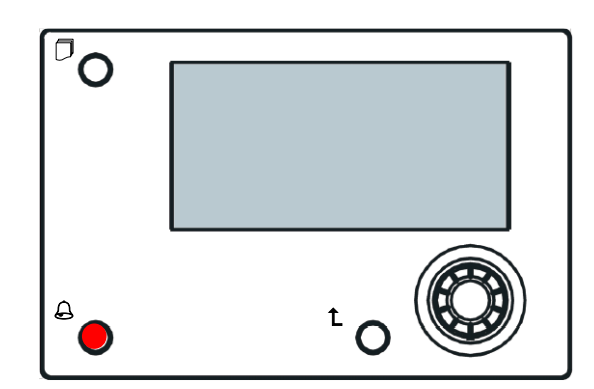

A távoli interfész az egységgel együtt rendelhető meg, és külön, helyszínen felszerelendő opcióként szállítják. A hűtőberendezés leszállítása után is bármikor megrendelhető, majd a munkavégzés helyén telepíthető és beköthető, a következő oldalon leírt módon.

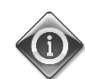

#### *A távoli panel közvetlenül az UC-ről kapja az áramot. Nincs szükség már áramforrásra.*

Minden megtekintés, adat- és alapérték-módosítás, mely az UC HMI-n rendelkezésre áll, a távirányító panelen is lehetséges. A navigáció azonos az UC egységével, az ebben a kézikönyvben leírtak szerint.

A távirányító bekapcsolásakor megjelenő kezdőképernyőn megjelenik a hozzá csatlakozó egység. Emelje ki a kívánt egységet, majd nyomja meg a kereket a hozzáféréshez. A távirányítón automatikusan megjelennek a hozzá csatlakozó egységek, nincs szükség kezdeti bevitelre.

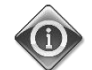

#### *Az ESC gomb hosszan tartó lenyomásával megjelenítheti a csatlakoztatott vezérlők listáját. Használja a forgatógombot a kívánt vezérlő kiválasztásához.*

A távoli HMI-t akár 700 méterre is el lehet vinni, a vezérlőn található folyamati busz csatlakozás segítségével. A lent látható összekötés segítségével max. 8 berendezés összekötése is lehetséges egyetlen interfésszel. További részletekért tekintse át a HMI kézikönyvét.

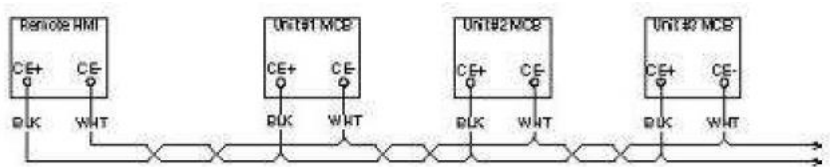

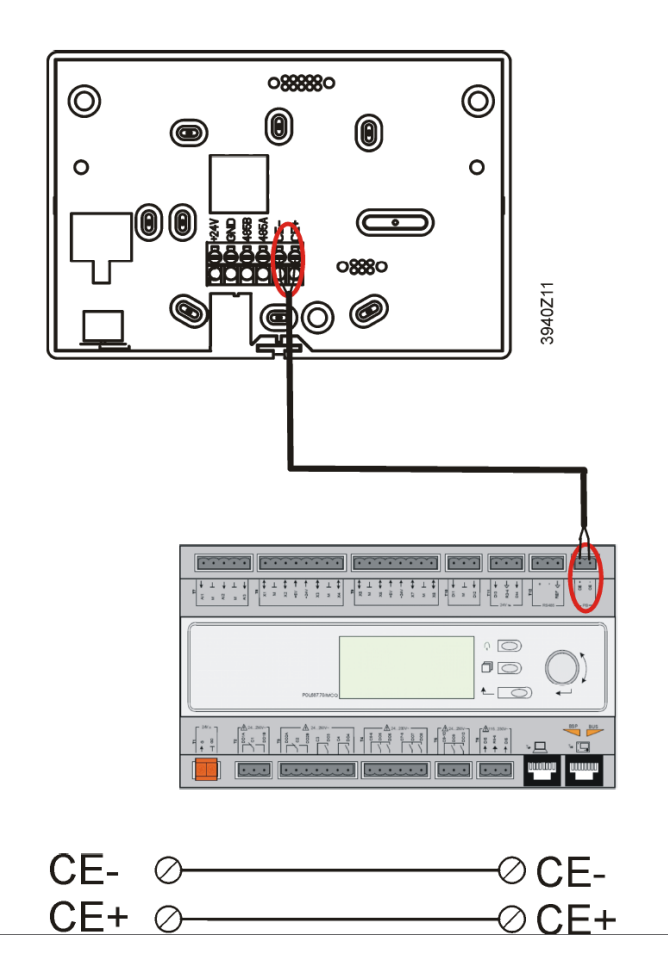

A távoli interfészt Ethernet kábellel (csavart pár) is lehet csatlakoztatni. A maximális hossz a kábel tulajdonságaitól függően változhat:

- Szigetelt kábel: max. hossz 50 m.
- Nem szigetelt kábel: max. hossz 3 m.

Ebben az esetben a csatlakoztatást az alábbi képen látható módon kell elvégezni.

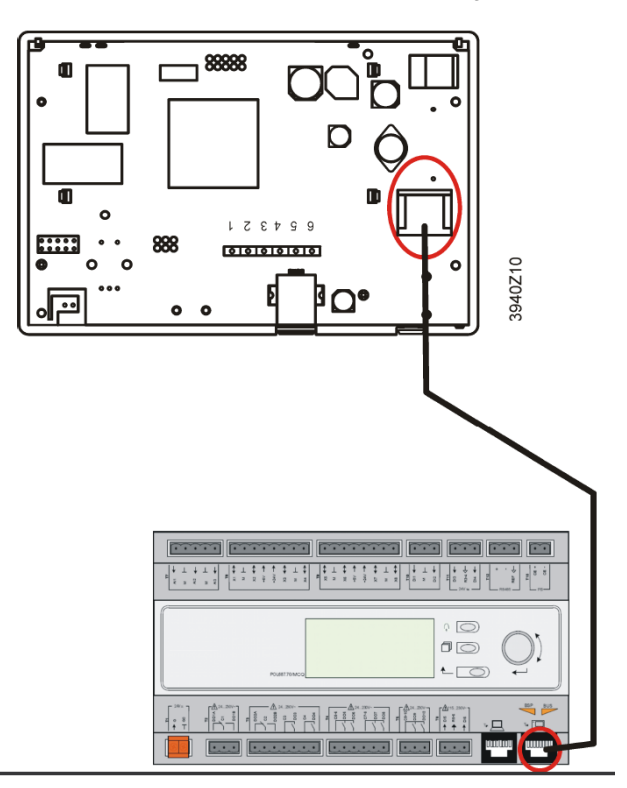

#### **3.9 Beágyazott web felület**

A berendezés vezérlője beágyazott web felülettel rendelkezik, mellyel felügyelni lehet a berendezést, miközben az rá van kötve egy helyi hálózatra. A hálózati konfigurációtól függően a vezérlő IP címét mint fix DHCP IP-t is be lehet állítani. Egy PC egy szokásos web böngészővel rá tud csatlakozni az egység vezérlőjére; ehhez meg kell adni az IP címet és a kiszolgáló nevét (ezek az adatok a jelszó nélkül elérhető "Hűtő névjegye" oldalon találhatók).

A csatlakozás után az alábbi ábrának megfelelően meg kell adni egy felhasználónevet és egy jelszót:

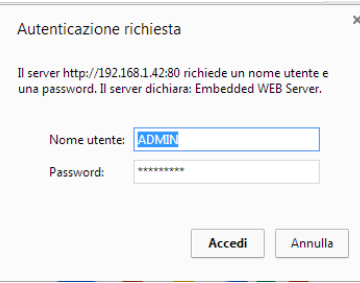

Az alábbi adatokat kell megadni a webfelület eléréséhez: Felhasználónév: ADMIN<br>Jelszó: SBTAdi SBTAdmin!

Az alábbi oldal jelenik meg:

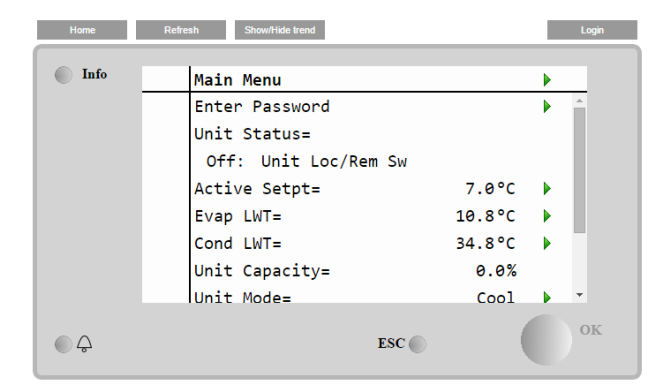

Az oldal a gépen lévő HMI egy másolata, és a szerkezetet és a felhasználói szinteket tekintve ugyanazok a szabályok érvényesek rá.

Ezen kívül lehetővé teszi naplók nyilvántartását is legfejebb 5 különböző mennyiségben. A mennyiség ellenőrzéséhez mindössze rá kell kattintani a vonatkozó értékre. Ezután a következő képernyő lesz látható:

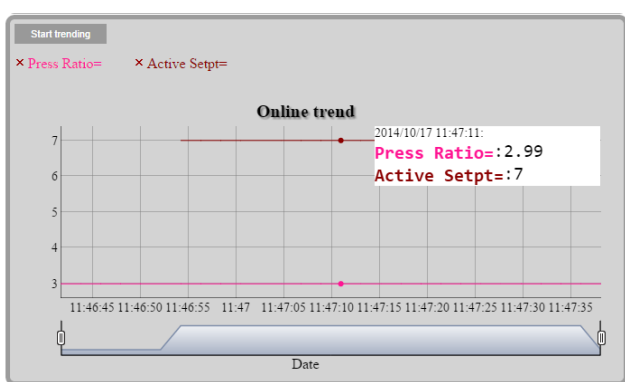

Egyidejűleg több oldalt is meg lehet nyitni. Így egyszerre több fület is figyelemmel lehet kísérni.

A web böngészőtől és a verziótól függően előfordulhat, hogy ez a napló nem látható. Olyan böngészőre van szükség, mely alkalmas a HTML 5 támogatására:

- Microsoft Internet Explorer v.11,
- Google Chrome v.37,
- Mozilla Firefox v.32.

Ezek a programok csak példák a támogatott böngészőkre, a feltüntetett verziókat pedig a szükséges minimumnak kell tekinteni.

# <span id="page-20-0"></span>**4 Menüstruktúra**

Minden beállítás különböző menükbe van besorolva. Minden menü más almenüket, beállításokat vagy egy adott funkcióra (pl. energiatakarékosság vagy indítás) vonatkozó adatokat gyűjt össze egyetlen oldalra Az alábbi oldalak mindegyikén szürke mező mutatja a változtatható értékeket és az alapbeállításokat.

#### **4.1 Főmenü**

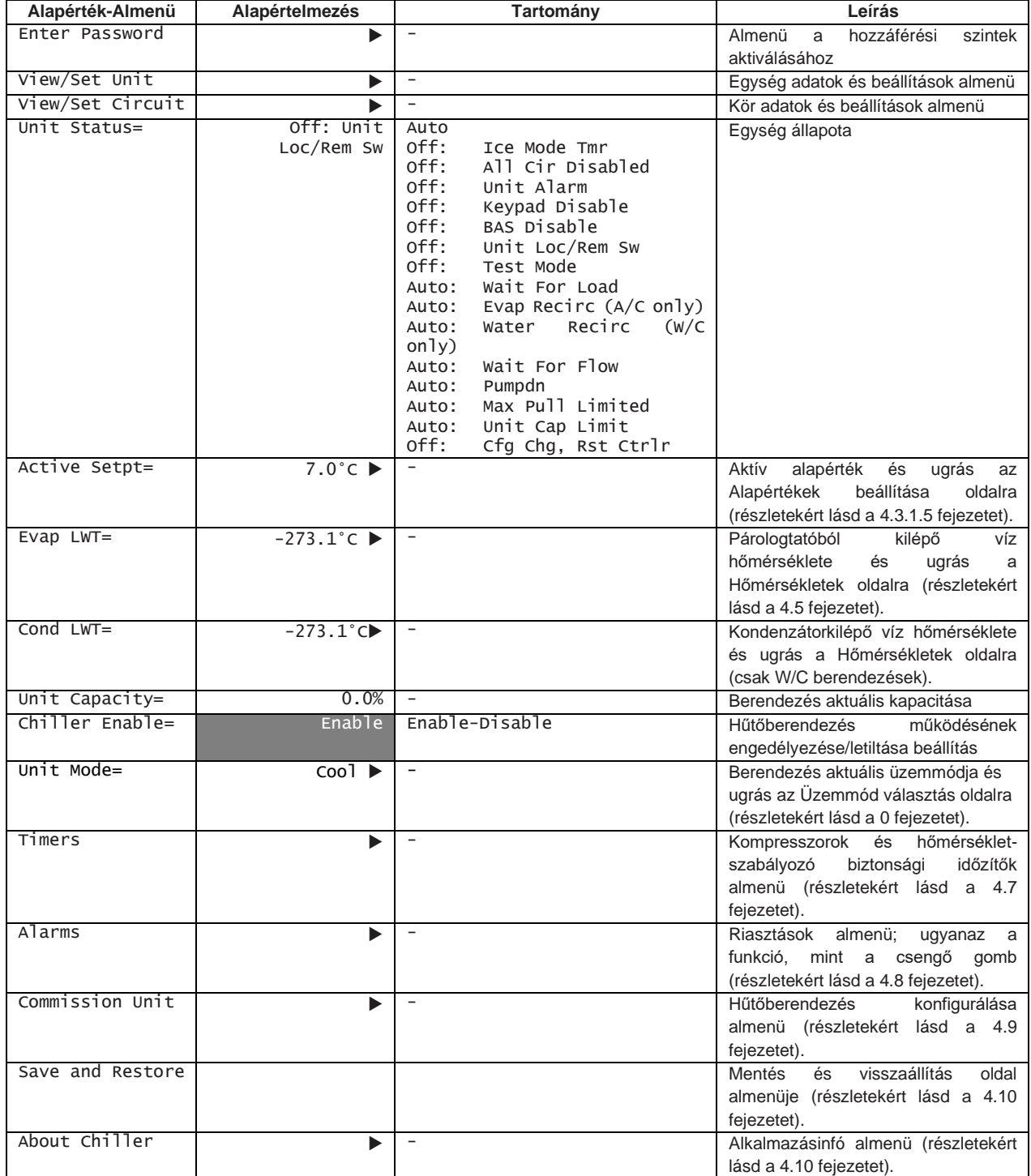

# **4.2 Egység megtekintése/beállítása**

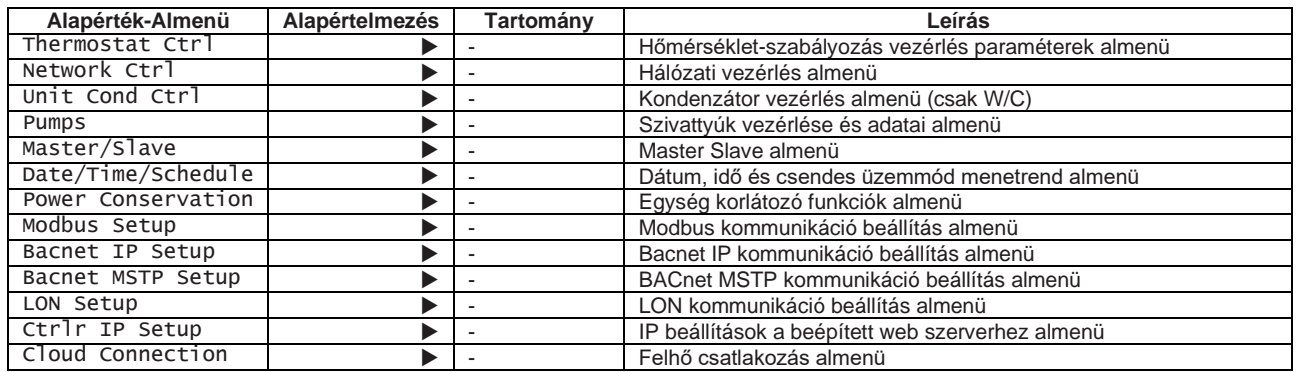

### <span id="page-21-1"></span>**4.2.1 Termosztát vezérlés**

Ezen az oldalon található minden hőmérséklet-szabályozási paraméter. Ezekkel a paraméterekkel és a hőmérsékletszabályozással kapcsolatos további részletekért lásd a [5.1.4](#page-38-0) fejezetet.

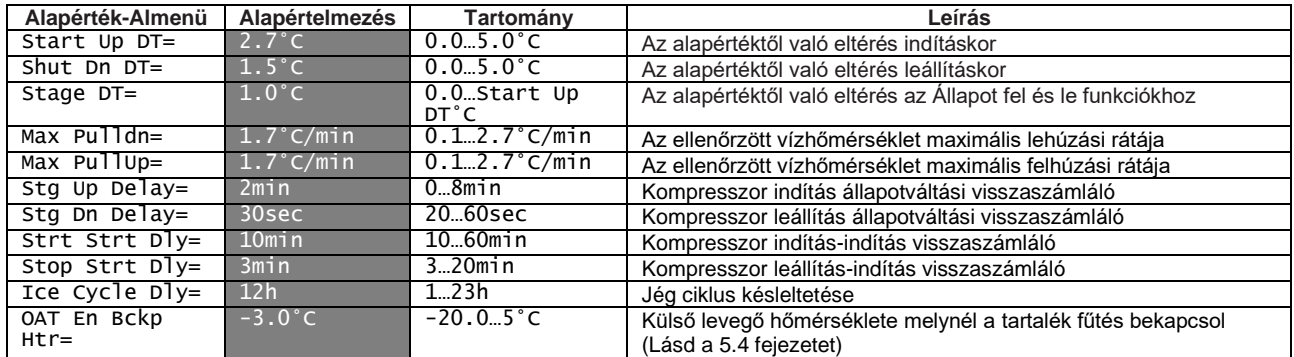

## <span id="page-21-0"></span>**4.2.2 Hálózati vezérlés**

Ezen az oldalon található minden BMS általi beállítás (ki/bekapcsolás, üzemmód, hőmérséklet alapérték, kapacitás korlát), amikor a berendezés vezérlése hálózatról történik.

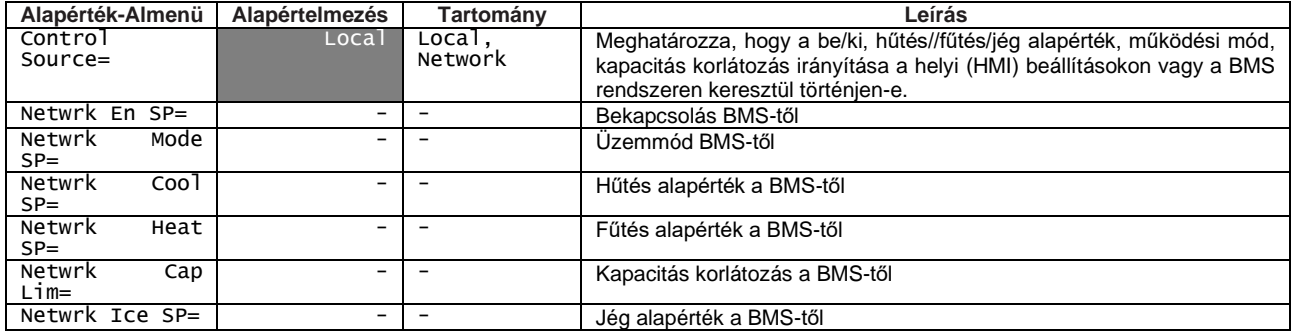

#### <span id="page-21-3"></span>**4.2.3 Kond vezérlés (csak W/C)**

Ez az oldal összefoglalja a kondenzátor vezérléséhez tartozó összes beállítást. Ezekkel a paraméterekkel és a kondenzátor vezérlésével kapcsolatos további részletekért lásd a [5.6.2](#page-47-0) fejezetet.

<span id="page-21-2"></span>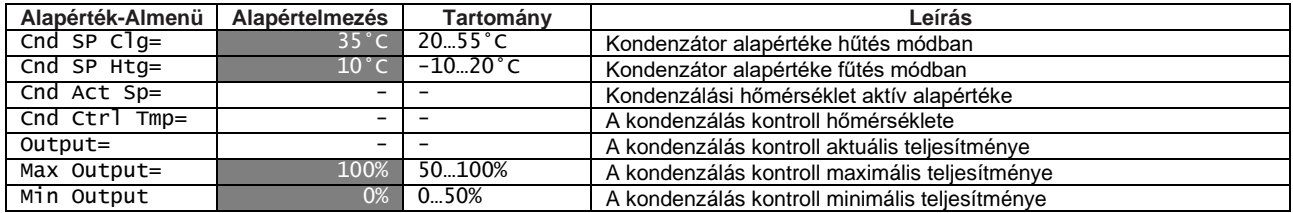

# **4.2.4 Szivattyúk**

Ez az oldal összefoglalja a vízszivattyúk kezeléséhez tartozó összes beállítást. Ezekkel a paraméterekkel és a szivattyúk kezelésével kapcsolatos további részletekért lásd a [5.1.6](#page-40-0) fejezetet.

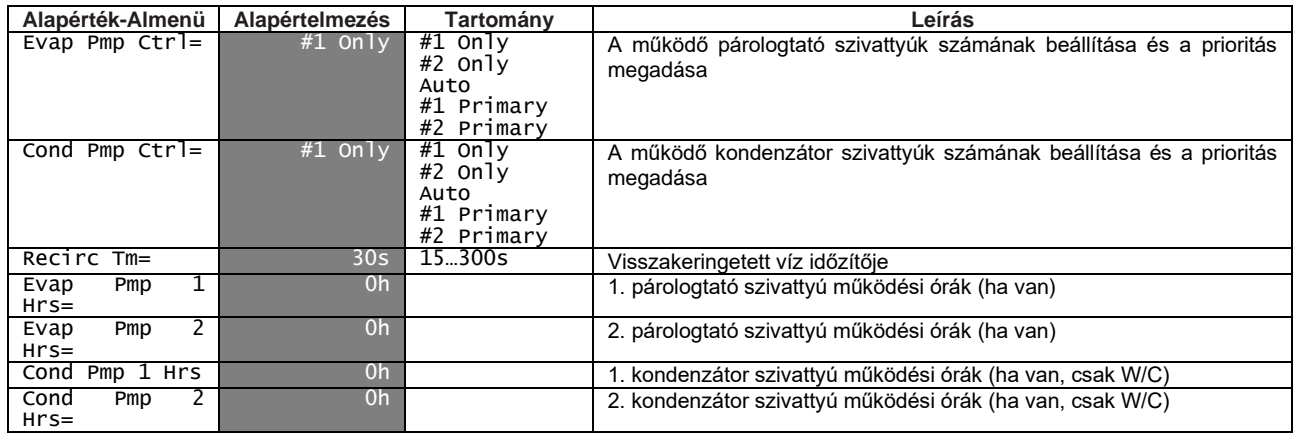

# **4.2.5 Master/Slave**

Ezen az oldalon található minden, a Master/Slave funkció konfigurálásával és felügyeletével kapcsolatos almenü

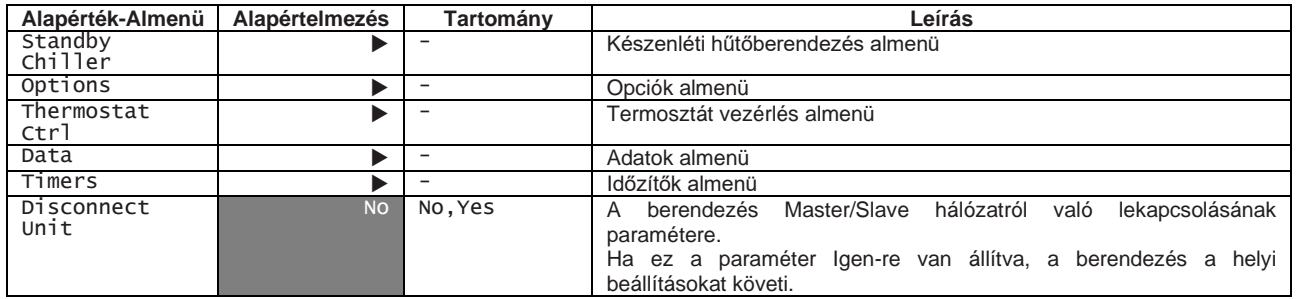

# **4.2.5.1 Készenléti hűtőberendezés**

Ebben a menüben lehet megadni minden beállítást a készenléti hűtőberendezés számára.

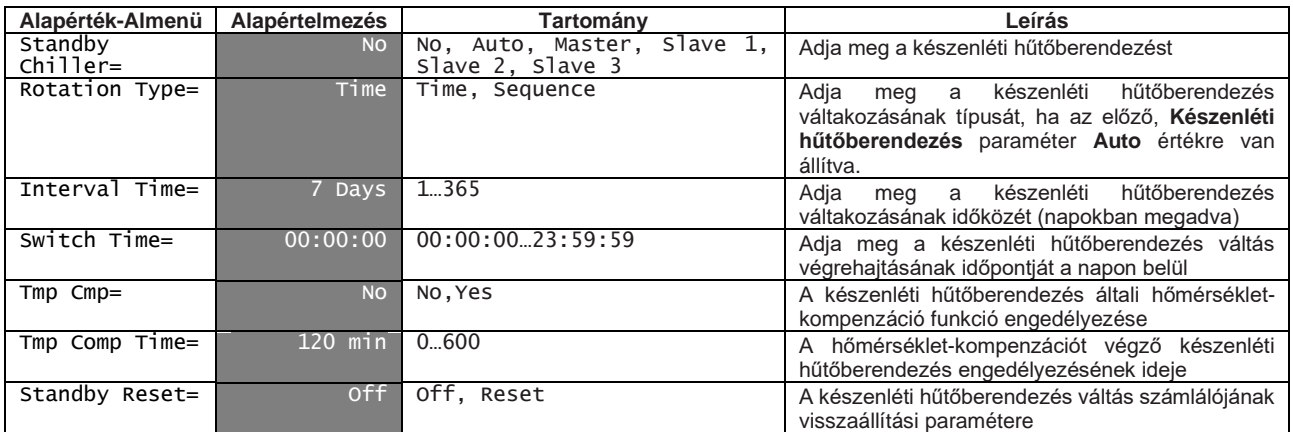

# **4.2.5.2 Opciók**

Ebben a menüben, mely csak a Masterként konfigurált berendezésen érhető el, lehet megadni a Master/Slave hálózat általános viselkedésének néhány paraméterét.

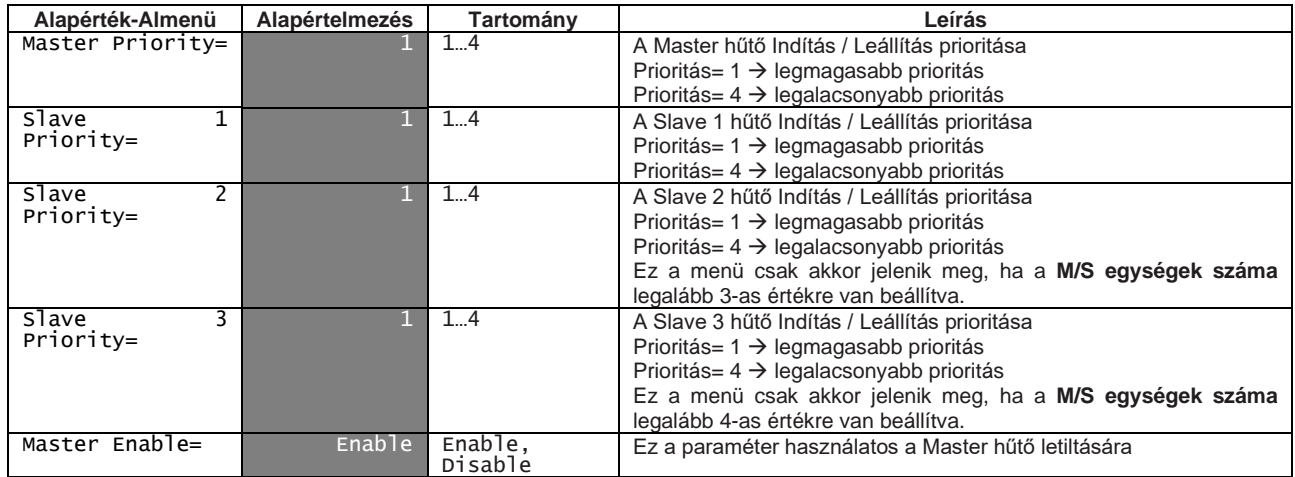

#### **4.2.5.3 Termosztát vezérlés**

Ennek a menünek, mely csak a Masterként konfigurált berendezésen érhető el, a paraméterei az egész Master/Slave rendszer hőmérséklet-szabályozását vezérlik.

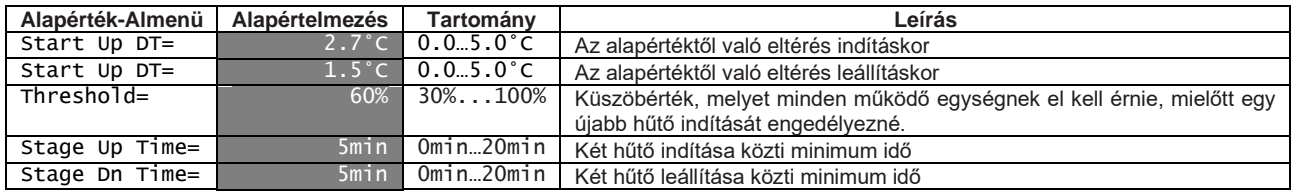

# **4.2.5.4 Adatok**

Ebben a menüben, mely csak a Masterként konfigurált berendezésen érhető el, található minden adat a Master/Slave funkcióval kapcsolatban.

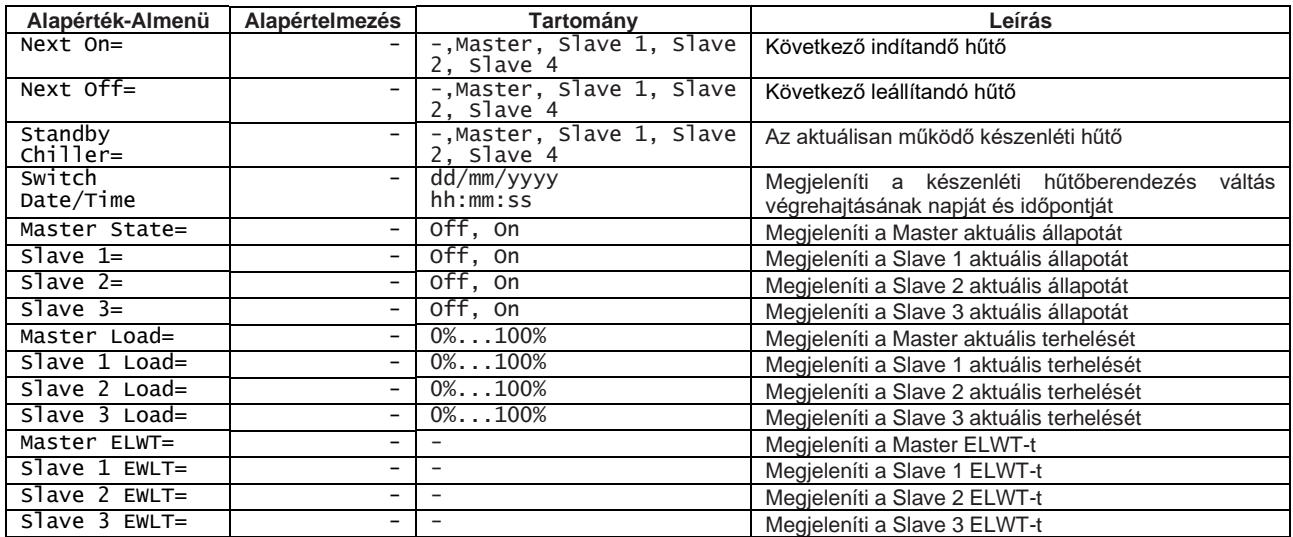

# **4.2.5.5 Időzítők**

Ebben a menüben látható a visszaszámlálás az újabb hűtő indításáig ill. leállításáig.

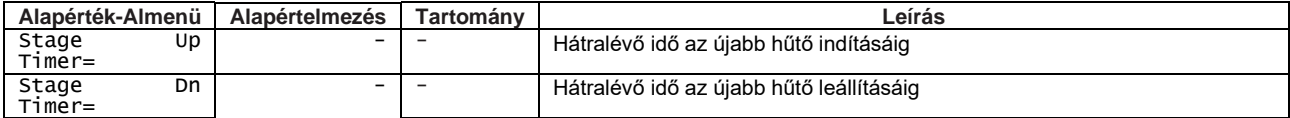

#### **4.2.6 Dátum/Idő**

Ezen az oldal keresztül lehet beállítani a dátumot és időt az UC egységen. Ezt az időbeállítást használja a riasztási napló. Továbbá meg lehet adni a Nappali fény takarékosság (DLS) üzemmód kezdeti és befejezési időpontját is.

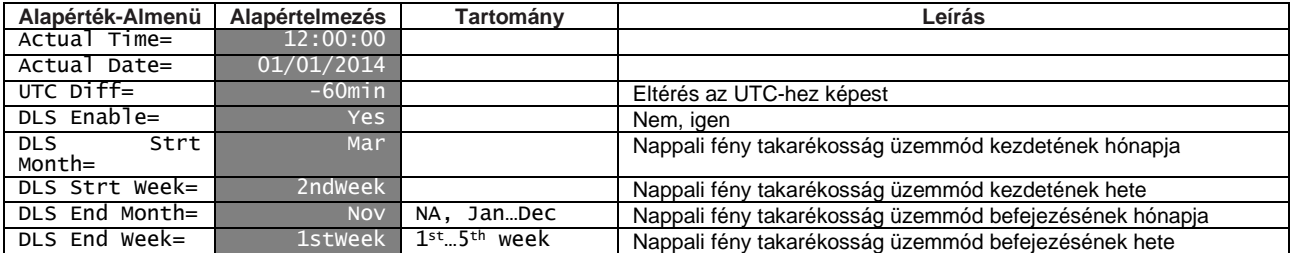

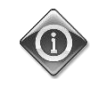

*A panelen a valós idő beállításainak megtartása a vezérlőbe szerelt akkumulátornak köszönhetően lehetséges.* Ne felejtse el, hogy az akkumulátort 2 évente ki kell cserélni (lásd a *[0](#page-14-0)* szakaszt).

#### <span id="page-24-0"></span>**4.2.7 Power Conservation (Energiatakarékosság)**

Ez az oldal összefoglalja azokat a beállításokat, melyekre a hűtő kapacitásának a korlátozásához van szükség. Ezekkel a paraméterekkel és az LWT visszaálítás és Igény korlátozása funkciókkal kapcsolatos további részletekért lásd a [5.1.7](#page-40-1) fejezetet.

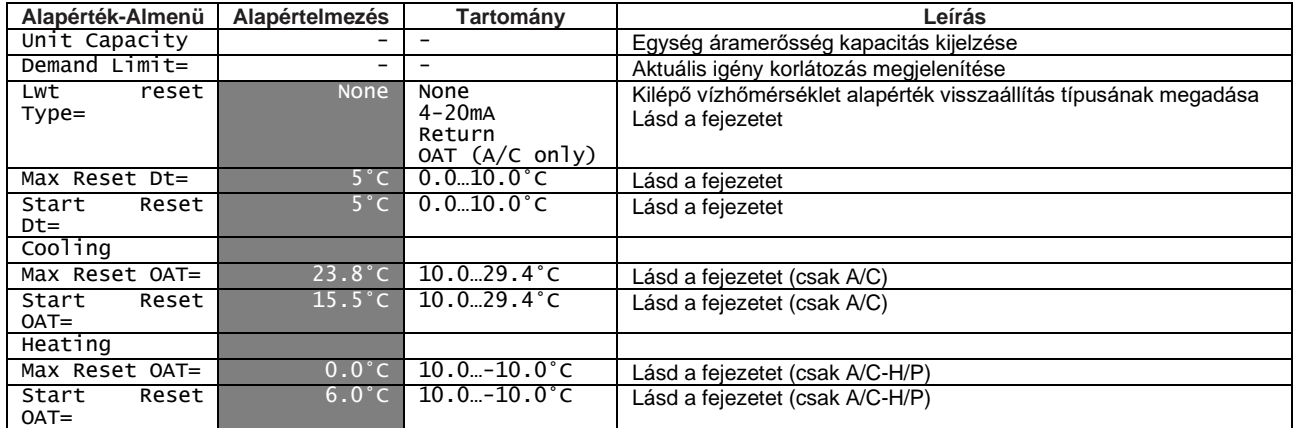

#### **4.2.8 Vezérlő IP beállítás**

Az UC integrált web szerverrel rendelkezik, mely megjeleníti a beépített HMI képernyők másolatát. Ennek az eléréséhez további web HMI felületre lehet szükség, melynek segítségével be lehet állítani az IP beállításokat a helyi hálózathoz. Ezt ezen az oldalon lehet elvégezni. Kérjük, forduljon az IT osztályhoz és kérjen további információkat arról, hogyan lehet beállítani az alábbi alapértékeket.

Az új beállítások aktiválásához újra kell indítani a vezérlőt; ezt az Alapérték változtatások alkalmazásán keresztül lehet elvégezni.

A vezérlő képes a DHCP támogatására is: ebben az esetben a vezérlő nevét kell használni.

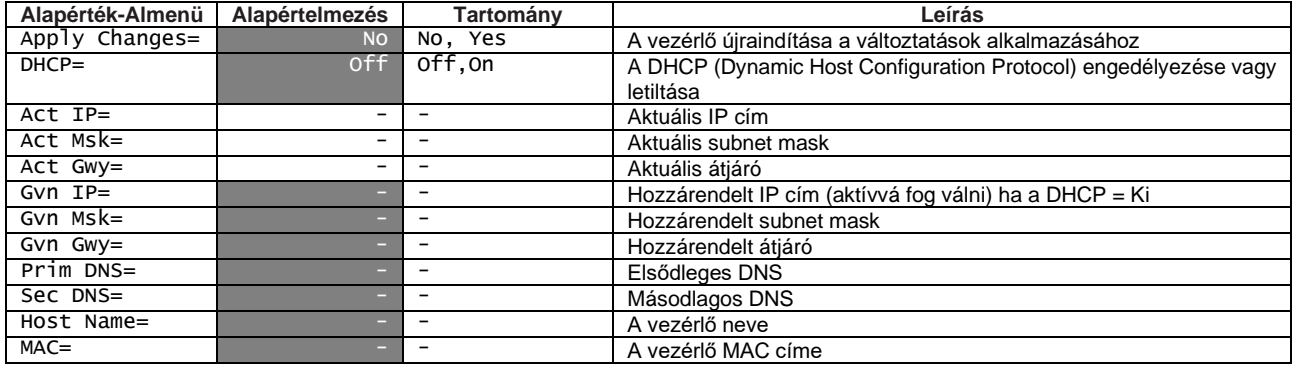

#### <span id="page-25-0"></span>**4.2.9 Daikin a helyszínen**

A Daikin on Site (DoS) oldal a következő útvonalon érhető el: Main Menu → View/Set Unit → Daikin on Site. A DoS segédprogram használatához a felhasználónak közölnie kell a Sorozatszámot a Daikin vállalattal és fel kell iratkoznia a DoS szolgáltatásra. Majd erről az oldalról a következők lehetségesek:

- a DoS kapcsolat indítása/leállítása
- a DoS eszköz kapcsolódási állapotának ellenőrzése

az alábbi táblázatban szereplő paramétereknek megfelelően.

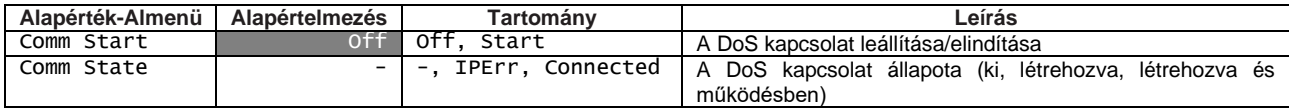

#### **4.3 Nézet/Beállítás kör**

Ebben a részben választani lehet a rendelkezésre álló körök közül, és el lehet érni a kiválasztott körre vonatkozó adatokat.

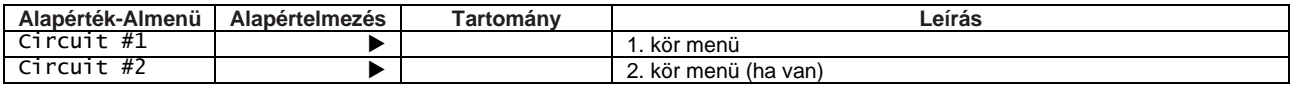

Az egyes körökhöz tartozó almenük hasonlóak, de tartalmuk tükrözi a vonatkozó kör állapotát. Alább az almenüket csak egyszer magyarázzuk el. Ha csak egy kör elérhető, a fenti táblázatban a 2. kör el lesz rejtve és nem lesz elérhető.

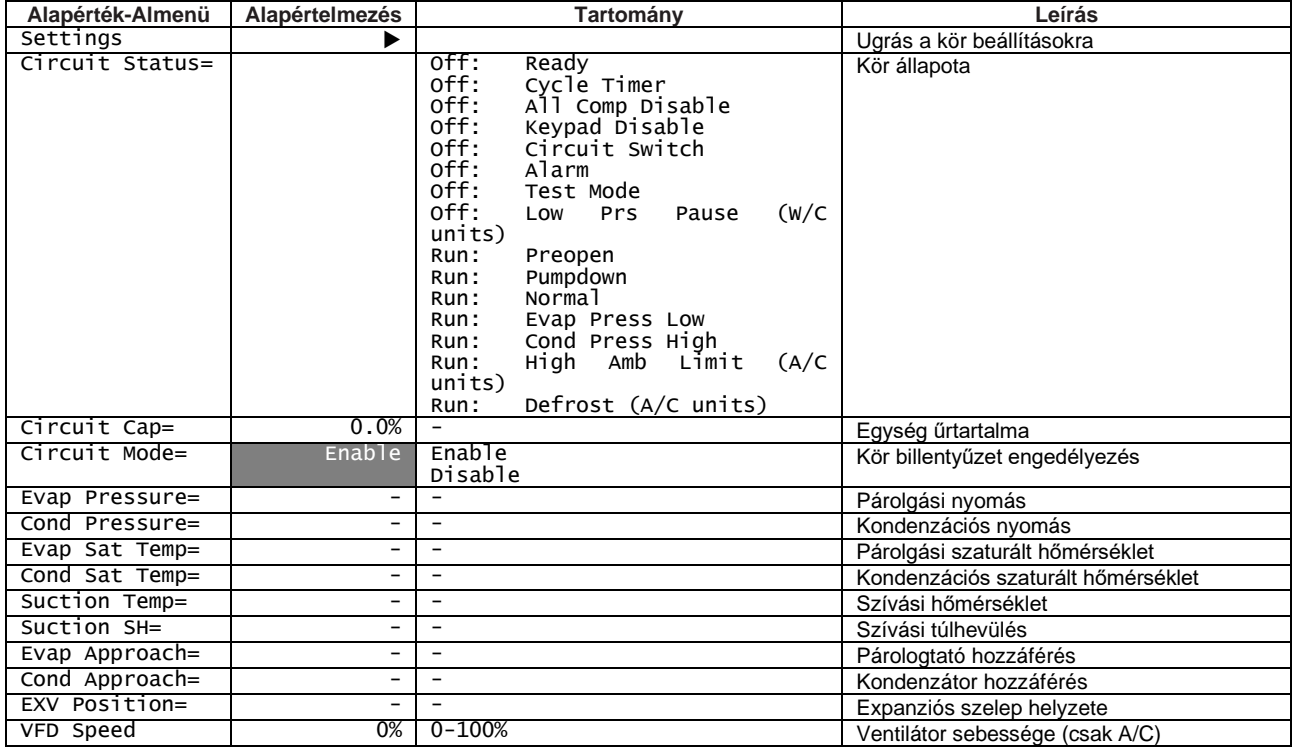

## **4.3.1 Beállítások**

Ez az oldal összefoglalja a kör állapotát.

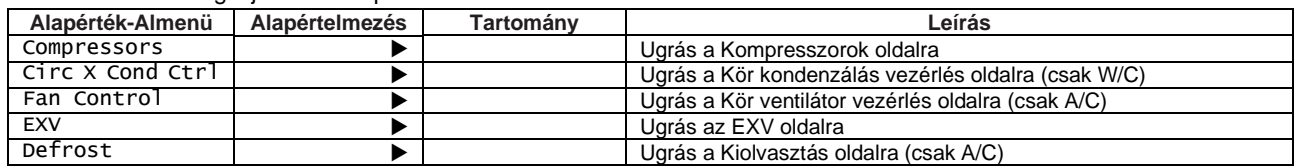

#### **4.3.1.1 Kompresszorok**

Ez az oldal a vonatkozó kör kompresszoraival kapcsolatos összes lényeges adatot tartalmazza. Ügyeljen a kompresszorok számozására:

- 1. 1-es és 3-es kompresszor a 1-es körhöz tartozik
- 2. 2-es és 4-es kompresszor a 2-es körhöz tartozik

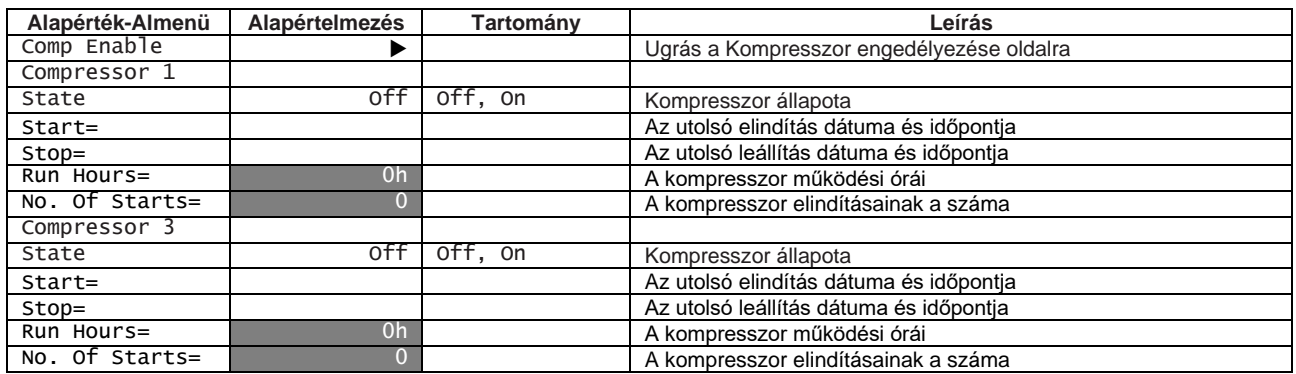

A Kompresszorok engedélyezése oldalon lehet a berendezés egyes kompresszorait engedélyezni vagy letiltani.

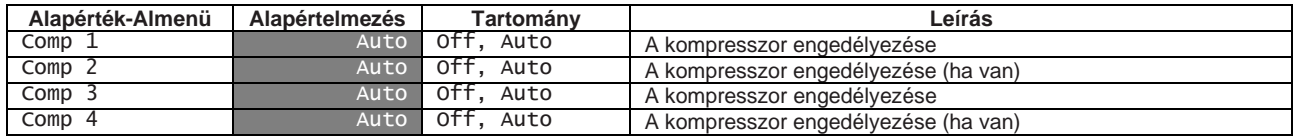

Ha egy kompresszort működés közben kikapcsolunk, nem áll le azonnal, ezzel szemben a vezérlő megvárja a normál leállást a hőmérséklet-szabályozáson keresztül vagy a berendezés kikapcsolása által; ha a kompresszort egyszer letiltották, nem fog újraindulni újbóli engedélyezés nélkül.

#### <span id="page-26-0"></span>**4.3.1.2 1. kör kond vez**

Ez az oldal összefoglalja a kondenzátor kör vezérléséhez tartozó összes beállítást. Ezekkel a paraméterekkel és a kör kondenzálás vezérlésével kapcsolatos további részletekért lásd az [5.6.2](#page-47-0) fejezetet.

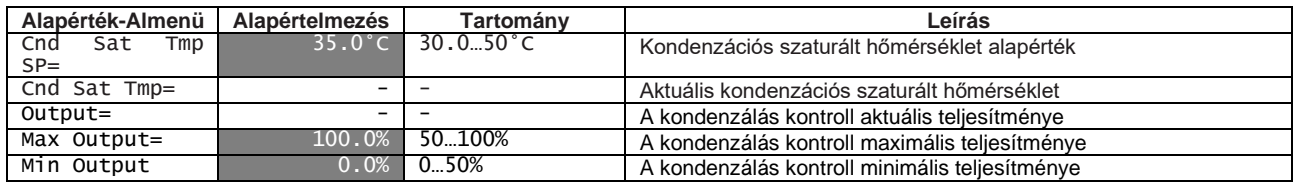

#### <span id="page-26-1"></span>**4.3.1.3 Ventilátor vezérlés (csak A/C)**

Ez az oldal összefoglalja a ventilátor vezérléséhez tartozó összes beállítást. Ezekkel a paraméterekkel és a ventilátor vezérlésével kapcsolatos további részletekért lásd az [5.6.3](#page-47-1) fejezetet.

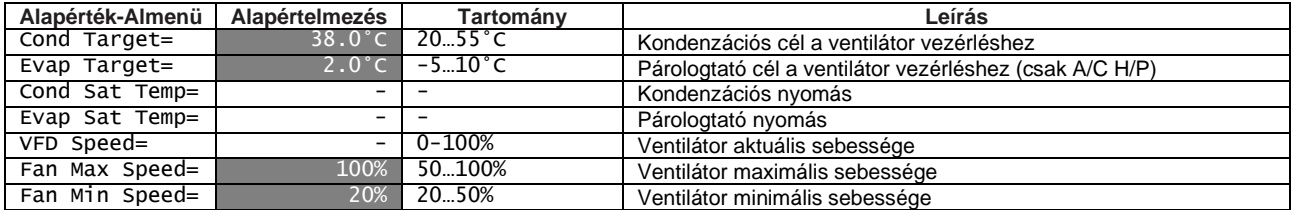

# **4.3.1.4 EXV**

Ez az oldal összefoglalja az EXV logika állapotával kapcsolatos összes lényeges információt. Ezekkel a paraméterekkel és az EXV vezérlési logikájával kapcsolatos további részletekért lásd az [5.7](#page-47-2) fejezetet.

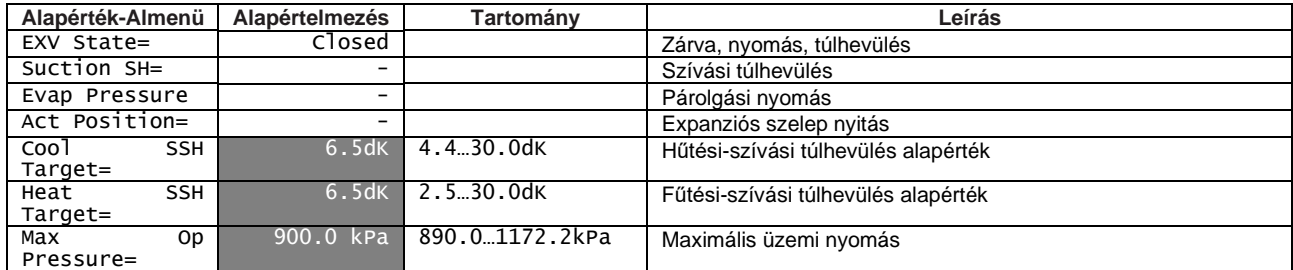

#### <span id="page-27-0"></span>**4.3.1.5 Kiolvasztás (csak A/C berendezéseknél)**

Ez az oldal a kiolvasztás vezérlésével kapcsolatos összes lényeges adatot tartalmazza. Ezekkel a paraméterekkel és a kiolvasztás folyamatával kapcsolatos további részletekért lásd a [5.8](#page-48-0) fejezetet.

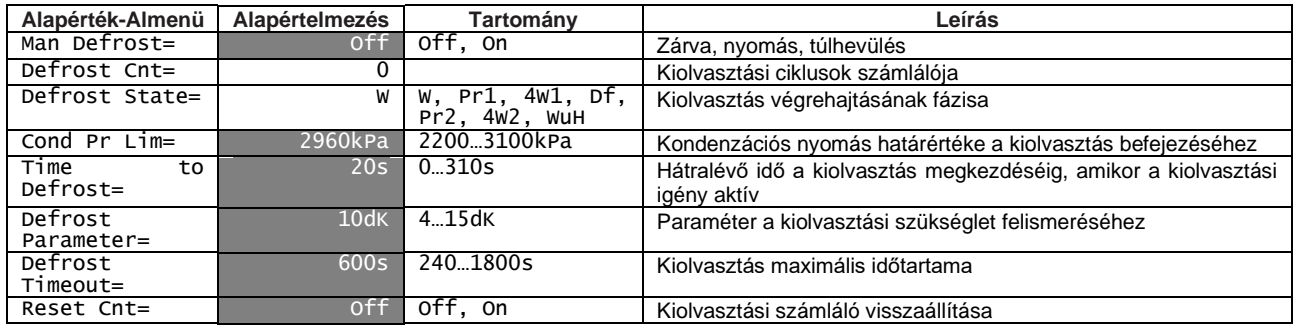

#### **4.4 Hőmérséklet alapértékek**

Ezen az oldalon keresztül be lehet állítani a vízhőmérsékleti alapértékeket az egyes üzemmódokhoz.

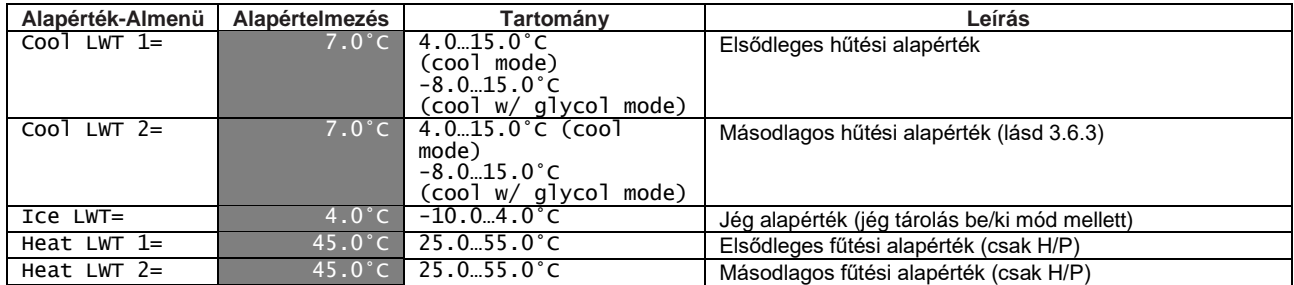

## <span id="page-27-1"></span>**4.5 Hőmérsékletek**

Ez az oldal mutatja az összes vízhőmérsékletet, valamint a párologtató és a kondenzátor hőmérséklet-különbségét a bemenet és a kimenet között.

<span id="page-27-2"></span>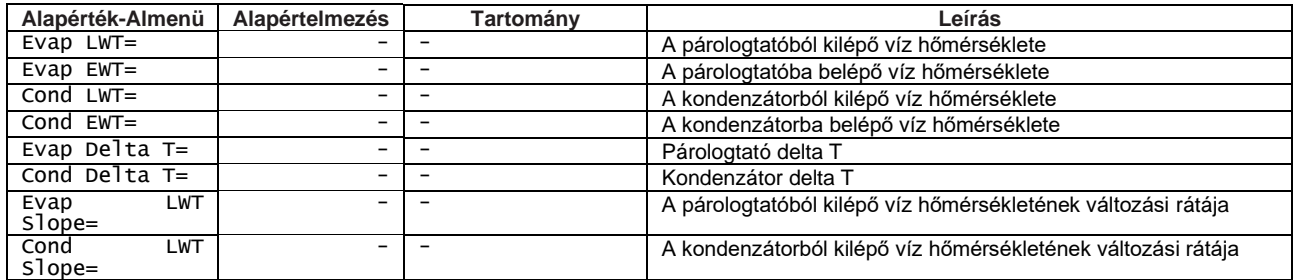

# **4.6 Rendelkezésre álló üzemmódok**

Ezen az oldalon keresztül lehet beállítani a berendezés üzemmódját. Ezekkel a paraméterekkel és a berendezés üzemmódjaival kapcsolatos további részletekért lásd az [5.1.2](#page-37-0) fejezetet.

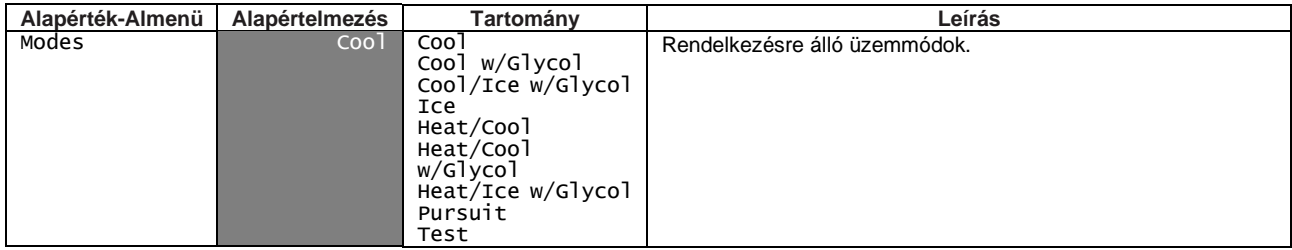

# <span id="page-28-0"></span>**4.7 Időzítők**

Ez az oldal feltünteti a fennmaradó ciklus időzítőket az egyes kompresszorokhoz. Amikor a ciklus időzítők aktívak, a kompresszor minden új elindítása le van tiltva.

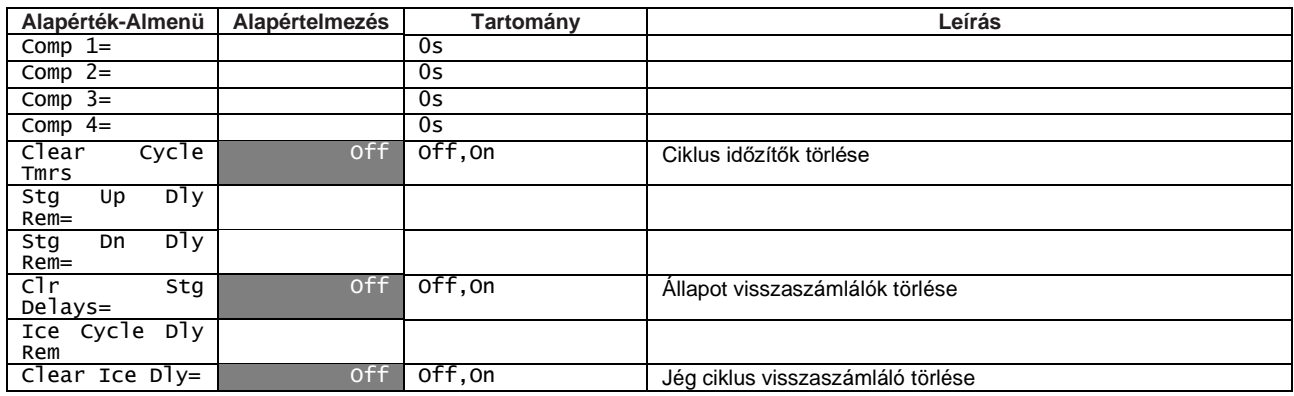

#### **4.8 Riasztások**

Ugrás a Riasztások oldalra Minden tétel egy különböző információkkal rendelkező oldalra mutató linket mutat be. A megjelenített információ az egység, kör vagy kompresszor biztonsági berendezésének az aktiválódását kiváltó abnormális működési körülménytől függ. A hűtő kézikönyvének hibaelhárítással foglalkozó szakaszában részletes leírás található a riasztásokról és azok kezeléséről.

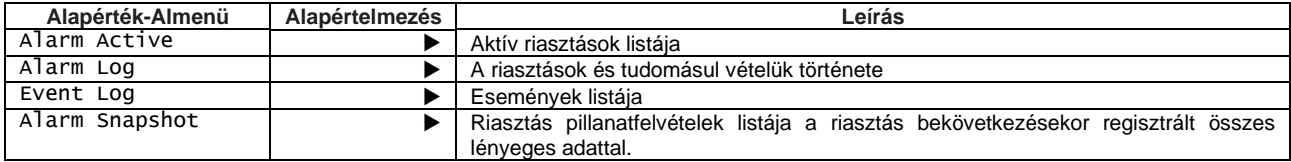

# <span id="page-28-1"></span>**4.9 Egység üzembe helyezése**

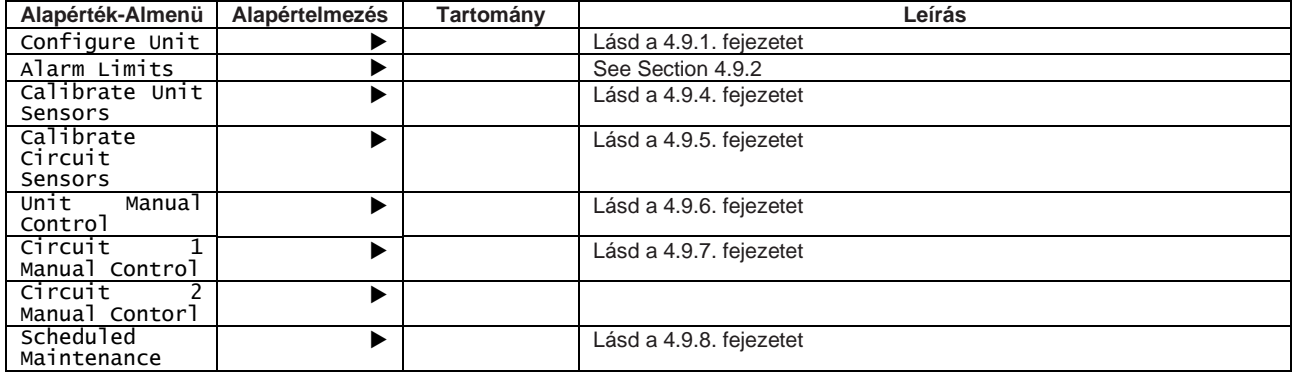

# <span id="page-29-0"></span>**4.9.1 Berendezés konfigurálása**

Ezen az oldalon található a berendezés minden speciális beállítása, mint a berendezés típusa, körök száma, kondenzátorvezérlés típusa, stb. Ezen beállítások egy részét nem lehet módosítani, és javasolt azokat a gyártás vagy üzembe helyezés fázisában beállítani. A menü bármely paraméterének módosításához a berendezés főkapcsolóját 0 állásba kell állítani.

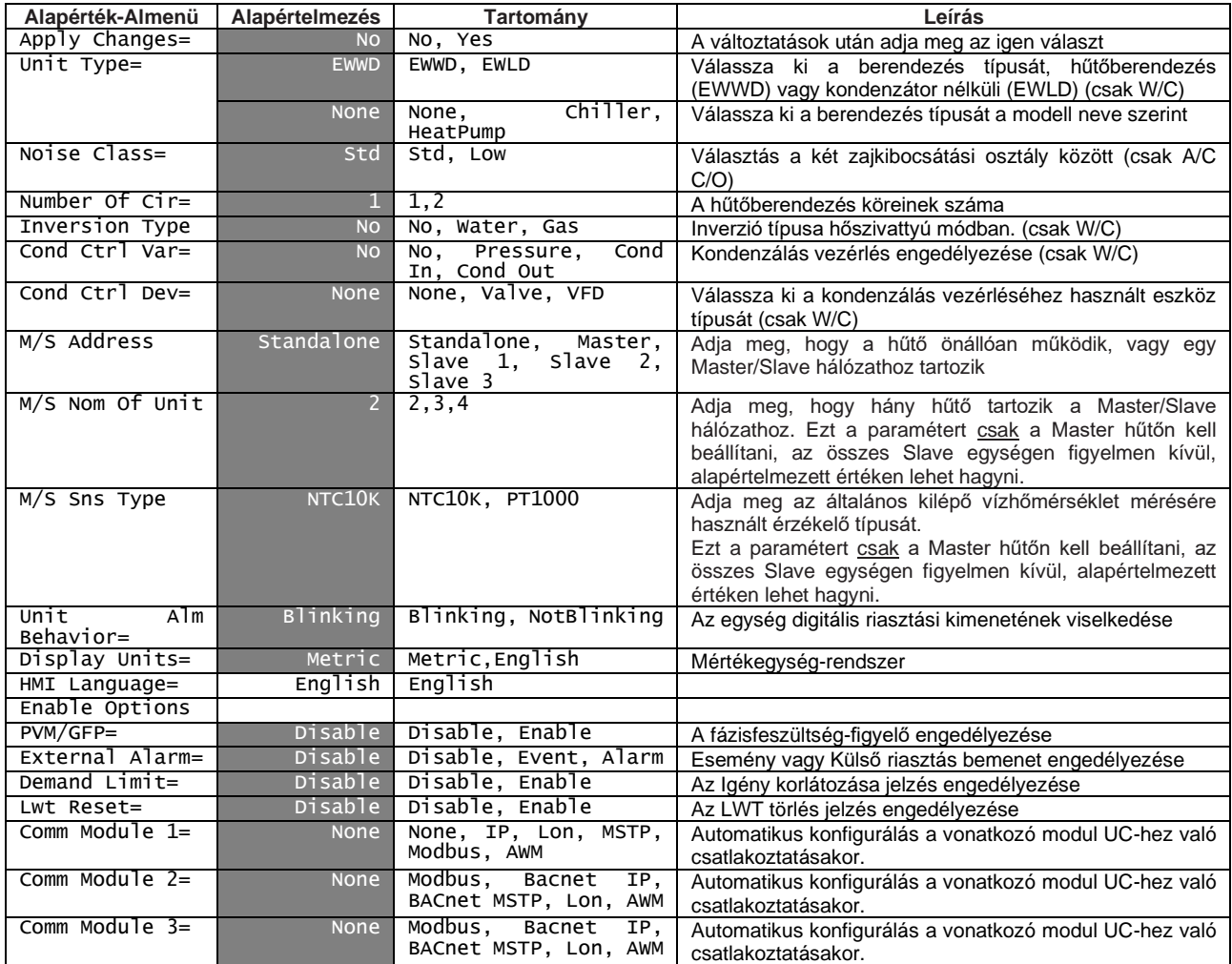

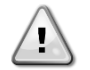

*Ezeknek az értékeknek a módosítását előbb el kell ismerni a vezérlőn az "Apply Changes = Yes" ("Változtatások mentése = Igen") beállítással. Ez a vezérlő újraindítását fogja eredményezni! Ezt csak akkor lehet elvégezni, ha a kapcsolódobozon lévő Q0 kapcsoló 0 helyzetben van.*

#### <span id="page-29-1"></span>**4.9.2 Szoftveropciók**

Az EWYQ és EWAQ-G modelleknél a hűtőberendezés funkcionalitása érdekében egy sor szoftveropció alkalmazásának lehetősége áll rendelkezésre, az egységre telepített új Microtech® IV-nek megfelelően. A szoftveropciók nem igényelnek kiegészítő hardvert, és figyelembe veszik a kommunikációs csatornákat

A beszerzés során a gépet az ügyfél által választott opciókészlettel szállítjuk; a megadott jelszó állandó és a gép sorozatszámától, valamint a választott opciókészlettől függ. Az aktuális opciókészlet ellenőrzéséhez: Main Menu → Commission Unit → Option SW.

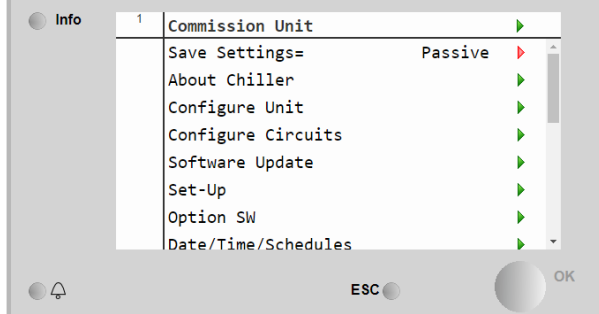

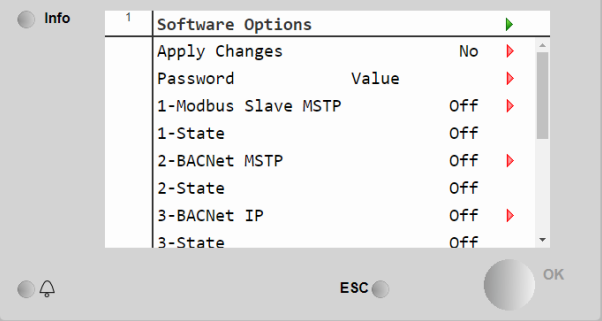

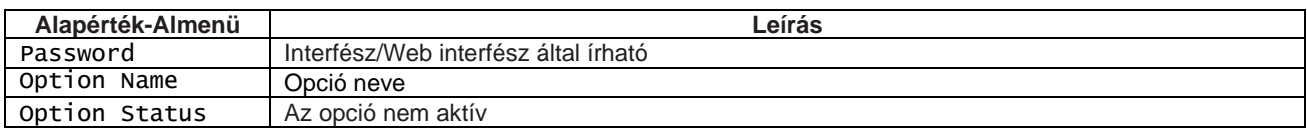

A megadott aktuális jelszó aktiválja a kiválasztott opciókat.

Az opciókészletet és a jelszót a gyárban módosítják. Ha az ügyfél meg szeretné változtatni az opciókészletét, fel kell vennie a kapcsolatot a Daikin ügyfélszolgálatával, és új jelszót kell kérnie.

Amint megkapja az új jelszót, az ügyfél az alábbi lépések követésével tudja megváltoztatni az opciókészletet:

- 1. Várja meg, míg mindkét kör kikapcsol, majd a Főoldalról lépjen ide: Main Menu → Commission Unit → Software Options
- 2. Válassza ki az aktiválandó opciókat
- 3. Adja meg a jelszót
- 4. Várja meg, míg a kiválasztott opciók állapota Bekapcsolás-ra vált
- 5. Változtatások alkalmazása → Igen (ezzel újraindítia a vezérlőt)

**A jelszót csak akkor lehet megváltoztatni, ha a gép biztonságos körülmények között működik: mindkét kör ki van kapcsolva.**

# **4.9.2.1 Jelszó megadása pótvezérlőn**

Ha a vezérlő meghibásodik, és/vagy bármely okból cserére szorul, az ügyfélnek konfigurálnia kell az opciókészletet egy új jelszóval.

Ha ez a csere be van tervezve, az ügyfél a Daikin ügyfélszolgálatától kérhet új jelszót, majd ismételje meg a [4.9.2](#page-29-1) fejezet lépéseit.

Ha nincs elég idő új jelszót kérni a Daikin ügyfélszolgálatától (pl. a vezérlő váratlan meghibásodása esetén), rendelkezésre áll egy sor korlátozott jelszó, hogy ne okozzon megszakítást a gép működésében. Ezek a jelszók ingyenesek, és itt találhatók:

#### Main Menu  $\rightarrow$  Commission Unit  $\rightarrow$  Configuration  $\rightarrow$  Option SW  $\rightarrow$  Temporary Passwords

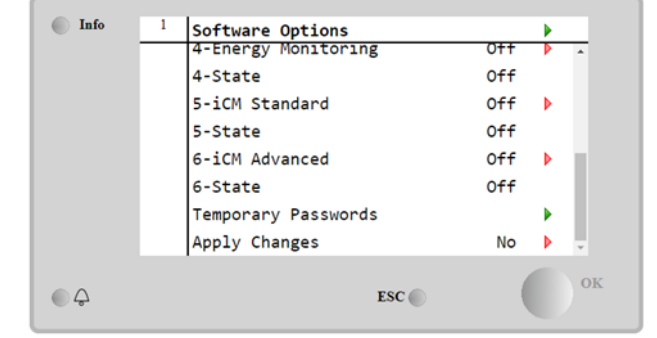

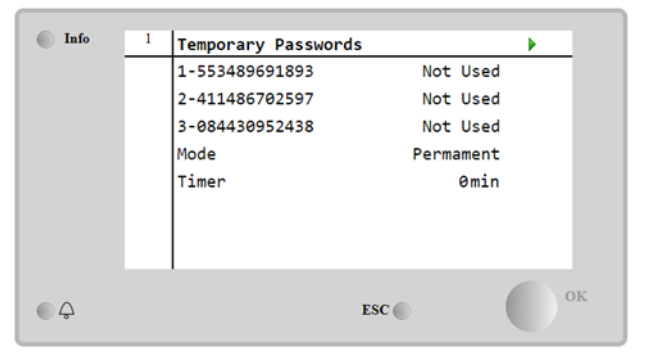

Használatuk maximum három hónapra korlátozódik:

- 553489691893 3 hónap időtartam
	- 411486702597 1 hónap időtartam
	- 084430952438 1 hónap időtartam

Ez elegendő időt biztosít az ügyfél számára, hogy felkeresse a Daikin ügyfélszolgálatát, és egy új korlátlan jelszót adjon meg.

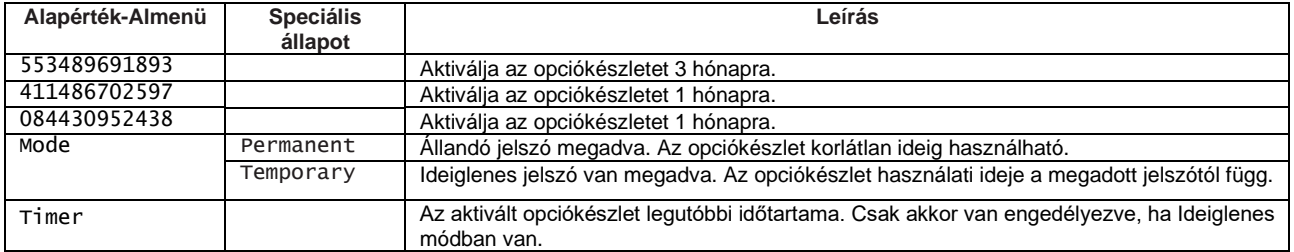

**A jelszót csak akkor lehet megváltoztatni, ha a gép biztonságos körülmények között működik: mindkét kör ki van kapcsolva.**

# **4.9.2.1.1 Modbus MSTP szoftveropció**

Ha a "Modbus MSTP" szoftveropció aktív, és a vezérlőt újraindítja, a kommunikációs protokoll beállítási oldalát az alábbi útvonalon érheti el:

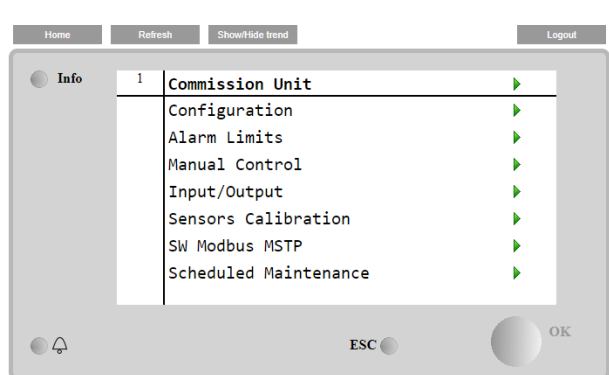

Main Menu→Commission Unit→SW Modbus MSTP

A beállítható értékek megegyeznek a Modbus MSTP opció oldalán a vonatkozó meghajtónál találhatókkal, és az egyedi rendszertől függnek, melybe az egység telepítve van.

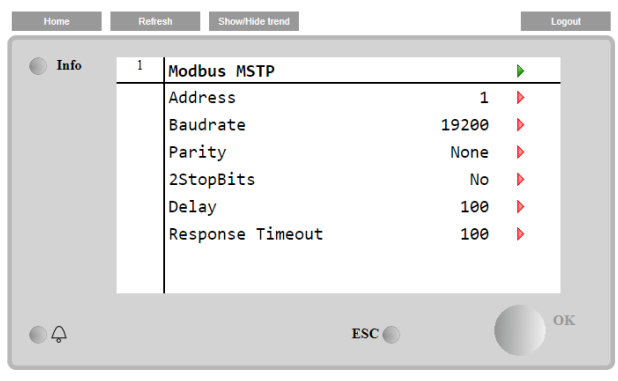

A csatlakoztatáshoz a használandó RS485 port az MT4 vezérlő T14 terminálján található.

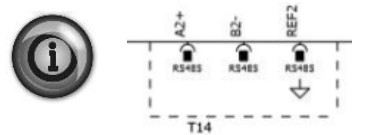

#### **4.9.2.1.2 BACNET MSTP**

Ha a "BACNet MSTP" szoftveropció aktív, és a vezérlőt újraindítja, a kommunikációs protokoll beállítási oldalát az alábbi útvonalon érheti el:

# Main Menu → Commission Unit → SW BACnet MSTP

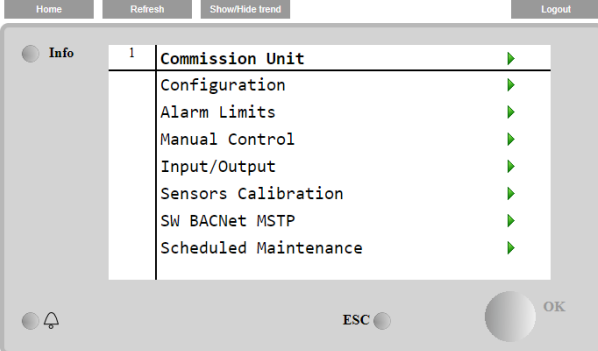

A beállítható értékek megegyeznek a BACNet MSTP opció oldalán a vonatkozó meghajtónál találhatókkal, és az egyedi rendszertől függnek, melybe az egység telepítve van.

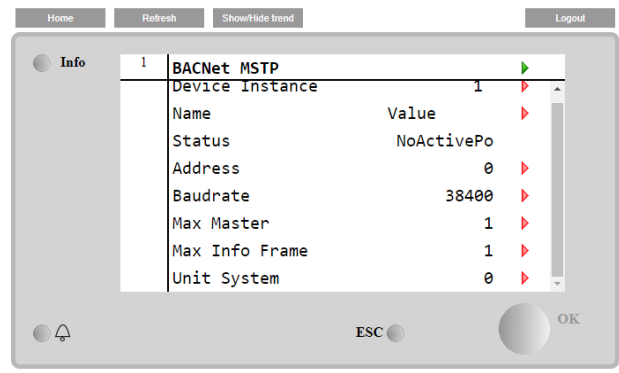

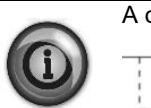

A csatlakoztatáshoz a használandó RS485 port az MT4 vezérlő T14 terminálján található.

# **4.9.2.1.3 BACNET IP**

 $\hat{r}$ 

EF2  $\widehat{\bullet}$  $\hat{r}$ 

 $\stackrel{\circ}{\downarrow}$ 

Ha a "BACNet IP" szoftveropció aktív, és a vezérlőt újraindítja, a kommunikációs protokoll beállítási oldalát az alábbi útvonalon érheti el:

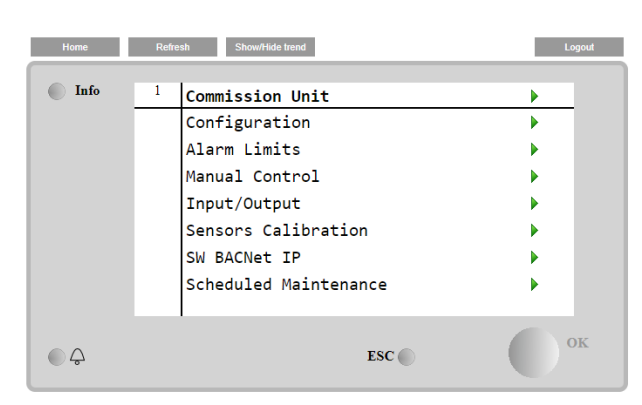

#### Main Menu → Commission Unit → SW BACNet IP

A beállítható értékek megegyeznek a BACNet MSTP opció oldalán a vonatkozó meghajtónál találhatókkal, és az egyedi rendszertől függnek, melybe az egység telepítve van.

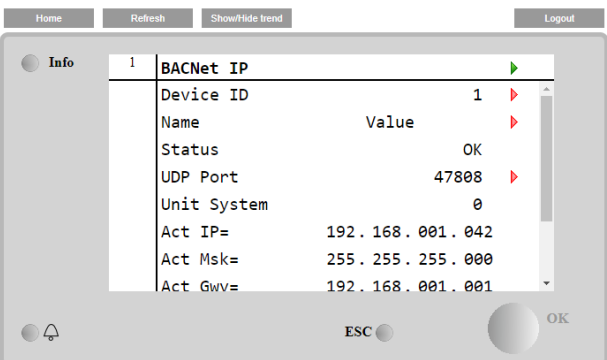

A BACNet IP kommunikációhoz használandó LAN csatlakozási port a T-IP Ethernet port, amely megegyezik a vezérlő távvezérléséhez használttal a PC-n.

# **4.9.3 Riasztási határértékek**

Ez az oldal riasztási határértékeket tartalmaz az alacsony nyomás riasztás megelőzési küszöbökkel együtt. A megfelelő működés érdekében manuálisan kell ezeket beállítani a vonatkozó alkalmazás szerint.

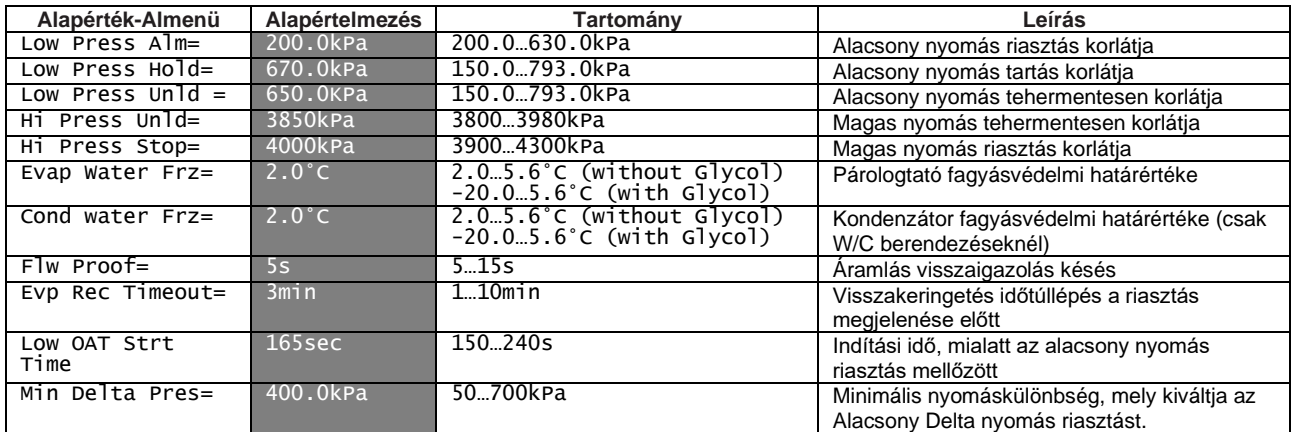

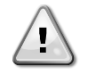

*A kioldás után a szoftver visszaáll a normál működésre. A riasztás azonban nem áll vissza mindaddig, míg a magasnyomás kapcsolókat kézzel vissza nem állítják a kapcsolón lévő gomb segítségével.*

#### <span id="page-33-0"></span>**4.9.4 Berendezés érzékelőinek kalibrálása**

Ez az oldal a berendezés érzékelőinek megfelelő kalibrálását mutatja be.

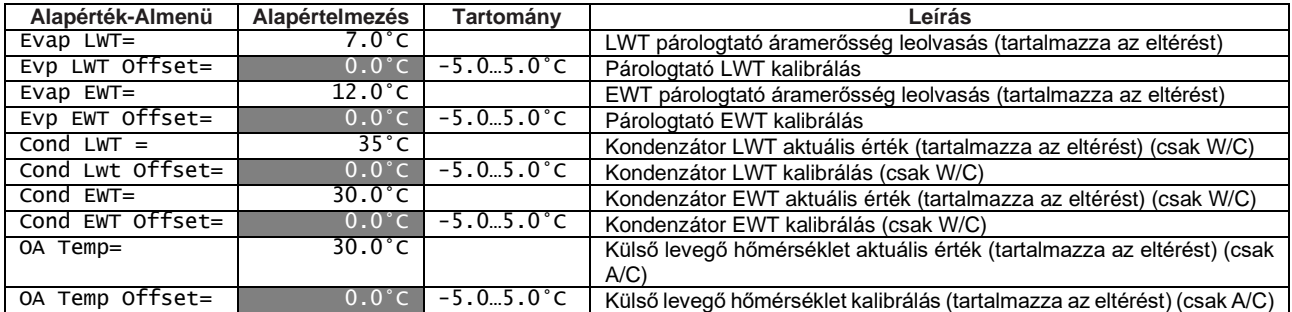

#### <span id="page-33-1"></span>**4.9.5 Kör érzékelőinek kalibrálása**

Ezen az oldalon lehetséges a körök érzékelőinek megfelelő kalibrálása.

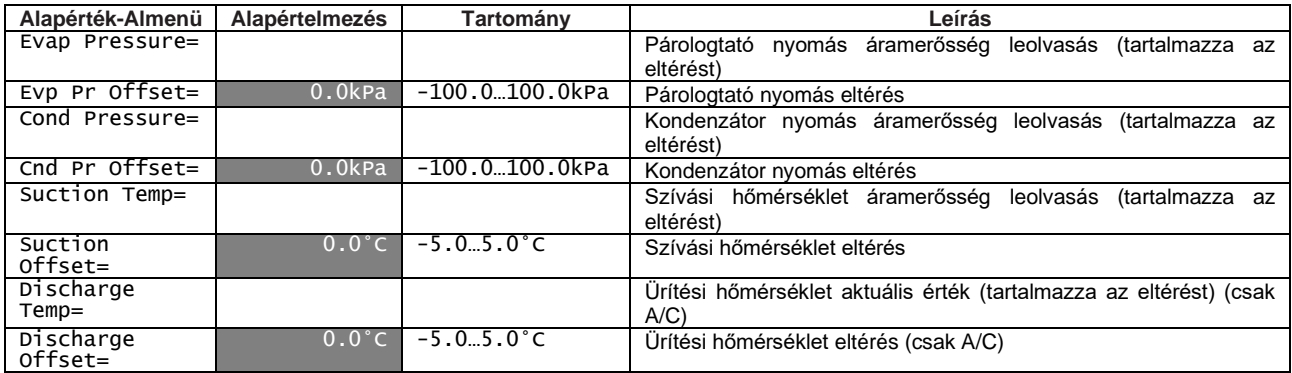

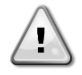

*A negatív vízhőmérsékleti alapértékekkel történő alkalmazások esetében kötelező elvégezni a párologtató nyomás és a szívási hőmérséklet beállítását. Ezeket a beállításokat megfelelő mérőműszerrel és hőmérővel kell elvégezni.*

*A két eszköz helytelen beállítása működési korlátozásokat, riasztásokat vagy akár az alkatrészek sérülését okozhatja.*

# <span id="page-34-0"></span>**4.9.6 Berendezés manuális vezérlése**

Ez az oldal tartalmazza a digitális bemenetek tesztelési pontjait és állapotát, a digitális kimenet állapotát és az egységhez tartozó analóg bemenetek nyers értékét. A tesztelési pont aktiválásához a Rendelkezésre álló üzemmódok menüt Teszt helyzetbe kell állítani (lásd [0\)](#page-27-2).

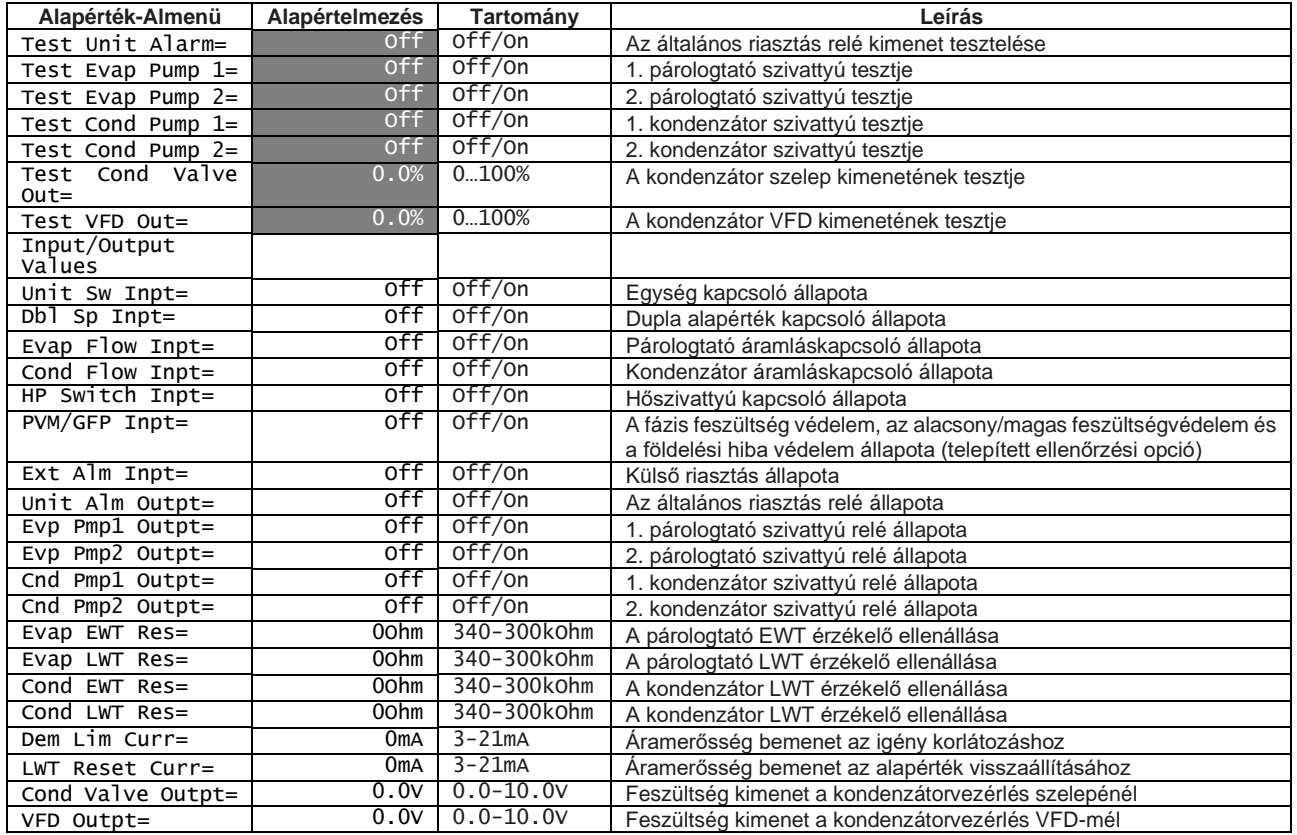

#### <span id="page-34-1"></span>**4.9.7 1. kör manuális vezérlése**

Ez az oldal tartalmazza a digitális bemenetek tesztelési pontjait és állapotát, a digitális kimenet állapotát és az 1. körhöz (vagy a 2. körhöz, a linktől függően) tartozó analóg bemenetek nyers értékét. A tesztelési pont aktiválásához a Rendelkezésre álló üzemmódok menüt Teszt helyzetbe kell állítani (lásd [0\)](#page-27-2).

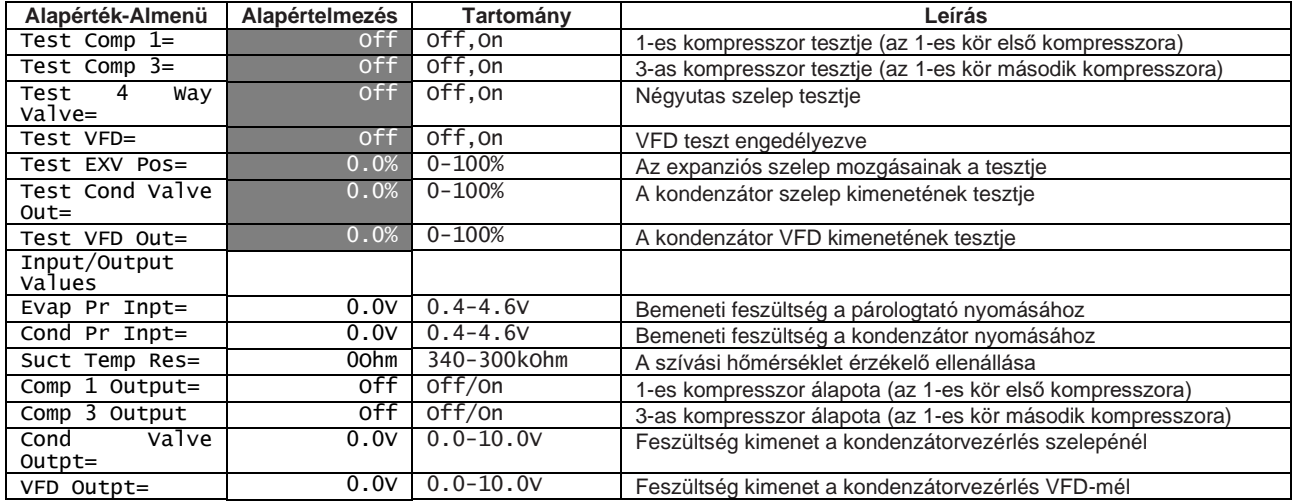

# <span id="page-35-1"></span>**4.9.8 Ütemezett karbantartás**

Ez az oldal tartalmazza az egységet karbantartó szolgálat telefonszámát, valamint a következő karbantartás ütemezését.

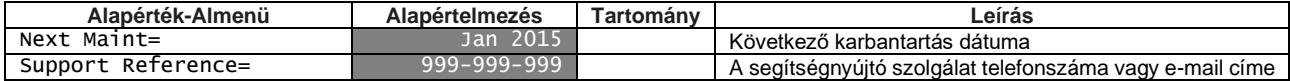

# <span id="page-35-0"></span>**4.10 Mentés és visszaállítás**

A vezérlő lehetővé teszi a berendezés beállításainak SD kártyára történő mentését, és onnan való visszaállítását. Ez a funkció hasznos lehet szoftverfrissítésnél, vagy ha jövőbeni felhasználás, például a vezérlő cseréje céljából szeretnénk egy másolatot menteni az aktuális beállításokról.

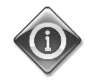

*Visszaállításnál a beállítások egy része, például az indítások és az üzemórák száma nem menthető át. Végezzen rendszeresen biztonsági mentést, hogy a beállítások minél frissebb állapotát tudja megőrizni.*

Ezen az oldalon található minden menüpont egy mentés és/vagy egy korábban mentett paraméterfájl visszaállítása végrehajtásához.

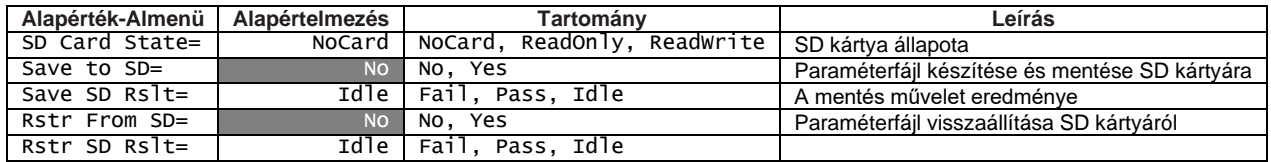

Végjrehajtás előtt győződjön meg róla, hogy az SD kártya megfelelően illeszkedik a nyílásba, amint a képen látható. Az SD kártya állapota azon az oldalon is látható, ahol ellenőrizhetjük, hogy megengedett-e a paraméterek mentése.

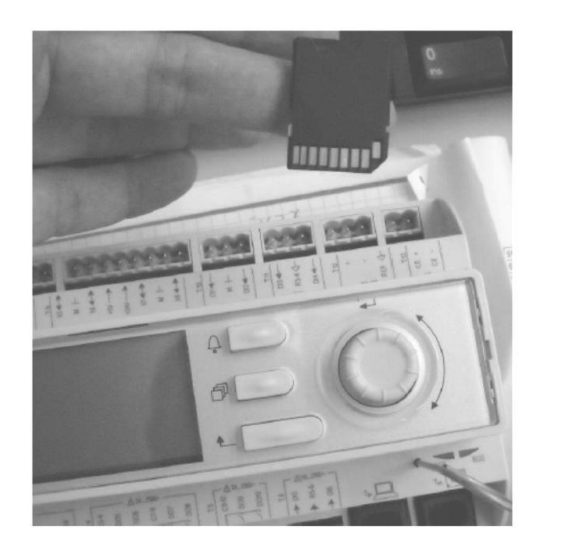

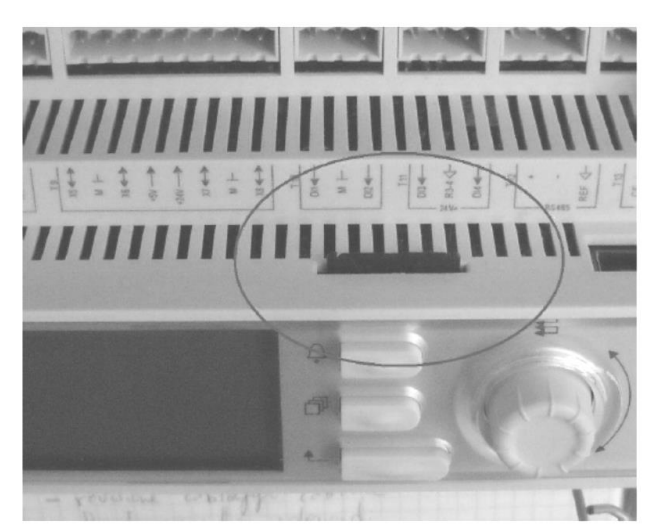

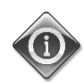

*A beállítások másolatának mentéséhez az SD kártya állapotát Olvasás/írásra kell állítani (1). Ha az állapot Csak olvasás (2), ellenőrizze a kártyazár helyzetét.*

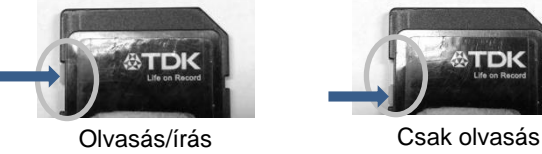

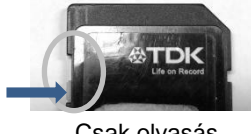

Ha az SD kártyát behelyezte, és az írás engedélyezve van, állítsa át az SD kártyára mentést Igenre. Az SD kártyára mentés eredménye átmenetileg Sikertelen-re vált, majd ha a folyamat sikeresen lezajlott, átvált Sikeres-re. Egy "PARAM.UCF" nevű fájl jön létre az SD kártya gyökérmappájában.

Ugyanezt a műveletsort kell végrehajtani a beállítások egy korábban mentett konfigurációs fájlból történő visszaállításához. A fájlt az SD kártya gyökérmappájában kell tárolni.

Miután a paramétereket visszaállította, újra kell indítani a vezérlőt az új beállítások alkalmazásához.

# **4.11 A hűtő**

Ez az oldal az egység és a telepített szoftver verziójának az azonosításához szükséges információkat tartalmazza. Ezekre az információkra riasztások vagy az egység meghibásodása esetén van szükség.

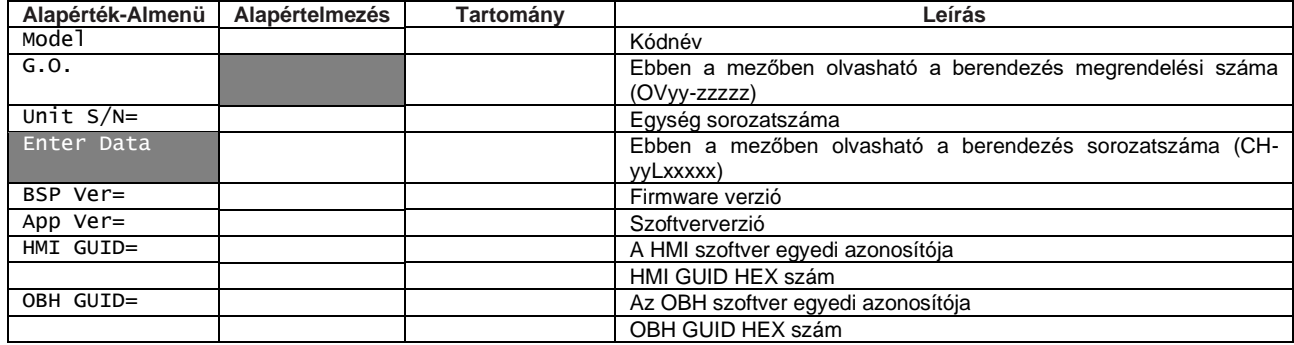

# **5 Az egység működtetése**

Ez a szakasz útmutatást ad a berendezés mindennapi használatával kapcsolatban. A következő szakaszok leírják, hogyan kell elvégezni a berendezésen a rutinfeladatokat, és milyen vezérlési funkciók érhetők el rajta.

# **5.1 Egység beindítása**

Az egység elindítása előtt az ügyfélnek alkalmazástól függően a következő alapvető beállításokat kell elvégeznie.

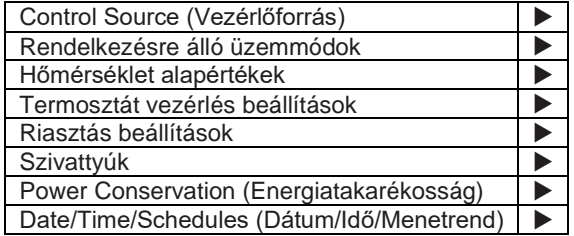

# **5.1.1 Control Source (Vezérlőforrás)**

Ezzel a funkcióval ki lehet választani a forrást az egység vezérléséhez. Az alábbi források elérhetők:

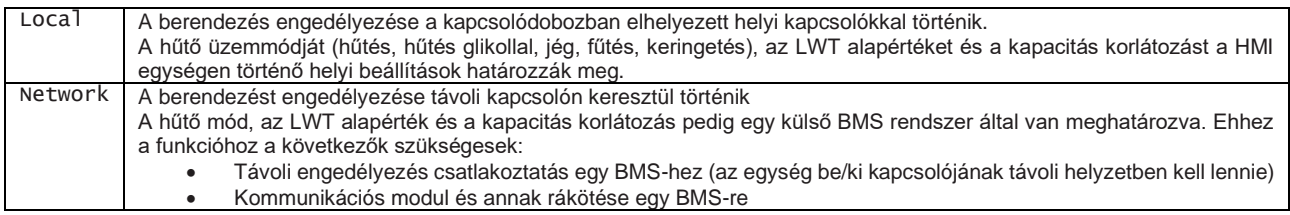

A hálózati vezérléssel kapcsolatban további paraméterek találhatók a [4.2.2](#page-21-0) szakaszban.

## <span id="page-37-0"></span>**5.1.2 Rendelkezésre álló üzemmódok**

A [0](#page-27-2) Rendelkezésre álló üzemmódok menün keresztül az alábbi működési módokat lehet kiválasztani:

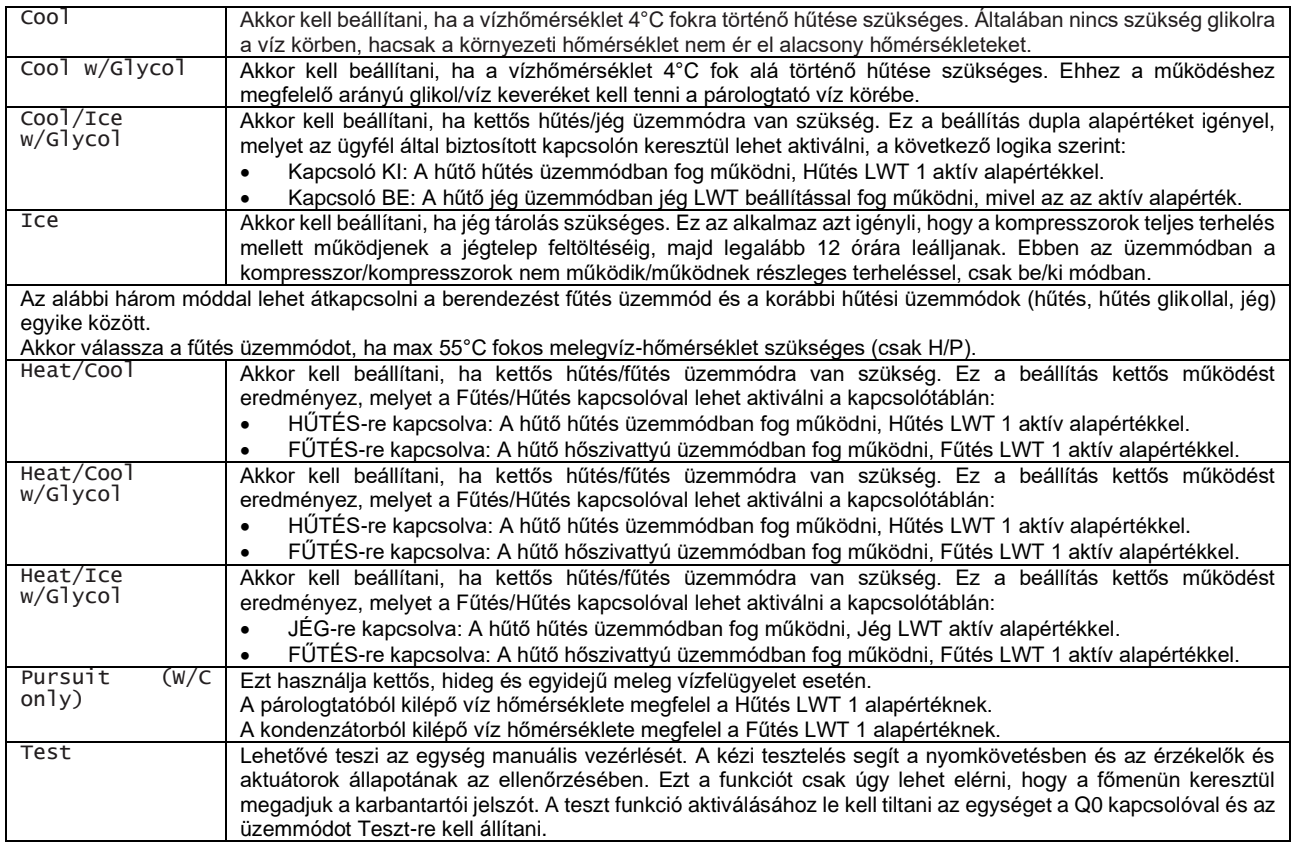

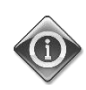

*Ha az Elérhető üzemmódok értékét Teszt-re állítjuk egy olyan berendezésen, ami sós vizes használatra van konfigurálva, a víz alapérték, a fagyasztási korlát és az alacsony nyomás biztonsági beállítások átállnak minimum értékre a nem sós vizes egységek esetében, és a korábban beállított értékeket vissza kell állítani.*

## **5.1.3 Hőmérséklet alapérték beállítások**

Az egység feladata, hogy a párologtatóból kilépő víz hőmérsékletét a lehető legközelebb tartsa az előre beállított értékhez, melynek neve Aktív alapérték. Az Aktív alapértéket az egység vezérlője számolja ki az alábbi paraméterek és fizikai bevitelek alapján:

- Az általános alapértéket az aktuális üzemmód határozza meg (Cool, Cool w/Glycol, Ice, Heat, Pursuit)
- Dupla alapérték (Digital input)
- Alapérték visszaállítás (4-20mA analog input)
- OAT visszaállítás (A/C only)
- Párologtató delta T visszaállítás (A/C only)

Az LWT alapérték hálózaton keresztül is beállítható, a megfelelő vezérlőforrás kiválasztása után.

Az alapérték tartomány a kiválasztott működési módtól függően korlátozva van. A vezérlő két alapértéket tartalmaz hűtés módban (standard hűtés vagy hűtés glikollal) és egy alapértéket jég módban, melyek aktiválása a Működési módon és a Dupla alapérték kiválasztáson keresztül történik. Minden alapértelmezett alapértéket és azok tartományait az alábbi táblázat tartalmazza.

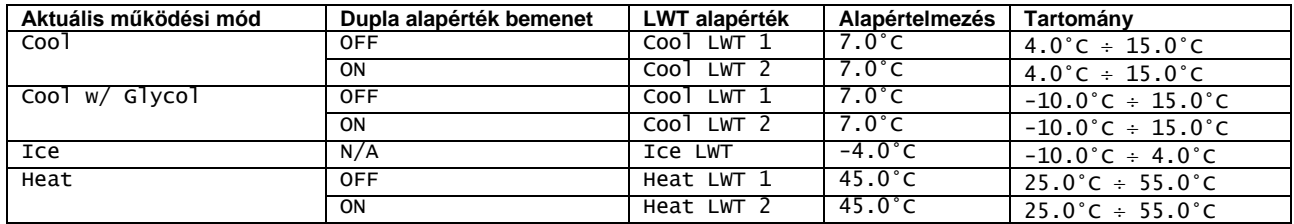

Az LWT alapértéket felül lehet írni az alapérték visszaállításával (részletekért lásd a [5.1.7.2](#page-41-0) fejezetet).

#### *Jég üzemmódban nem működnek a dupla alapérték és az alapérték visszaállítás funkciók.*

# <span id="page-38-0"></span>**5.1.4 Termosztát vezérlés beállítások**

A termosztát vezérlő beállításai lehetővé teszik a hőmérsékleti változásokra való reagálást, valamint a pontosságot. A legtöbb alkalmazás esetében érvényesek az alapértelmezett beállítások, az adott hely körülményei azonban külön beállításokat tehetnek szükségessé a simább és precízebb hőmérséklet-szabályozás és az egység gyorsabb reagálása érdekében. Az alábbi paramétereket a [4.2.1](#page-21-1) menüben lehet beállítani.

Az alábbi leírás a hűtés és a hőszivattyú módokra is érvényes.

**Kompresszor indítási feltételek** A vezérlő akkor indítja el az első kompresszort, ha az ellenőrzött hőmérséklet magasabb/alacsonyabb, mint legalább az *Indítási DT* aktív alapértéke. A többi kompresszor is elindul egyesével, ha az ellenőrzött hőmérséklet magasabb/alacsonyabb, mint legalább az *Állapot fel DT* aktív alapértéke.

**Kompresszor leállítási feltételek** A vezérlő egyesével leállítja a kompresszorokat, ha az ellenőrzött hőmérséklet alacsonyabb/magasabb, mint legalább az *Állapot le DT*aktív alapértéke. Az utolsó működő kompresszor is leáll, ha az ellenőrzött hőmérséklet alacsonyabb/magasabb, mint legalább az *Leállítási DT* aktív alapértéke.

**Hőmérséklet korlátok** A kompresszorok indítása és leállítása letiltásra kerül, ha az ellenőrzött vízhőmérséklet gyorsabban csökken/nő mint a *Lehúzási/Felhúzási ráta* küszöbértéke.

**Időkorlátok** Az egyes kompresszorok indítása és leállítása az alábbi időkorlátoknak megfelelően kell történjen.

- 1. Egy kompresszor csak akkor indítható, ha bármely másik kompresszor utolsó indítása vagy leállítása óta az *Állapot fel visszaszámláló* lejárt.
- 2. Egy kompresszor csak akkor állítható le, ha bármely másik kompresszor utolsó indítása vagy leállítása óta az *Állapot le visszaszámláló* lejárt.
- 3. Egy kompresszor csak akkor indítható, ha előző indítása óta az *Indítás-indítás visszaszámláló* lejárt.
- 4. Egy kompresszor csak akkor indítható, ha előző indítása óta a *Leállítás-indítás visszaszámláló* lejárt.

A berendezés kapacitása állandó marad, ha az ellenőrzött hőmérséklet az alábbi tartományban van:

[ Setpoint - Stage Up DT ÷ Setpoint + Stage Down DT ]

Az alábbi táblázat összefoglalja a kompresszorok indításának és leállításának fent leírt körülményeit.

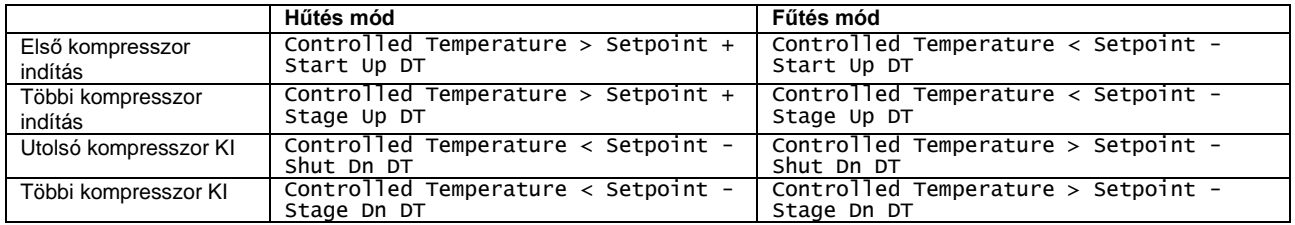

A kompresszorok indítási sorrendjének egy példáját hűtés üzemmódban az alábbi ábra szemlélteti.

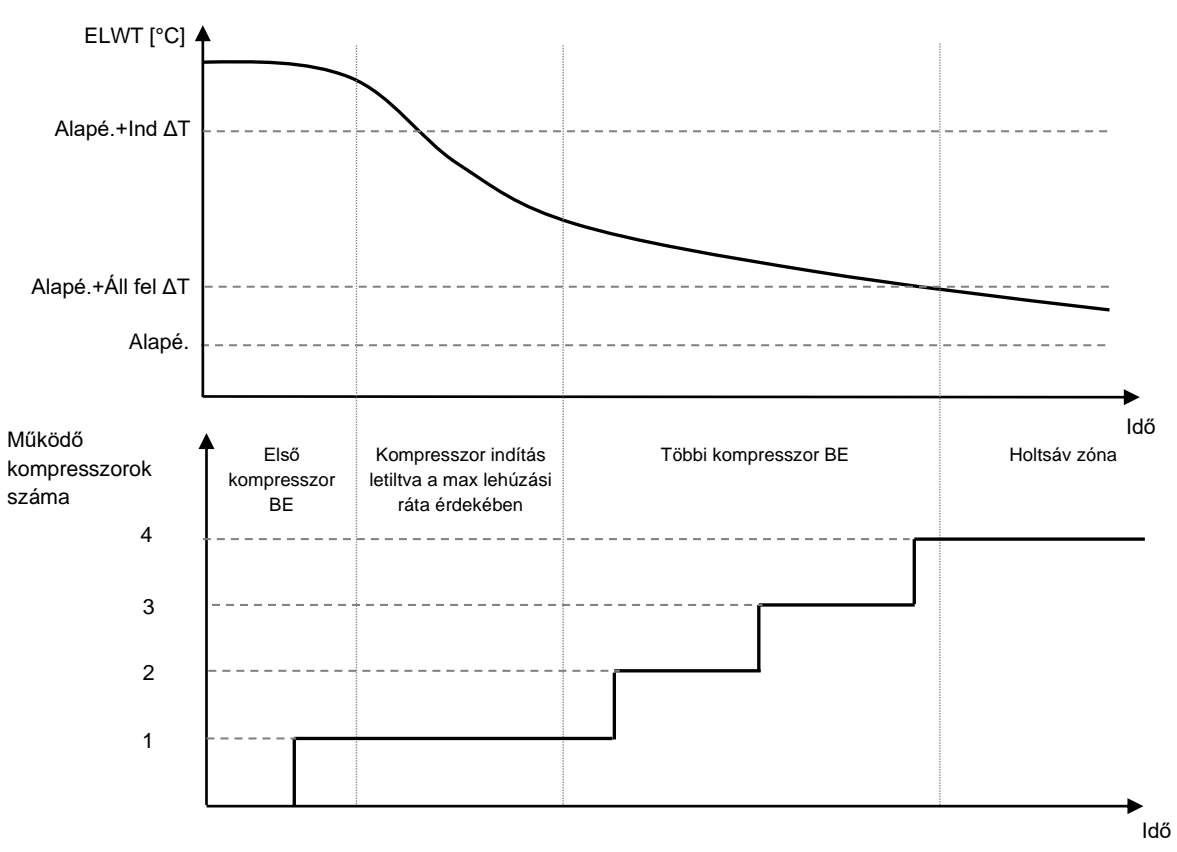

#### **Kompresszorok indítási sorrendje - Hűtés üzemmódban**

*A kompresszorok mindig elindulnak majd leállnak, hogy egyensúly legyen a többkörös egységek működési óráinak és indításainak száma között. Ezzel a stratégiával optimalizálni lehet a kompresszorok, inverterek, kondenzátorok és más alkotóelemek élettartamát.*

# **5.1.5 Riasztás beállítások**

A gyári alapbeállítások a standard hűtési üzemmódot veszik figyelembe, ezért lehet, hogy nem lesz megfelelő a beállítás, ha más körülmények között kell működniük. Alkalmazástól függően a következő riasztási határértékeket kell beállítani:

- Low Press Hold
- Low Press Unload
- Evap Water Frz
- Cond Water Frz (W/C only)

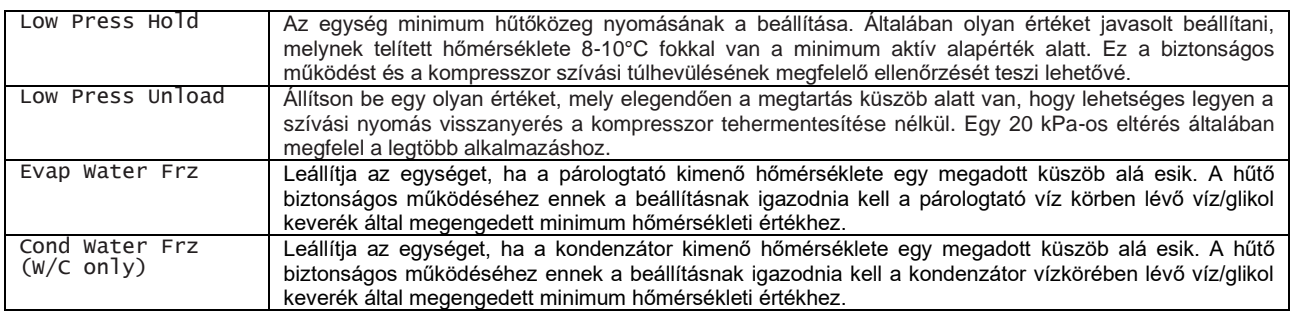

# <span id="page-40-0"></span>**5.1.6 Szivattyúk**

A vezérlő egy vagy két szivattyút tud szabályozni, mind a párologtató, mind a kondenzátor számára. A szivattyúk számát és priopitását a [0](#page-21-2) menüben lehet beállítani.

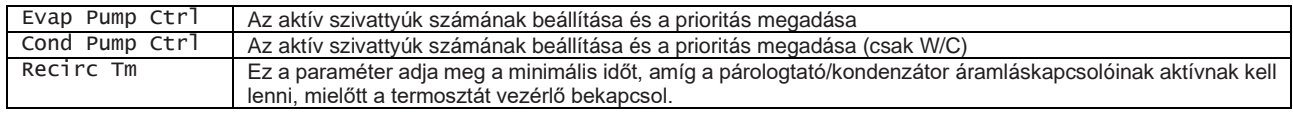

A szivattyúkhoz a következő opciók elérhetők:

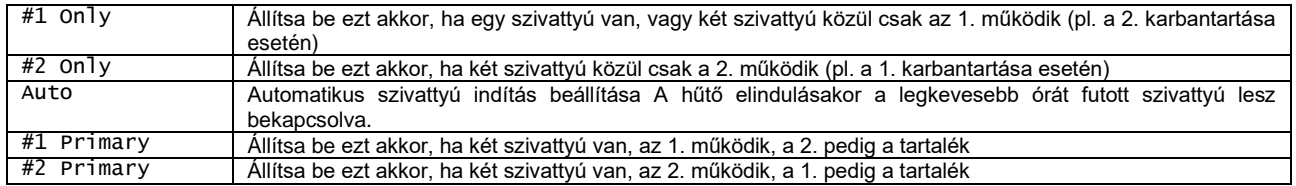

#### **5.1.6.1 Szivattyúk vezérlése W/C berendezéseknél**

Az UC különbözőképpen vezérli a szivattyúkat aszerint, hogy melyik vízkörhöz tartoznak.

A terhelési vízkörhöz (a berendezéshez kapcsolt vízkör) tartozó szivattyúk akkor indulnak be, amikor a berendezést engedélyezzük, és vannak indítható kompresszorok. A forrás vízkörhöz (a hűtőtoronyhoz, vízforráshoz, stb. kapcsolt vízkör) tartozó szivattyúk csak akkor indulnak be, amikor legalább egy kompresszor már elindult. Ha a berendezés vízinverziós hőszivattyúként működik,a vezérlő megfordítja a szivattyúk működését. Ez azt jelenti, hogy a hűtés módban a terhelési vízkörnél működtetett szivattyú fűtés módban a forrás vízkörnél működik, és fordítva.

Ha a kondenzátor-vezérlő Nyomás módra van állítva (lásd [5.4\)](#page-46-0), a forrás vízkörhöz tartozó szivattyúkat másképp vezérli. Minden szivattyú egy vagy két hűtőkörhöz kapcsolódik, és csak akkor indul be automatikusan, ha a kondenzálási célérték biztosításához szükséges.

Ha a berendezés vízinverziós hőszivattyúként működik,a vezérlő megfordítja a szivattyúk működését. Ez azt jelenti, hogy a hűtés módban az elsődleges vízkörnél működtetett szivattyú fűtés módban a másodlagos vízkörnél működik, és fordítva.

# **5.1.6.1 Szivattyúk vezérlése A/C berendezéseknél**

Ebben az esetben az UC csak a terhelési vízkörhöz tartozó szivattyúkat vezérli. A főszivattyú akkor indul be, amikor a berendezést engedélyezzük, és vannak indítható kompresszorok.

A HMI beállítástól függően a szivattyúk különbözőképpen vannak vezérelve.

Ikerszivattyúk és áramlásveszteség esetén az UC megkísérli megcserélni a fő-és a készenléti szivattyút, hogy megelőzze az áramlásveszteség miatti riasztást.

Ha a berendezést letiltjuk, a szivattyú tovább működik, a Visszakeringetési időzítő visszaszámlálási idejéig.

#### <span id="page-40-1"></span>**5.1.7 Power Conservation (Energiatakarékosság)**

Az UC két különböző funkciót biztosít a hűtőberendezés kapacitásának korlátozására.

- 1. Igény korlát: korlátozza a berendezés maximális kapacitását
- 2. Lwt törlés: alkalmaz egy eltérési korlátot az általános vízhőmérsékleti alapértékhez

Mindkét funkciót [a 4.9.1](#page-29-0) Egység konfigurálása menüből lehet engedélyezni.

#### **5.1.7.1 Igény limit**

Az Igény korlátozás funkció lehetővé teszi, hogy az egység egy meghatározott maximális terhelésre legyen korlátozva. A kapacitás korlátozási határértéket egy külső 4-20 mA jelen keresztül lehet megadni. Az alábbi táblázat tartalmazza az egység korlátait, a 4-20 mA jelet alapul véve.

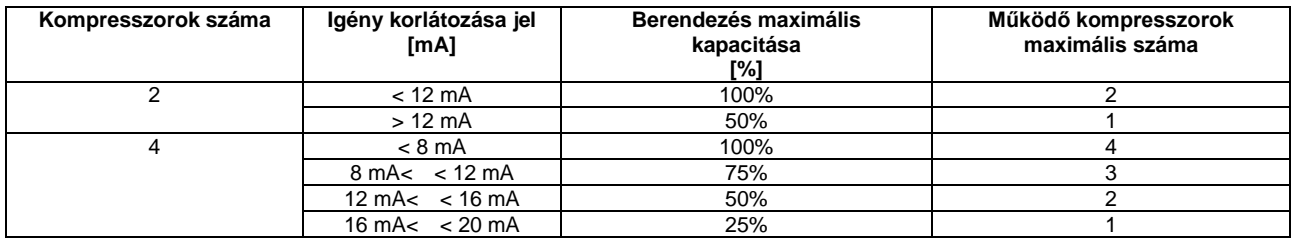

A [4.2.7](#page-24-0) Teljesítménymegtartás menüben látható az egység aktuális kapacitása és az aktuális igénykorlát.

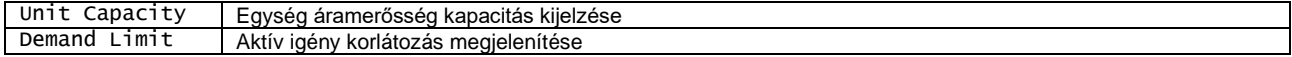

# <span id="page-41-0"></span>**5.1.7.2 LWT-törlés**

Az LWT törlés funkció alkalmaz egy módosítható eltérési korlátot az általános vízhőmérsékleti alapértékhez, az interfész által a [4.3.1.5](#page-27-0) Hőmérséklet alapértékek menüből kiválasztva.

Ha a berendezés Hűtés módban működik, az eltérés értéke pozitív, így az új alapérték magasabb lesz, mint az általános alapérték.

Ha a berendezés Hőszivattyú módban működik, az eltérés értéke negatív, így az új alapérték alacsonyabb lesz, mint az általános alapérték.

Ezt az eltérést a következőképpen lehet kiszámolni:

- Külső jel (4-20mA),
- Párologtató vagy kondenzátor (W/C only) ΔT (Return),
- OAT visszaállítás (A/C only)

A [4.2.7](#page-24-0) menün keresztül a következő alapértékek elérhetők:

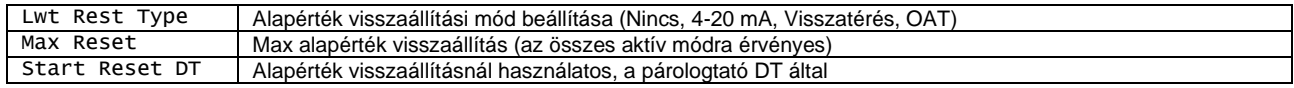

#### **Alapérték visszaállítás külső 4-20 mA jel által**

Az aktív alapérték egy korrekció alkalmazásával kerül kiszámításra, mely a külső 4-20 mA jeltől függ. A 4 mA 0°C fokos korrekciónak felel meg, a 20 mA pedig a max visszaállításban (MR) megadott aktív alapérték korrekciójának felel meg. Az alábbi képek mutatják, hogyan kell az alapértéket módosítani hűtés, ill. hőszivattyú módban. Az alábbi rövidítések használatosak:

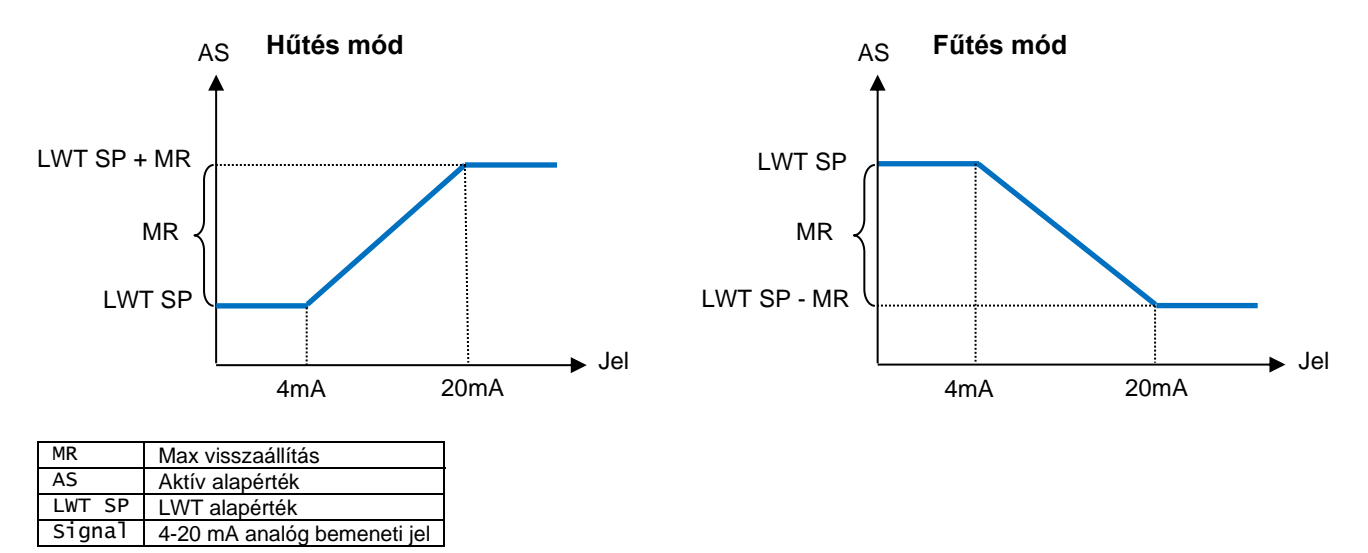

#### **Alapérték visszaállítás párologtató visszatérési hőmérséklet által**

Az aktív alapérték egy korrekció alkalmazásával kerül kiszámításra, mely a párologtatóba bemenő (visszatérő) víz hőmérsékletétől függ. Ha a berendezés Hőszivattyú módban működik vízinverzióval, a korrekció a kondenzátorba belépő (visszatérő) víz hőmérsékletétől függ (csak W/C).

Ahogy a párologtató/kondenzátor ΔT az SRΔT érték alá megy, fokozatosan alkalmazásra kerül egy LWT alapérték eltérés, mely nő egészen az MR érték eléréséig, ahol a ΔT egyenlő nullával.

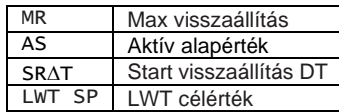

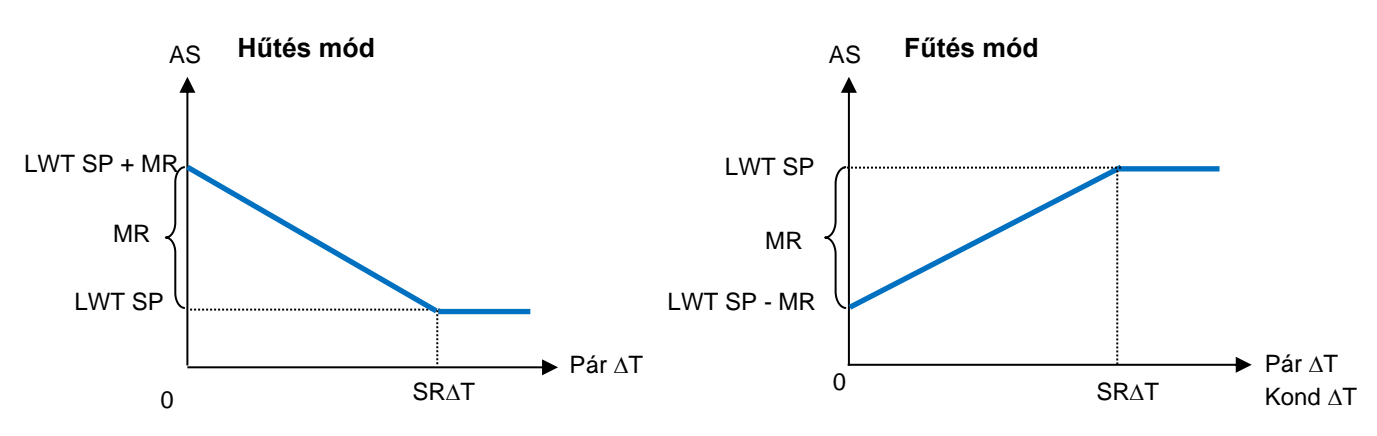

*A Visszatérés visszaállítás negatívan befolyásolhatja a hűtő működését váltakozó áramlás melletti működés esetén Inverter vízáramlás ellenőrzés esetén ne alkalmazza ezt a stratégiát.*

#### **Alapérték visszaállítás a külső levegő hőmérséklete (OAT) által (csak A/C)**

Az aktív alapérték egy korrekció alkalmazásával kerül kiszámításra, mely a külső levegő hőmérsékletétől függ.

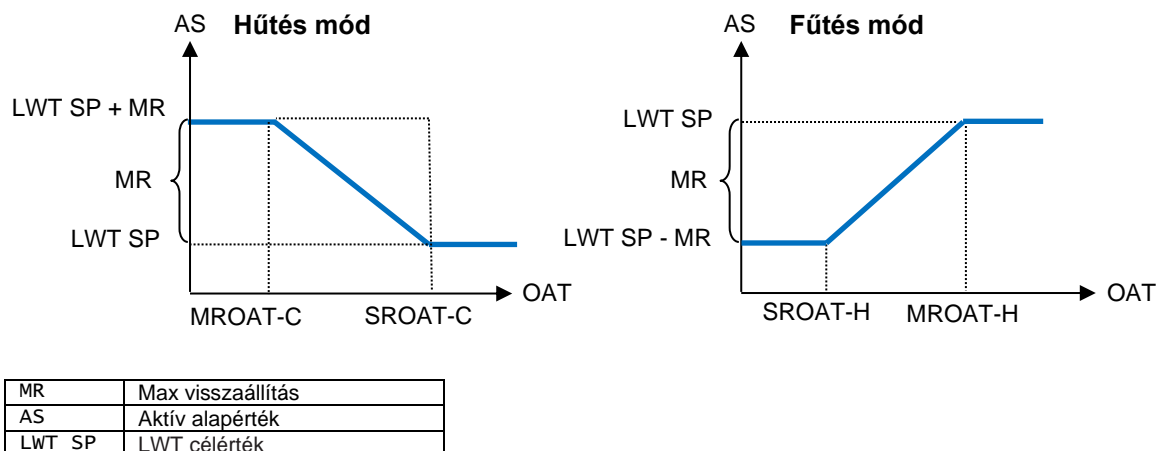

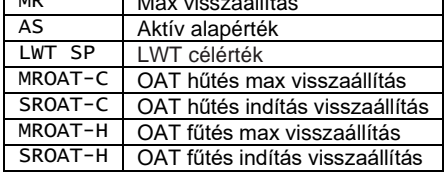

#### **5.2 Egység/kör beindítása**

Ebben a szakaszban az egység elindításához és leállításához szükséges lépések leírása következik. A HMI összes lehetséges állapotához rövid leírás található, melyek segítségével könnyebben megérthető, mi történik a hűtő vezérlésében.

#### **5.2.1 Az egység előkészítése az induláshoz**

Az egység elindításához az összes engedélyezéssel kapcsolatos jelet engedélyezésre kell változtatni. Az engedélyezéssel kapcsolatos jelek a következők:

- $Local/$ Remote Enable signals = Enable
- Keypad Chiller Enable = Enable
- BMS Chiller Enable Setpoint = Enable

Alább a fent felsoroltak magyarázata található. Minden egység el van látva helyi/távoli kiválasztóval. Az egység kapcsolódobozára van szerelve, és három különböző pozícióba lehet állítani: Helyi, Letiltás és távoli, ahogy a következő kép mutatja:

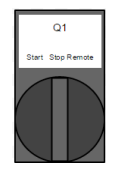

Ha a Q1 kapcsoló Stop helyzetben van, az egység le van tiltva. A szivattyú nem fog elindulni normál működési körülmények között. A kompresszor letiltva marad, függetlenül az engedélyező kapcsolók helyzetétől.

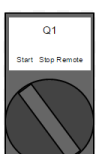

Ha a Q1 kapcsoló Start helyzetben van, az egység engedélyezve van. A szivattyú akkor indul el, ha az összes engedélyezés jel engedélyezésre van állítva, és legalább egy kompresszor elérhető a működéshez.

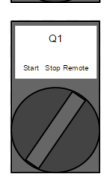

Ha a Q1 kapcsoló Távoli állásban van, az egységet a csatlakozóterminálokon lévő további csatlakozásokkal lehet engedélyezni. Egy zárt hurok fog beazonosítani egy engedélyező jelet, mely érkezhet például egy távoli kapcsolóról vagy egy időzítőről.

A Billentyűzet engedélyezése jelet nem lehet módosítani felhasználói szinten, csak karbantartói jelszóval.

Az utolsó engedélyező jel a magas szintű kezelőfelülettől érkezik, tehát a Building Management System-től Épületautomatizáló rendszer). Ha a BMS-t és az UC egységet egy kommunikációs protokollon keresztül összekötik, az egységet le lehet tiltani. Annak ellenőrzéséhez, hogy az engedélyező jel egy BMS rendszertől érkezik-e, ellenőrizze a Vezérlőforrás menüpontot a Megtekintés/Egység beállítás, majd az Állapot/Beállítások menüpontokon keresztül. Ha az érték Letiltásra van állítva, az egység nem tud elindulni. Ebben az esetben ellenőriztesse a helyi BAS vállalattal, hogyan lehet működtetni a hűtőt.

Az Egység állapot tájékoztat az egység aktuális állapotáról. A lehetséges állapotokat alább mutatjuk be:

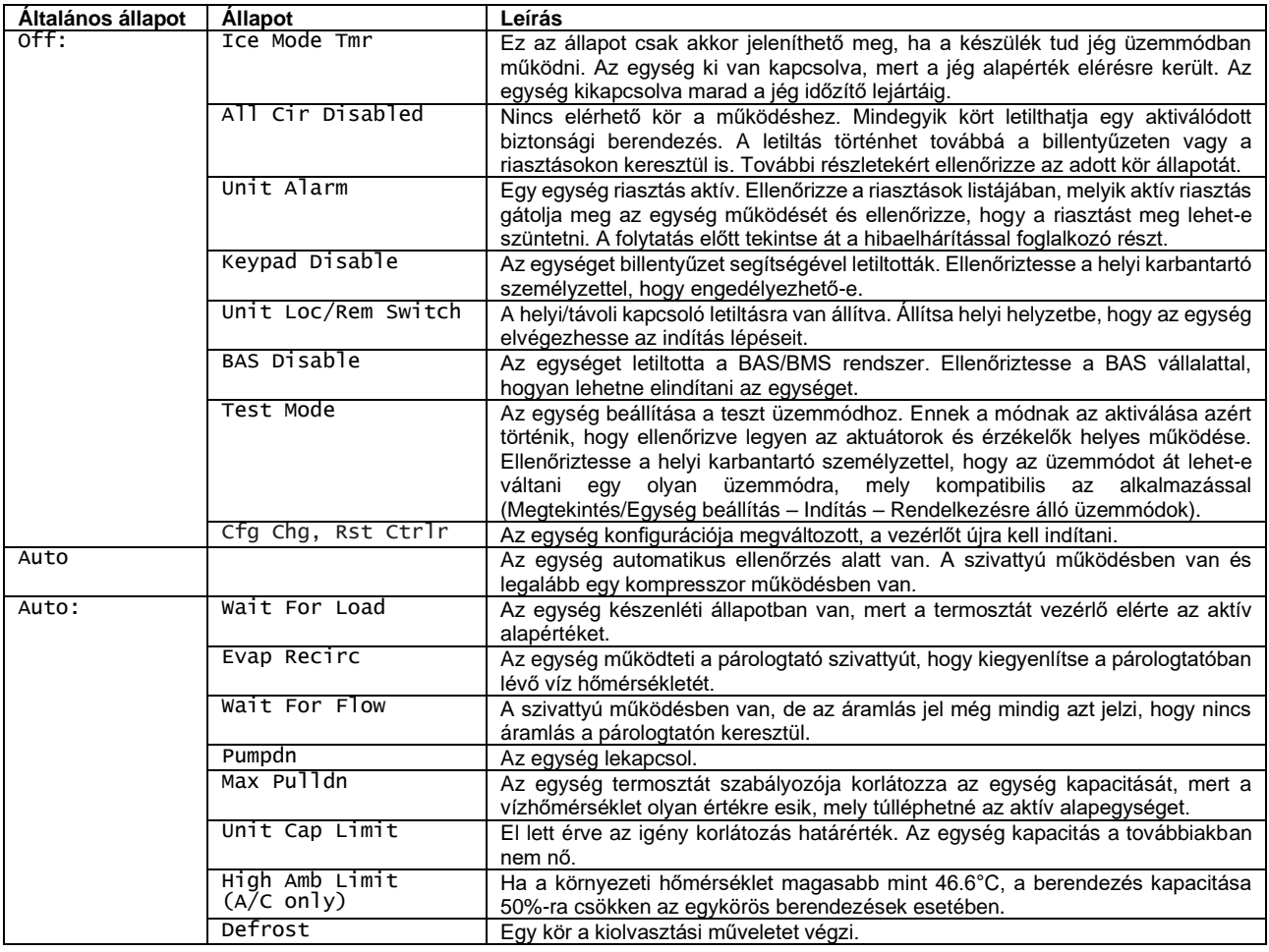

Amint az egység állapota Auto helyzetbe vált, megkezdődik az indítási eljárás. Az indítási eljárás során az alábbi egyszerűsített folyamatábrában található lépések elvégzése történik:

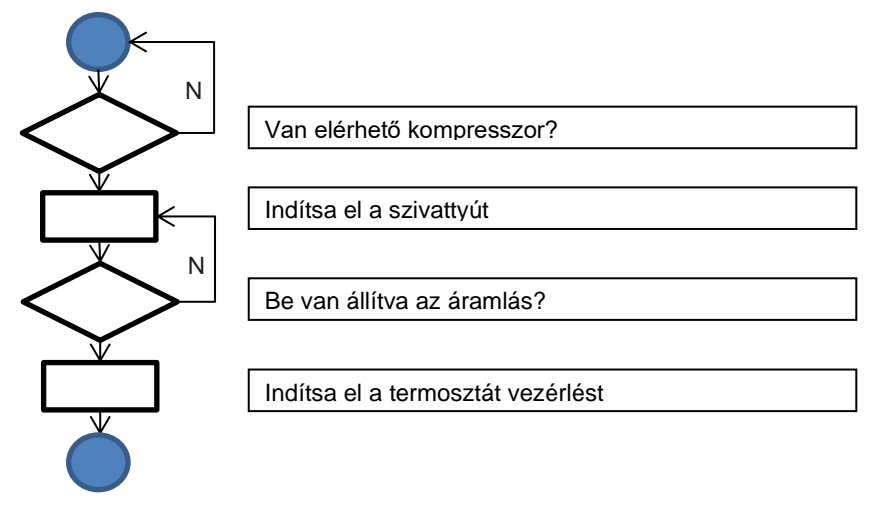

# **5.2.2 A körök előkészítése az elindításhoz**

A kör elindításához engedélyezni kell a kört a [4.2.9](#page-25-0) menüben található Kör mód paraméterrel.

A kör állapota a View/Set Circuit – Circuit #x (Megtekintés/Kör beállítás – Kör száma) menüben érhető el. A lehetséges állapotot a lenti táblázat mutatja be.

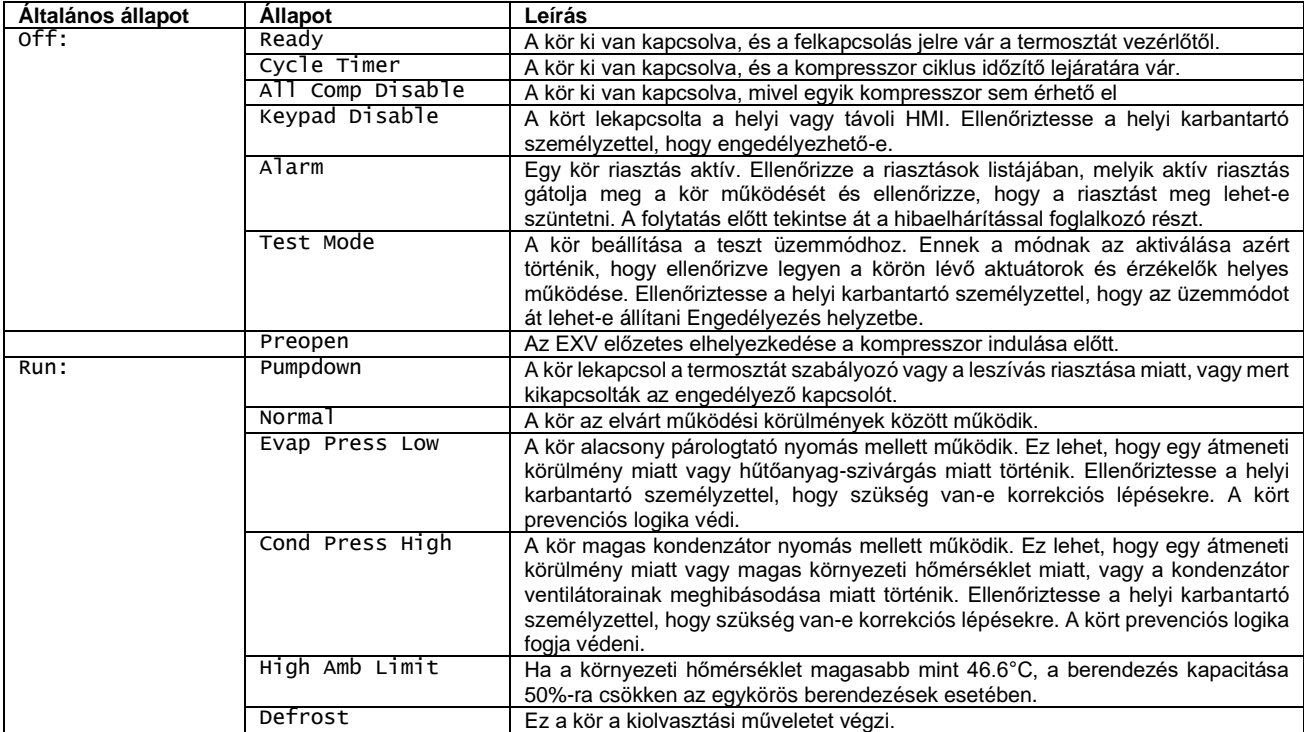

Ha a kör engedélyt kap az induláshoz, megkezdődik az indítási fázis. Az indítási procedúrát az alábbi folyamatábra mutatja be egyszerűsített formában.

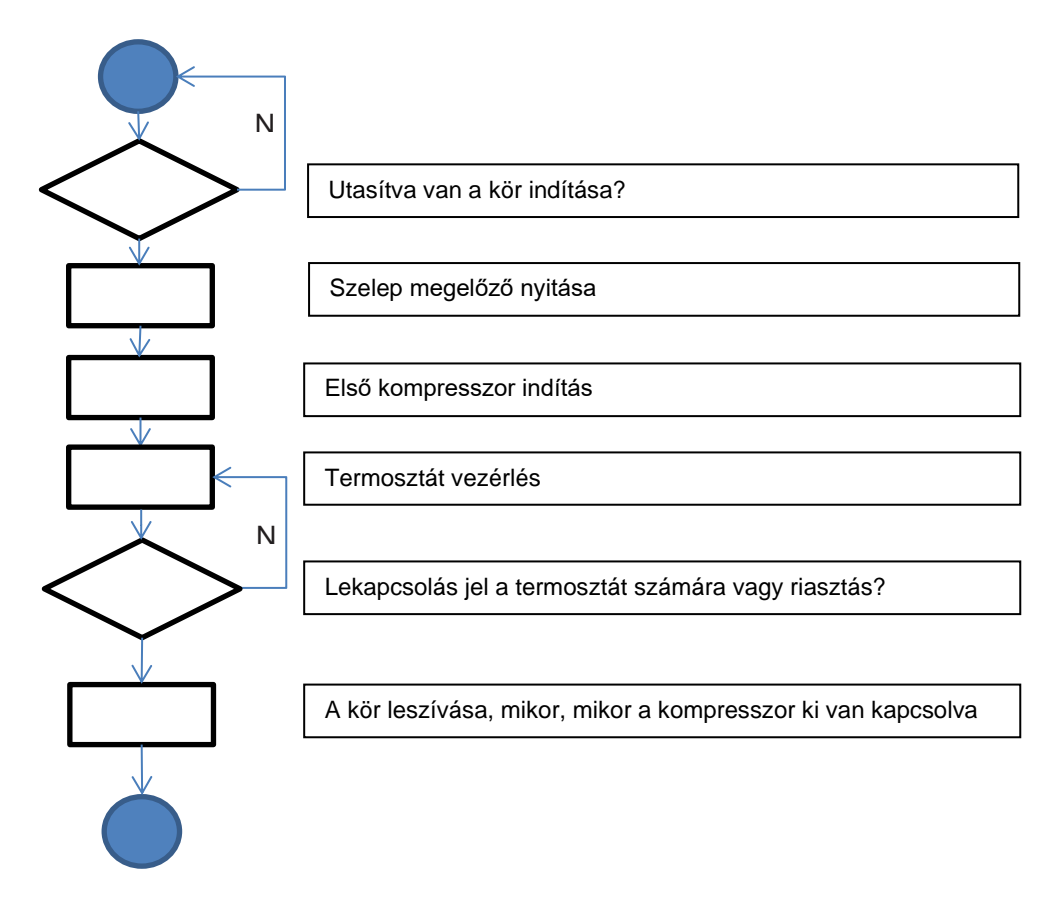

# **5.3 Kör kapacitás szabályzás**

Egy kör beindítása után a kapacitás módosítva lesz a termosztát vezérlési követelményeknek megfelelően. Mindamellett van néhány korlátozás, mely felülírja a kapacitás szabályozást annak érdekében, hogy megvédje a hűtőt az abnormális működési körülményektől. Ezek a prevenciók alább vannak összefoglalva:

- Alacsony párolgási nyomás
- Magas kondenzációs nyomás

# **5.3.1 Alacsony párolgási nyomás**

Amikor a kör működésben van, a párologtatási nyomás pedig a biztonsági határértékek alá esik (lásd [4.9.2\)](#page-29-1), a kör szabályozási logikája két különböző szinten reagál a normál működési körülmények visszaállítása érdekében.

Ha a párologtatási nyomás az Alacsony nyomás megtartás határérték alá megy, a kompresszor újraindítása nem lehetséges. Ezt a körülményt a vezérlő kijelzője jelzi a kör állapotánál, "Működés: Pár nyomás alacsony". Ez az állapot automatikusan törlésre kerül, ha a párologtatási nyomás 20 kPa-lal az Alacsony nyomás megtartás határérték fölé emelkedik.

Ha a párologtatási nyomás az Alacsony nyomás teher-mentesítés határérték alá megy, és a körben legalább két kompresszor működik, az egyik kompresszor a normál működési körülmények visszaállítása érdekében leáll. Ezt a körülményt a vezérlő kijelzője jelzi a kör állapotánál, "Működés: Pár nyomás alacsony". Ez az állapot automatikusan törlésre kerül, ha a párologtatási nyomás az Alacsony nyomás megtartás határérték fölé emelkedik.

Ha a párologtatási nyomás az Alacsony nyomás riasztás határérték alá megy, a vonatkozó kör azonnal leáll, és bekapcsol az Alacsony nyomás riasztás.

Ennek a problémának az elhárításához tekintse át a [6.7.2](#page-59-0) szakaszt.

#### **5.3.2 Magas kondenzációs nyomás**

Amikor a kör működésben van, a kondenzációs nyomás pedig a biztonsági határértékek fölé megy, a kör szabályozási logikája két különböző szinten reagál a normál működési körülmények visszaállítása érdekében.

Ha a kondenzátornyomás a Magas nyomás teher-mentesítés határérték fölé megy, és a körben legalább két kompresszor működik, az egyik kompresszor a normál működési körülmények visszaállítása érdekében leáll. Ezt a körülményt a vezérlő kijelzője jelzi a kör állapotánál, "Működés: Kond nyomás magas". Ez az állapot automatikusan törlésre kerül, ha a kondenzátornyomás 862 kPa-lal a Magas nyomás megtartás határérték alá csökken.

Ha a kondenzátornyomás a Magas nyomás leállítás határérték fölé megy, a vonatkozó kör azonnal leáll, és bekapcsol a Magas nyomás riasztás.

Ennek a problémának az elhárításához tekintse át a [6.7.3](#page-59-1) szakaszt.

# <span id="page-46-0"></span>**5.4 Üzemmód váltó (csak H/P)**

Üzemmódváltó kapcsoló csak a hőszivattyú opcióval rendelkező berendezéseken van. Ennek segítségével lehet fűtés módról hűtés módra és vissza váltani. A váltást rendszeresen végre kell hajtani, követve az erre a speciális műveletre vonatkozó előírásokat.

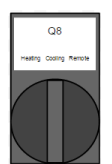

Ha a Q8 kapcsoló Hűtés helyzetben van, az egység hűtés üzemmódban fog működni. A Hűtés alapértékeket fogja használni. Négyutas szelep esetén a megfelelő szolenoid szelep kikapcsol.

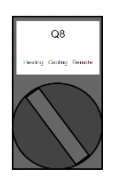

Ha a Q8 kapcsoló Fűtés helyzetben van, az egység fűtés üzemmódban fog működni. A Fűtés alapértékeket fogja használni. Négyutas szelep esetén a megfelelő szolenoid szelep bekapcsol.

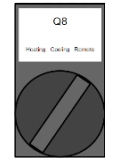

0

Ha a Q8 kapcsoló Távoli állásban van, az egységet egy távvezérlővel lehet működtetni. Ha a kapcsoló nyitva marad, az egység hűtés üzemmódban fog működni. Ha a kapcsolót zárjuk, az egység fűtés üzemmódban fog működni.

Ha végrehajtjuk az üzemmódváltást, a berendezés kikapcsol, hogy elvégezze a négyutas szelep cseréjét, ha van ilyen.

# **5.5 Tartalék fűtőberendezések (csak A/C)**

Előre meghatározott körülmények esetén, és ha engedélyezve van, az UC bekapcsolhatja a tartalék fűtés csatlakozóját. A fűtés csatlakozóját egy külső tartalék fűtőberendezéshez kell csatlakoztatni, mely a felhasználó vízrendszerének tárolótartályába van illesztve.

Különböző körülmények aktiválhatják a fűtés csatlakozóját:

- Ha a berendezés alacsony környezeti hőmérsékleten működik, előfordulhat, hogy nem tudja elérni a Fűtés alapértéket. Ebben az esetben, ha a következők mindegyike IGAZ:
	- o az OAT alacsonyabb mint a Tartalék fűtés be hőmérséklet,
	- o a berendezés teljes kapacitással működik,
	- o az LWT alacsonyabb mint a Fűtés alapérték Állapot fel DT,
- Ha a berendezés kiolvasztás alatt van,
- Ha aktív riasztás van érvényben ÉS az LWT alacsonyabb mint a Fűtés alapérték Állapot fel DT.

# *A Tartalék fűtőberendezés aktiválásához a Kapacitás korlátnak nem kell aktívnak lennie.*

A Tartalék fűtőberendezés kikapcsol, amikor a következők bármelyike IGAZ:

- az LWT a Fűtés alapérték fölé emelkedik,
- a berendezés üzemmódja nem Fűtés,
- egy Kapacitás korlátozás akitválódik.

# **5.6 Kondenzátor vezérlés (csak W/C)**

Az UC háromféle kondenzátor vezérlési módot tesz lehetővé:

- 1. Pressure
- 2. Cond In
- 3. Cond Out

A berendezés típusától függően (Hűtőberendezés, Kondenzátor nélküli, Vízinverziós hőszivattyú, Gázinverziós hőszivattyú) az előbbi vezérlési módok közül csak némelyik elérhető.

# **5.6.1 Nyomás (csak W/C)**

A nyomásvezérlés az alábbi berendezéstípusoknál elérhető:

- Chiller
- Condenser-less

Ebben a vezérlési módban a vezérlő szabályozza a kondenzálási szaturált hőmérsékletet (ennek mennyisége közvetlenül összefügg a kondenzálási nyomással). A [4.3.1.2](#page-26-0) Kör x Kond vez menüben lehet beállítani a kondenzálási szaturált hőmérsékletet alapértéket és a szabályozási jelzés maximális és minimális kimenetét.

Ha ez a kondenzátor vezérlési mód aktív, a vezérlő két 0-10V jelet bocsát ki (körönként egyet), melyek segítségével vezérelni lehet egy/két távoli kondenzátort (kondenzátor nélküli berendezés esetében), vagy egy/két vízszelepet (hűtőberendezés esetében).

A vezérlő két digitális csatlakozóval is bír (körönként eggyel), melyek segítségével engedélyezni lehet a távoli kondenzátorokat vagy a kondenzátorszivattyúkat.

# <span id="page-47-0"></span>**5.6.2 Kond Be / Kond Ki (csak W/C)**

Ez a két vezérlési mód elérhető az alábbi berendezéstípusoknál:

- Chiller
- Gázinverziós Heat pump

Ezeknél a módoknál a vezérlő szabályozza a kondenzátorba belépő (Kond Be) és onnan kilépő (Kond Ki) víz hőmérsékletét. A [4.2.3](#page-21-3) Egység kond vez menüben lehet beállítani a víz alapértékeket hűtés és fűtés módban. Ha ezen módok egyikét választjuk, a logika ellenőrzi, hogy az alapérték kompatibilis-e a kompresszorok működési területével, a párologtatóból kilépő víz aktuális hőmérsékletétől függően. Ha szükséges, a HMI által beállított kondenzálási alapértéket felülírja és megjeleníti a *Knd Akt Alapé* tételnél.

Ha ez a vezérlés aktív, a vezérlő egy 0-10V jelet bocsát ki, egy háromutas szelep vagy egy hűtőtorony vezérlésére. Ez azt jelenti, hogy a Dupla körös berendezés (Dual) általános belépő/kilépő kondenzátorvíz hőmérsékletét szabályozni fogja.

# <span id="page-47-1"></span>**5.6.3 Ventilátor vezérlés (csak A/C)**

A ventilátorvezérlés arra használatos, hogy a kondenzátornyomást olyan szinten tartsa, mely biztosítja a legjobb működést bármilyen környezeti körülmények között, hűtés és fűtés módban is.

Hűtés módban a ventilátor sebességét egy PID szabályzó vezérli, hogy a kondenzátornyomást stabil értéken tartsa. A környezeti hőmérséklettől függően előfordulhat, hogy a ventilátorok nem tudják megtartani a kondenzátornyomást az alapértéken akkor sem, ha teljes sebességgel működnek. A maximális ventilátorsebesség 100%-nál alacsonyabb lehet; ez a berendezés zajkibocsátási osztályától függ. Abban az esetben, ha egy túlnyomásos esemény bekövetkezik, a maximális ventilátorsebességet alacsony zajszintű egységeknél is lehet teljes sebességre kényszeríteni, hogy megelőzzük a túlnyomás okozta hibát.

Fűtés módban a ventilátor sebességét egy PID szabályzó vezérli, hogy a párologtató nyomását stabil értéken tartsa. Ha a környezeti hőmérséklet 15,0°C alatt van, a ventilátorok teljes sebességre kényszerítve működnek, a párologtató nyomásától függetlenül, hogy stabilan tartsák a kör működését, és amennyire lehet, megelőzzék a kiolvadást. Fűtés módban a ventilátorok elérhetik a maximális sebességet szükség esetén, ekkor nem lép életbe semmilyen korlátozás, alacsony zajszintű egységek esetében sem.

# <span id="page-47-2"></span>**5.7 EXV szabályozás**

Standard beállításban az egység körönként egy elektornikus expanziós szeleppel (EXV) van ellátva, melyet a léptetőmotor mozgat. Az EXV a párologtató maximális hatékonysága érdekében ellenőrzi a szívási túlhevülést, ugyanekkor pedig elkerüli, hogy folyadék szívódjon fel a kompresszor felé.

A vezérlőben PID algoritmus van, mely a szelep dinamikus reagálását biztosítja. Ezáltal megfelelően gyors és megbízható reagálás történik a rendszer paraméterek változásaira. A PID paraméterek a vezérlőbe vannak ágyazva és nem lehet azokat megváltoztatni. Az EXV az alábbi módokon tud működni:

- Pre-open
- Start
- Pressure
- **Superheat**

Az alábbi, dőlt betűvel szedett paramétereket a [4.3.1.3](#page-26-1) menüben lehet beállítani.

Ha a kör parancsot kap az elindulásra, az EXV megelőző nyitási helyzetbe áll, *Megelőző nyitás %* fix nyílással, *Megelőző nyitás idő* fix időre.

Ezután az EXV átvált Indítás fázisba, melyben mindig Indítás % fix nyílással, *Indítás idő* fix idővel működik. A kompresszor ezzel az átmenettel szinkronban fog elindulni.

Az Indítás fázis végén az EXV átkapcsol Nyomásvezérlésre, hogy a párologtatási nyomást közel tartsa a *Max üzemi nyomás* célértékhez.

Ha az EXV nyomás módban működik, lehetséges a Túlhevülés módba való átmenet, ha az alábbi feltételek teljesülnek:

- SSH < SSH Target +  $1.5^{\circ}$ C vagy
- A nyomásvezérlés 5 percnél tovább aktív

Ha az EXV Túlhevülés módban működik, a vezérlő a túlhevülést közel tartja a *Hűtés SSH cél* vagy a *Fűtés SSH cél*  értékéhez, az aktuális üzemmódtól függően.

A Túlhevülés ellenőrzés módból Nyomás ellenőrzés módba való átváltás csak akkor történhet meg, ha a párologtatási nyomás a Maximum működési nyomás (MOP) határérték fölé megy.

• Evap Press > Max Op Press

Valahányszor működésben van a kör, az EXV helyzete az 2%-98%-os helyzet közé van korlátozva.

Bármikor, ha a kör ki van kapcsolva vagy megkezdődik a kikapcsolási eljárás, az EXV-nek zárt helyzetben kell lennie. Ebben az esetben további lépések javasoltak a bezáráshoz, hogy biztosan visszaálljon a 0-ás pozíció.

# <span id="page-48-0"></span>**5.8 Kiolvasztás (csak A/C berendezéseknél)**

Ha a környezeti levegő lehűl, a kör kiolvasztási folyamatot indíthat el. Egy algoritmus állapítja meg a jég jelenlétét a levegő hőcserélőn. A jég felgyűlése csökkenti a teljesítményt, ezért szükséges lehet a kiolvasztás a jégréteg eltávolítására. A kiolvasztás fázisokra osztható. Minden fázis egy speciális állapotot kényszerít, hogy biztosítsa a kilvasztás megfelelő végrehajtását. Először a kör felkészül a négyutas szelep átváltására hűtés módba. Ennek a finom végrehajtásához egy kompresszor leáll, és az EXV felkészül a váltás vezérlésére. A négyutas szelep átáll a hűtés módhoz szükséges helyzetbe, és bizonyos késleltetés után a többi kompresszor is elindul. A kiolvasztásnak akkor van vége, ha az ürítési nyomás eléri a spirálfelület teljes jégtelenítésének biztosításához meghatározott nyomásértéket

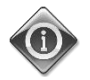

#### *A Kondenzálási nyomás korlát csökkentése jég felhalmozódását okozhatja a tekercseken, és a berendezés teljesítményének csökkenését. Szükség esetén forduljon helyi Daikin Szervíz kapcsolattartójához.*

Ha a Kondenzálási nyomás korlátot nem sikerül elérni a Kiolvasztási Idő korláton belül, a kiolvasztás befejeződik, és a kör visszaáll fűtés módra.

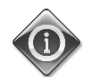

#### *Ha a kiolvasztás során a kör nem éri el a végső Kondenzálási nyomás korlátot mielőtt lejár az időzítő, növelje meg ezt az időkorlátot. Kétség esetén forduljon helyi Daikin Szervíz kapcsolattartójához.*

Más biztonsági eszközök is vannak, melyek leállíthatják a kiolvasztást a Kondenzálási nyomás korlát elérése vagy az időzítő lejárta előtt. Különösen ha az ürítési hőmérséklet egy biztonsági határérték fölé emelkedik, a kiolvasztás befejeződik, és a kör visszaáll fűtés módra.

A hűtés módban való működés teljes időtartama alatt a ventilátorok soha nem indulnak el, hogy a Kondenzálási nyomás elérhesse a határértéket.

A kiolvasztás az alábbi 7 lépés sorrendjében történik:

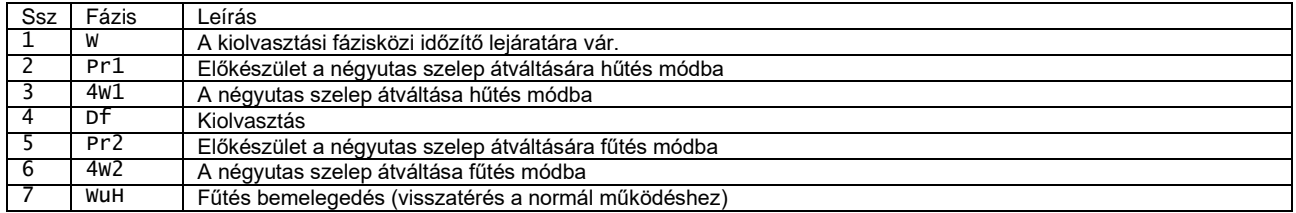

# **5.9 Négyutas szelep (csak H/P gázoldali váltás)**

A négyutas szelepet minden kör vezérli, a berendezés aktív üzemmódjának követése érdekében. Az eszköz megfelelő kezelésének biztosítására a négyutas szelepet csak minimális delta nyomással lehet vezérelni. Ez azt jelenti, hogy a négyutas szelepet csak akkor lehet vezérelni, ha egy kompresszor működésben van.

# **6 Riasztások**

A vezérlő védi az egységet és az alkotóelemeket attól, hogy rendellenes körülmények között működjenek, A védőszerkezeteket csoportosítani lehet megelőzés és riasztás szerint. A riasztásokat csoportosítani lehet leszívási és gyorsleállási riasztások szerint. A leszívási riasztások akkor aktiválódnak, ha a rendszer vagy az alrendszer normál leállást képes végrehajtani abnormális működési körülmények között is. A gyorsleállási riasztások akkor aktiválódnak, ha az abnormális működési körülmények az egész rendszer vagy egy alrendszer azonnali leállását igénylik az esetleges sérülések megelőzése érdekében.

A vezérlő egy külön oldalon jelzi ki az aktív riasztásokat, és naplót tart nyilván az utolsó 50 riasztásról és elismerésről. A riasztási eseményekhez és a riasztások elismeréséhez dátumot és időt is tárol a rendszer.

A vezérlő ezen kívül riasztási pillanatfelvételt is tárol mind riasztásról. Minden tétel tartalmaz egy pillanatfelvételt a működési körülményekről, mely pontosan a riasztás bekövetkezése előtt készült. A hibák beazonosításának érdekében különböző pillanatfelvétel-halmazok vannak beállítva, melyek a különböző egység- és kör riasztásokra vonatkoznak.

# **6.1 Egység figyelmeztető riasztások**

#### **6.1.1 Külső esemény**

Ez a riasztás arra utal, hogy problémát jelez egy olyan berendezés, melynek működése kapcsolatban áll a géppel. Ez a riasztás csak akkor léphet életbe, ha a *Külső riasztás* paraméter *Esemény*-re van állítva (lásd a [4.9.1](#page-29-0) szakaszt).

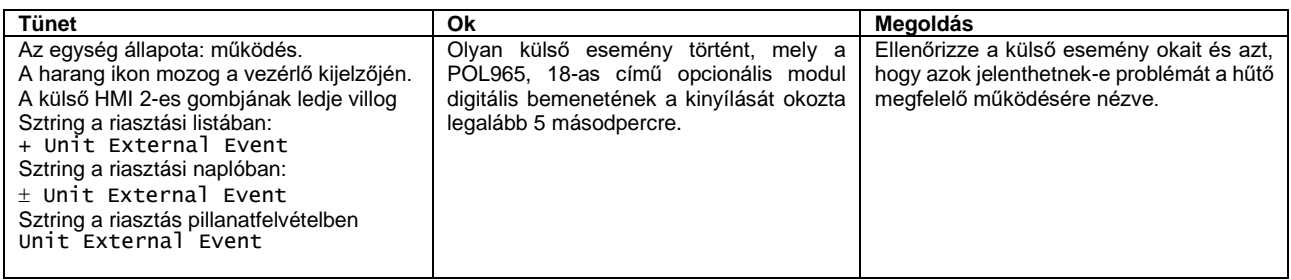

# **6.1.2 Helytelen LWT törlés bemeneti jel**

Ez a riasztás csak akkor léphet életbe, ha az LWT törlés funkció engedélyezve van (lásd a [4.9.1](#page-29-0) szakaszt). Azt jelzi, ha az LWT törlés bemeneti jel egy megengedhető tartományon kívül van.

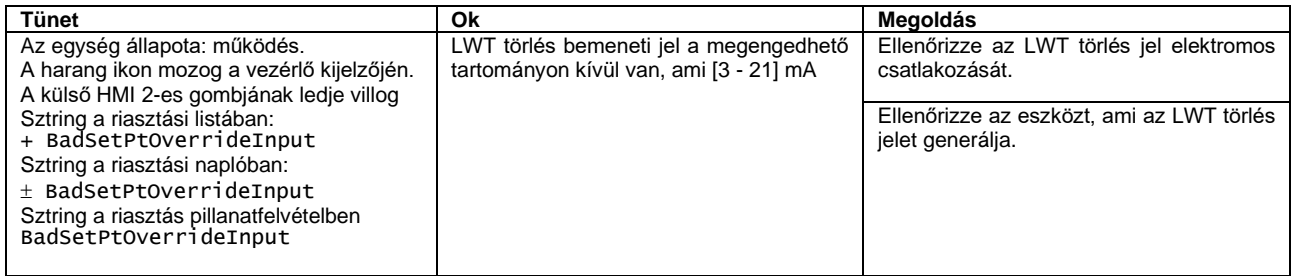

# **6.1.3 Helytelen Igénykorlátozás bemeneti jel**

Ez a riasztás csak akkor léphet életbe, ha az Igénykorlátozás funkció engedélyezve van (lásd a [4.9.1](#page-29-0) szakaszt). Azt jelzi, ha az Igénykorlátozás bemeneti jel egy megengedhető tartományon kívül van.

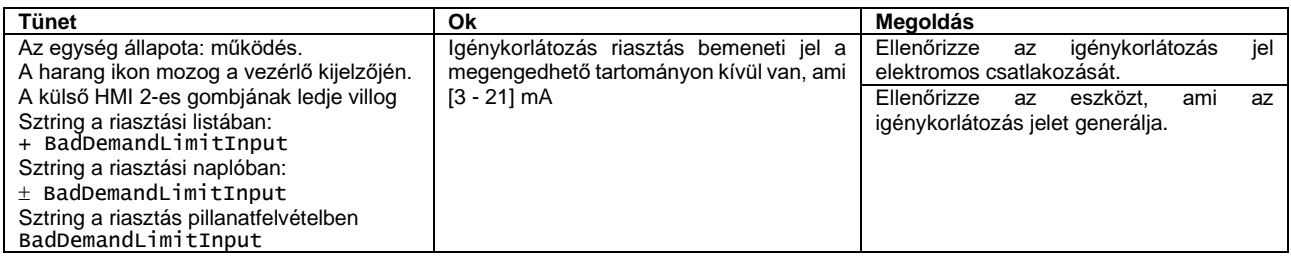

# **6.1.4 Hővisszanyerő bemenő víz hőmérséklet (HREWT) érzékelő hiba (csak A/C)**

Ez a riasztás akkor generálódik, ha a bemeneti ellenállás egy megengedhető tartományon kívül van.

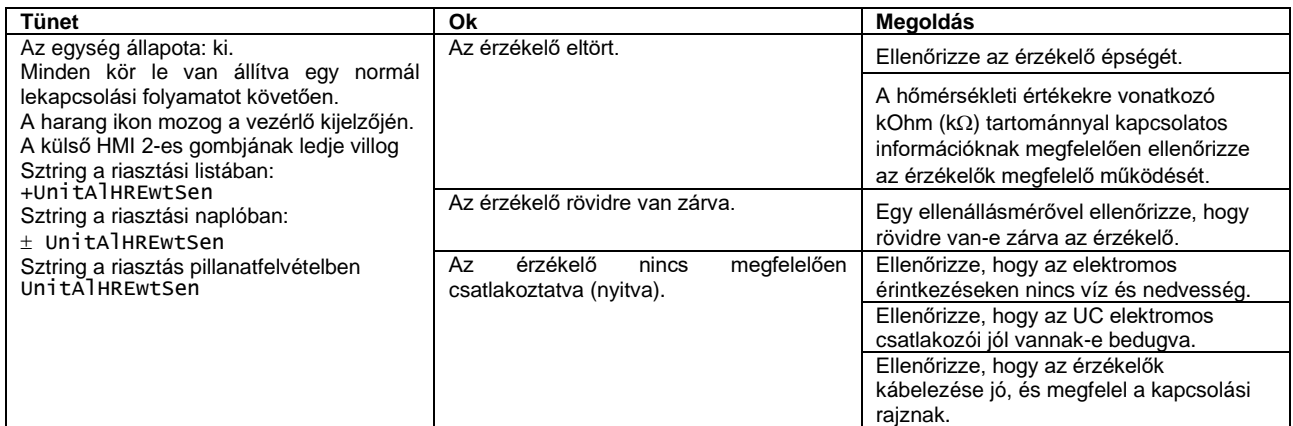

# **6.1.5 Hővisszanyerő kimenő víz hőmérséklet (HRLWT) érzékelő hiba (csak A/C)**

Ez a riasztás akkor generálódik, ha a bemeneti ellenállás egy megengedhető tartományon kívül van.

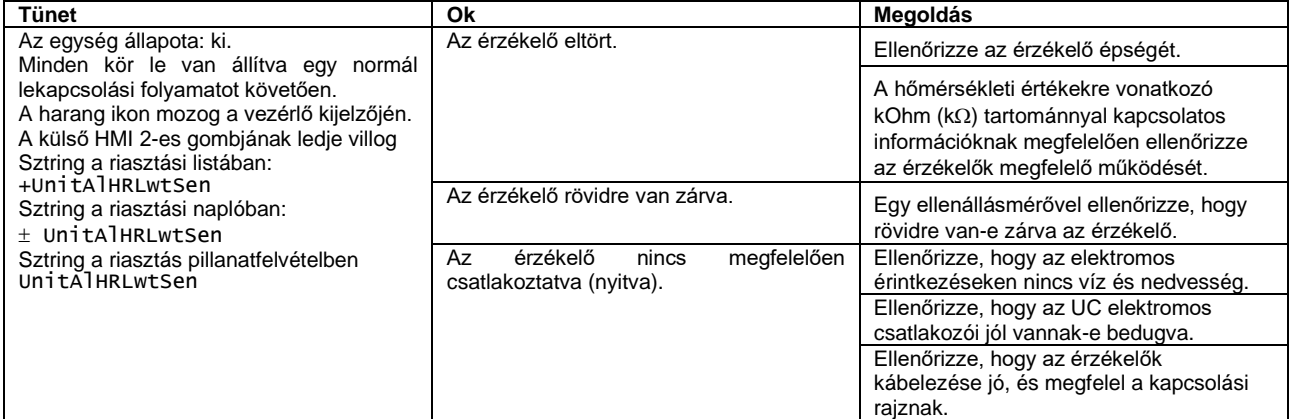

# **6.2 Egység leszívás leállás riasztások**

A következő riasztások leállítják a berendezést, leszívást vezérelve az összes működő körnek. A berendezés nem fog újraindulni, amíg a riasztást kiváltó ok el nem hárult.

#### **6.2.1 Párologtató bemenő víz hőmérséklet (EEWT) érzékelő hiba**

Ez a riasztás akkor generálódik, ha a bemeneti ellenállás egy megengedhető tartományon kívül van.

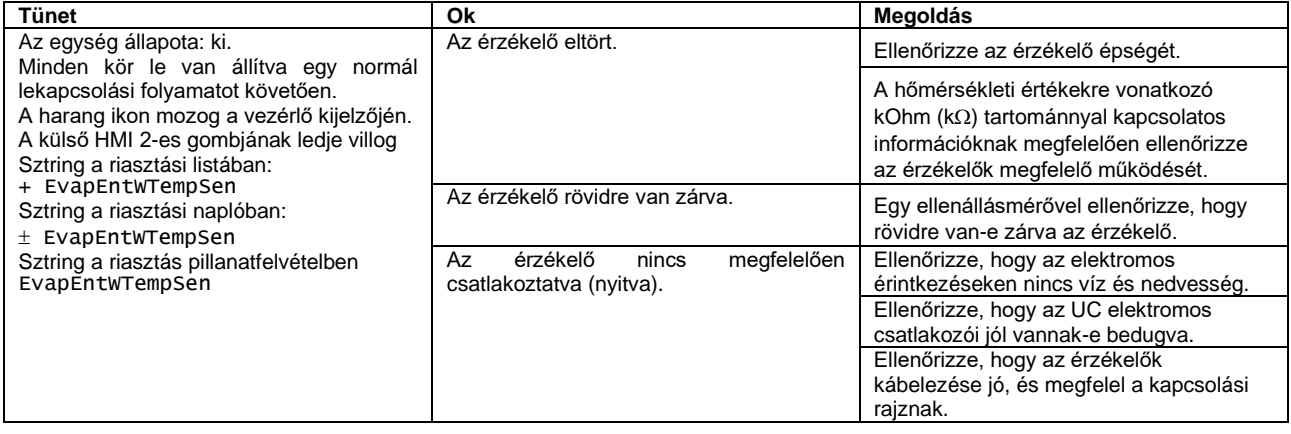

# **6.2.2 Párologtató kimenő víz hőmérséklet (ELWT) érzékelő hiba**

Ez a riasztás akkor generálódik, ha a bemeneti ellenállás egy megengedhető tartományon kívül van.

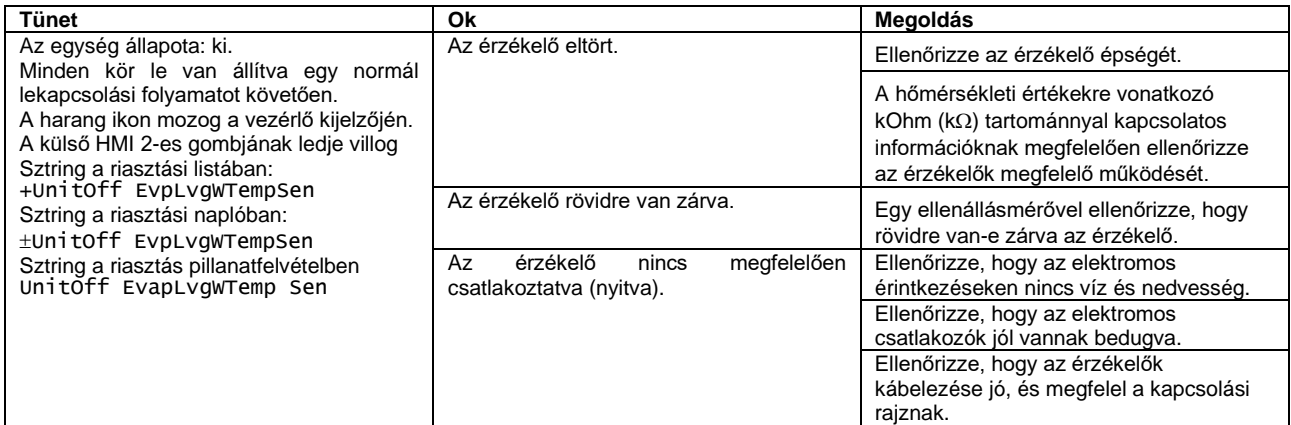

# **6.2.3 Kondenzátor bemenő víz hőmérséklet (CEWT) érzékelő hiba (csak W/C)**

Ez a riasztás akkor generálódik, ha a bemeneti ellenállás egy megengedhető tartományon kívül van.

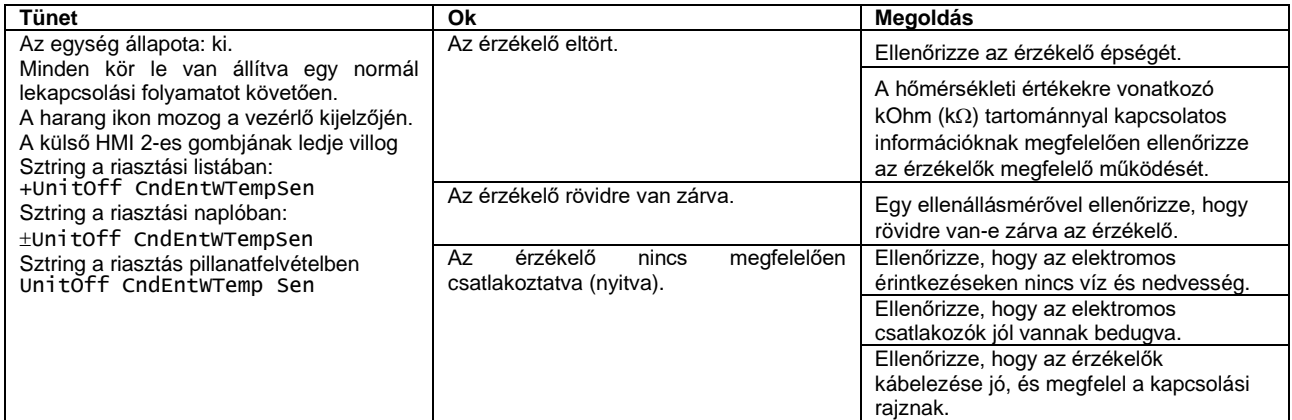

# **6.2.4 Kondenzátor kimenő víz hőmérséklet (CLWT) érzékelő hiba (csak W/C)**

Ez a riasztás akkor generálódik, ha a bemeneti ellenállás egy megengedhető tartományon kívül van.

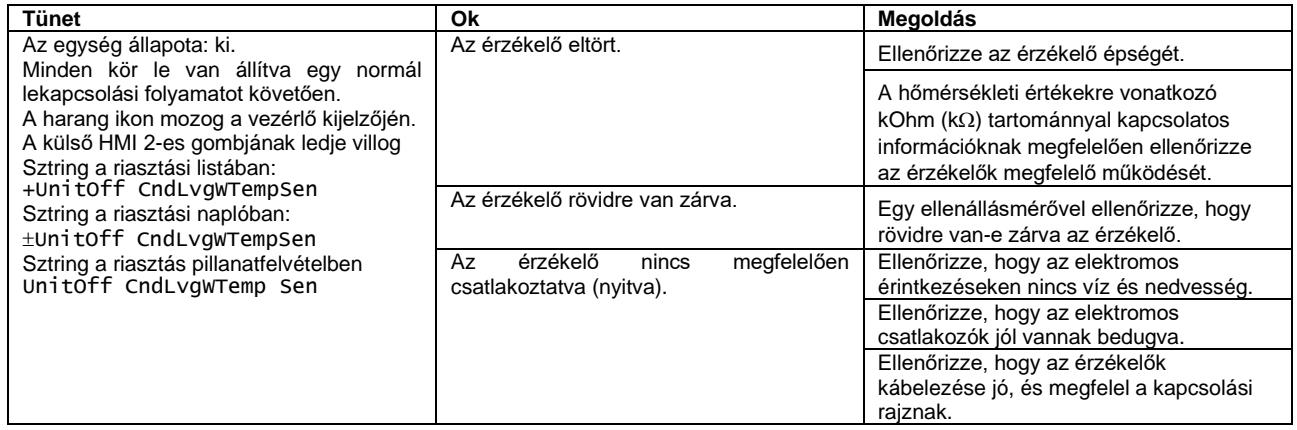

# **6.2.5 Külső levegő hőmérséklet (OAT) érzékelő hiba (csak A/C)**

Ez a riasztás akkor generálódik, ha a bemeneti ellenállás egy megengedhető tartományon kívül van.

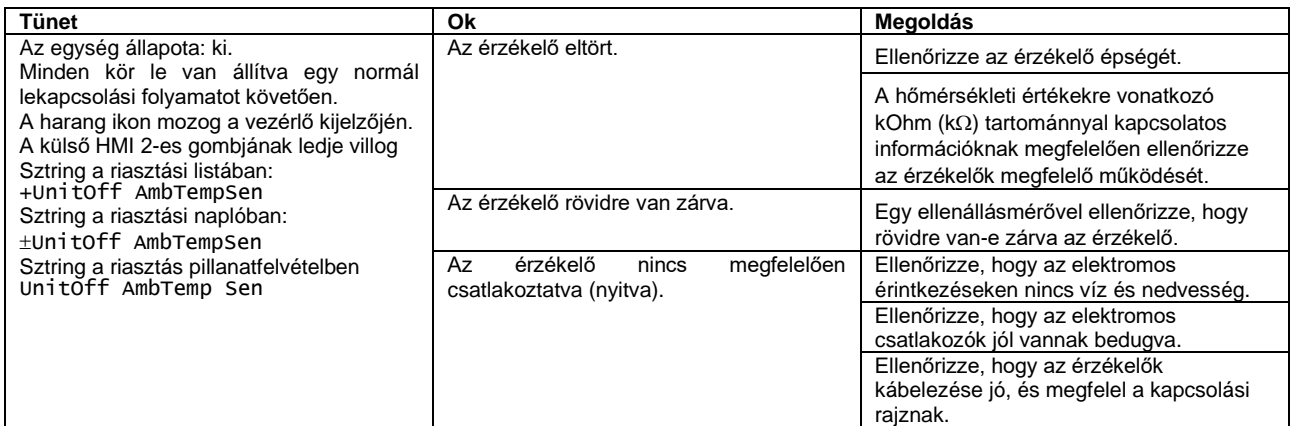

# **6.3 Egység gyorsleállás riasztások**

A kör azonnali hatállyal leáll. Minden működő kör azonnal leáll, anélkül, hogy követné a normál leállítási folyamatot.

#### **6.3.1 1./2. kör EXV meghajtó kommunikációs hiba riasztás (csak W/C)**

Ez a riasztás akkor generálódik, ha kommunikációs probléma lép fel az 1. vagy 2. kör EXV meghajtójával, melyeket az EEXV-1 és EEXV-2 címkékkel jelölünk.

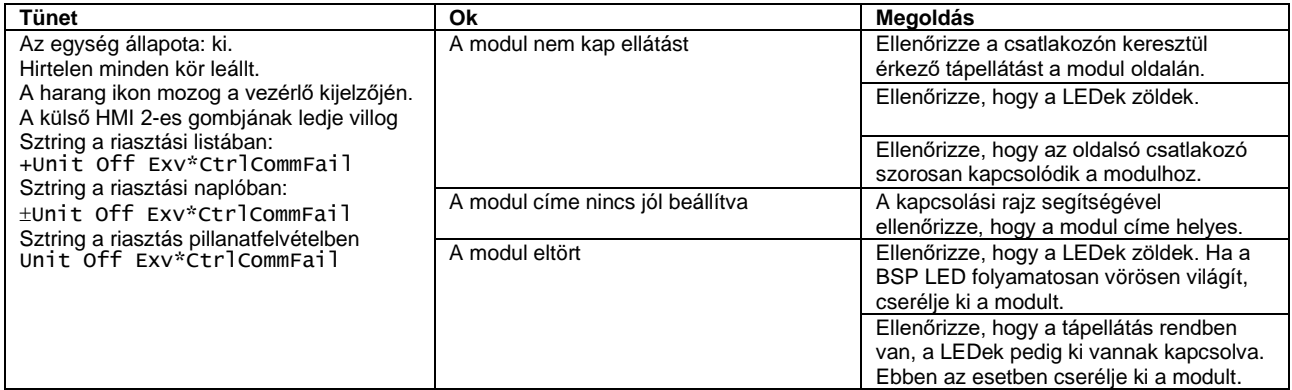

\* vagy az 1., vagy a 2. meghajtóra vonatkozik

#### **6.3.2 Opcióvezérlő kommunikációs hiba riasztás**

Ez a riasztás akkor generálódik, ha kommunikációs problémák lépnek fel az opcionális funkciókért felelős modullal. POL965 18-as címmel. Ez a riasztás csak akkor léphet fel, ha a opcionális funkciók legalább egyike engedélyezve van (PVM, Külső riasztás, Igénykorlátozás, LWT törlés; lásd a [4.9.1](#page-29-0) szakaszt).

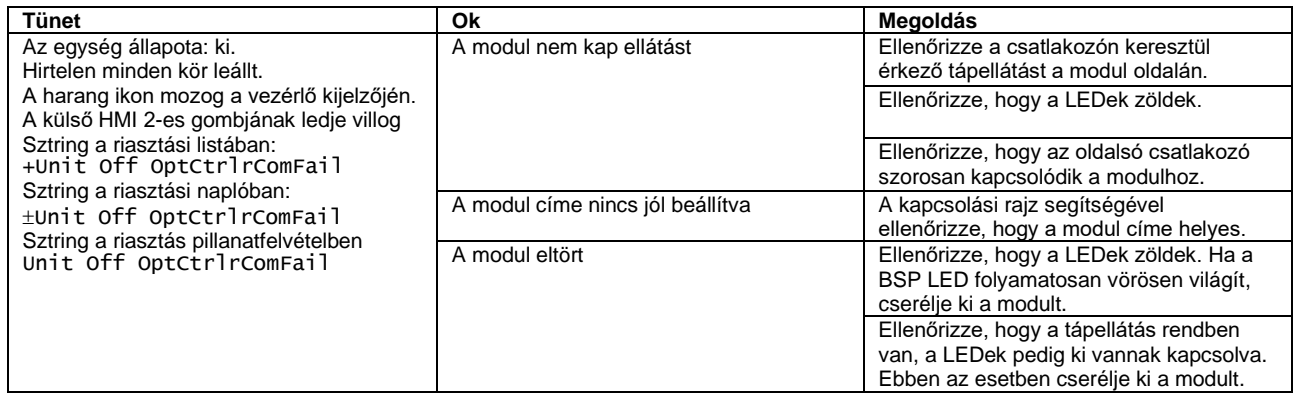

# **6.3.3 Fázisfeszültség figyelő riasztás**

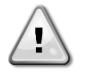

*Ennek a hibának a megoldásához közvetlen beavatkozást kell végezni a tápegységen.*

*A tápegységen történő közvetlen beavatkozás áramütést, égéseket vagy halált okozhat. Ezt a műveletet felkészült személyeknek kell elvégezniük. Ha kérdése merülne fel, forduljon a karbantartó vállalathoz.*

Ez a riasztás akkor generálódik, ha probléma van a hűtő tápellátásával. Ez a riasztás csak akkor léphet életbe, ha a PVM engedélyezve van (lásd a [4.9.1](#page-29-0) szakaszt).

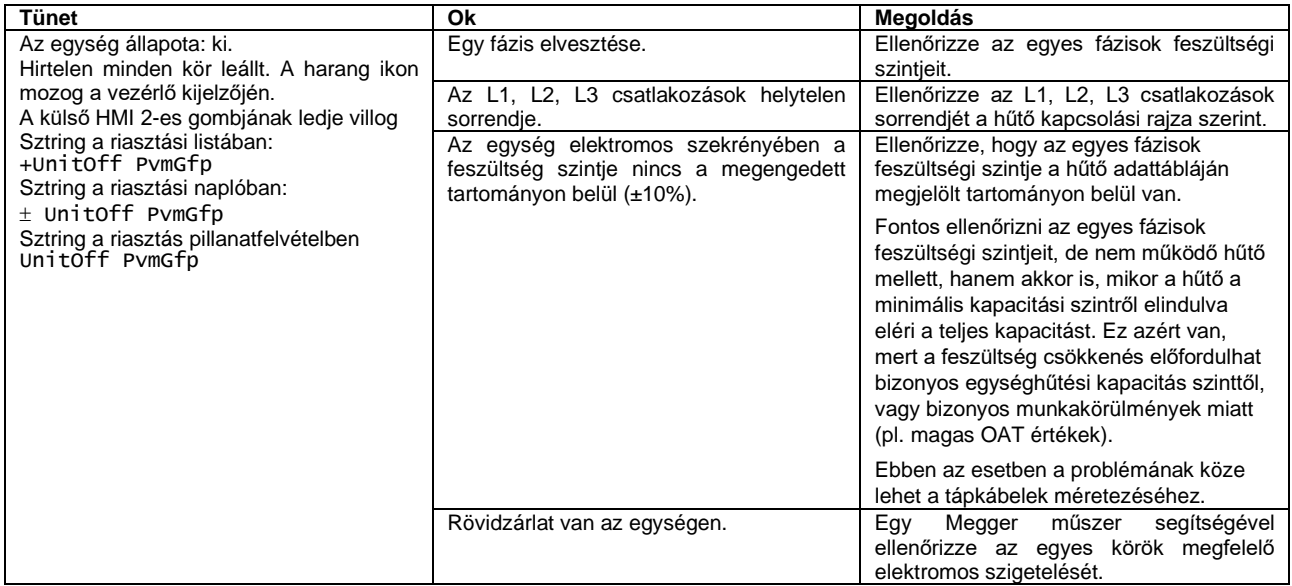

#### **6.3.4 Párologtató áramlásveszteség riasztás**

Ez a riasztás akkor generálódik, ha a párologtatónál áramlásveszteség lép fel. A riasztás védi a párologtatót az alábbiak ellen:

- Fagyás: ha az egység hűtőként vagy vízinverziós hőszivattyúként működik
- Túlnyomás: ha az egység gázinverziós hőszivattyúként működik

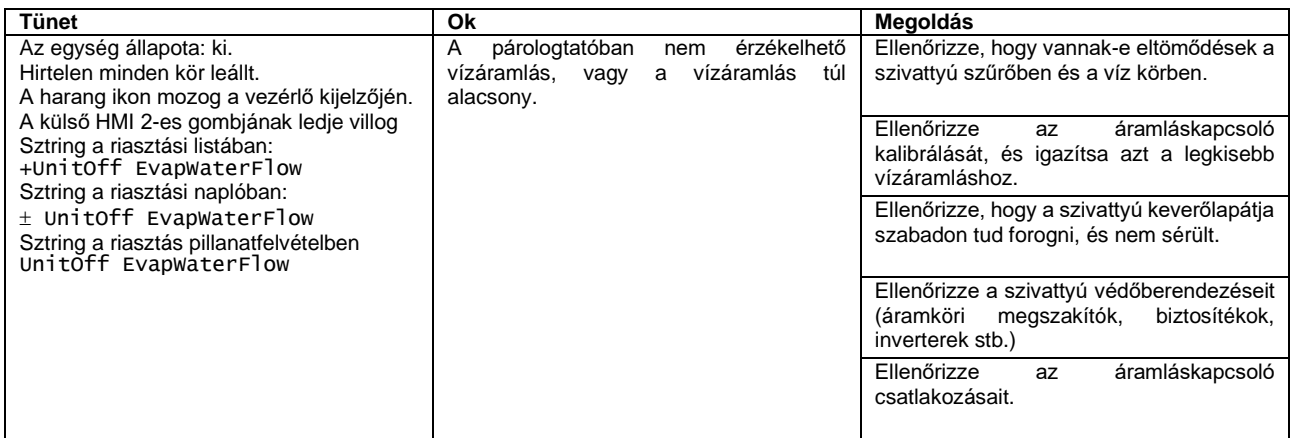

# **6.3.5 Kondenzátor áramlásveszteség riasztás (csak W/C)**

Ez a riasztás akkor generálódik, ha a kondenzátornál áramlásveszteség lép fel. A riasztás védi a kondenzátort az alábbiak ellen:

- Fagyás: ha az egység gázinverziós hőszivattyúként működik
- Túlnyomás: ha az egység hűtőként vagy vízinverziós hőszivattyúként működik

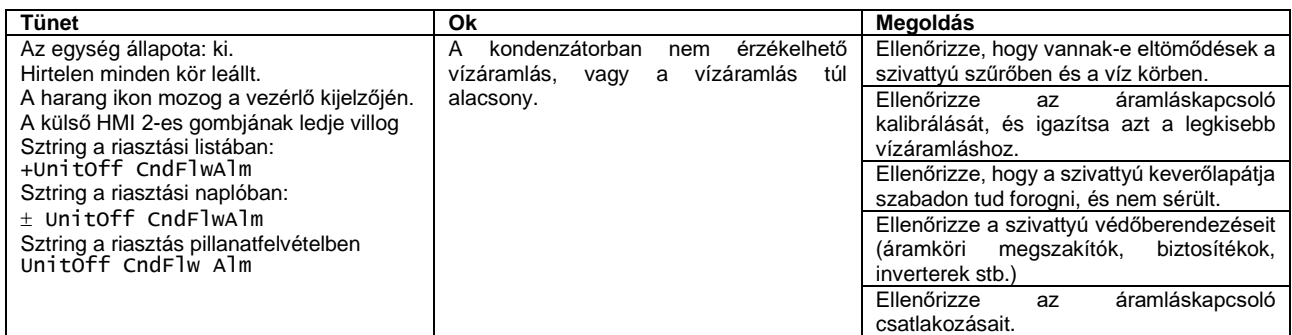

# **6.3.6 Párologtató víz fagyvédelem riasztás**

Ez a riasztás arra utal, hogy a vízhőmérséklet (bemenő vagy kimenő) a biztonsági határérték alá esett.

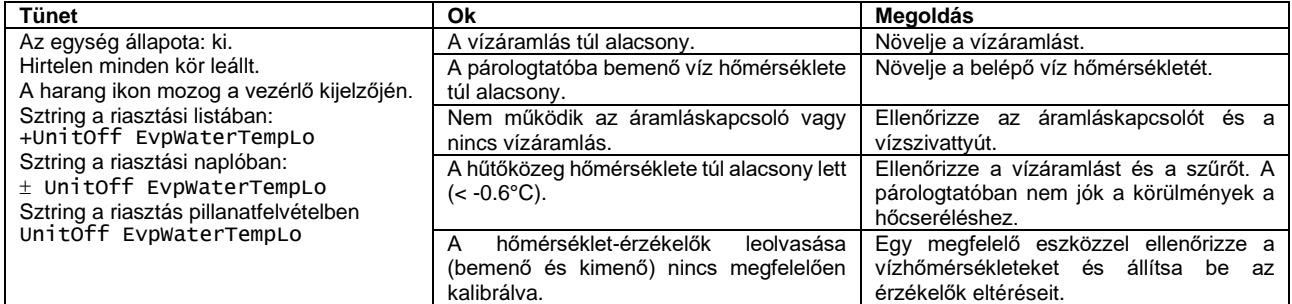

# **6.3.7 Kondenzátor víz fagyvédelem riasztás**

Ez a riasztás arra utal, hogy a vízhőmérséklet (bemenő vagy kimenő) a biztonsági határérték alá esett.

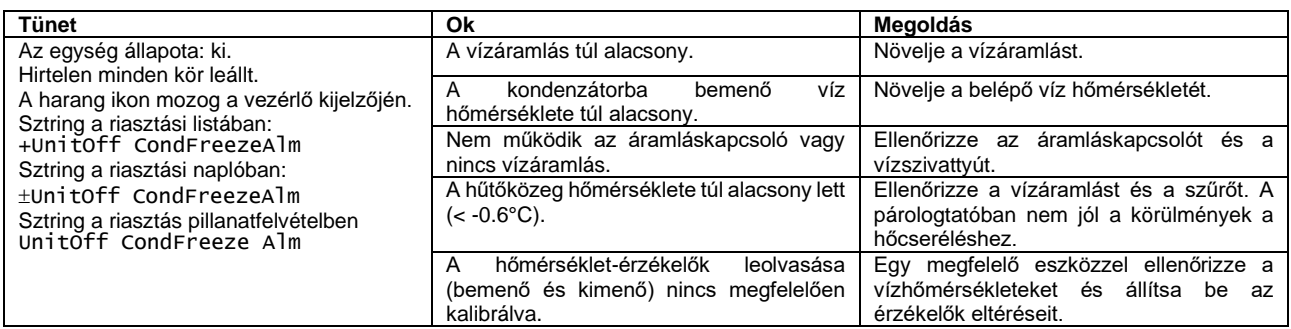

#### **6.3.8 Külső riasztás**

Ez a riasztás egy külső eszköz problémájára hívja fel a figyelmet, melynek működése kapcsolatban van az egység működésével. Ez a riasztás csak akkor léphet életbe, ha a *Külső riasztás* paraméter *Riasztás*-ra van állítva (lásd a [4.9.1](#page-29-0) szakaszt).

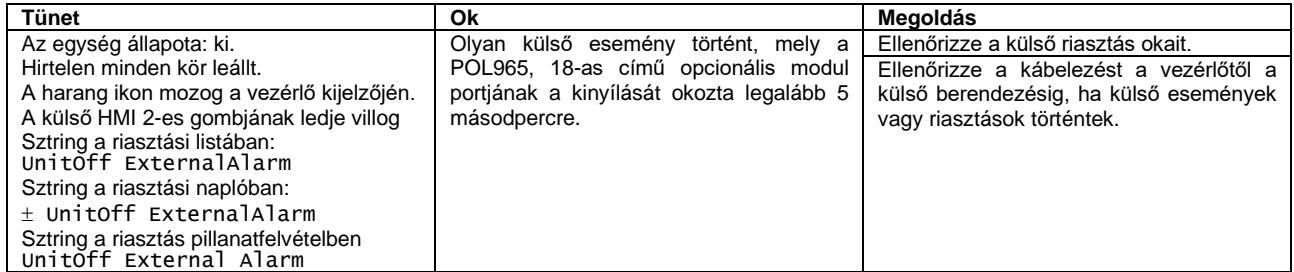

# **6.4 Kör események**

# **6.4.1 Párologtató 1. szivattyú hiba**

Ez az esemény kerül generálásra, ha a szivattyú elindult, de az áramláskapcsoló nem képes bezárni a recirkulációs időn belül. Ez lehet egy ideiglenes állapot, vagy elromlott áramláskapcsoló, a hűtőkör-megszakítók aktiválása, a biztosítékok vagy a szivattyú elromlása miatt.

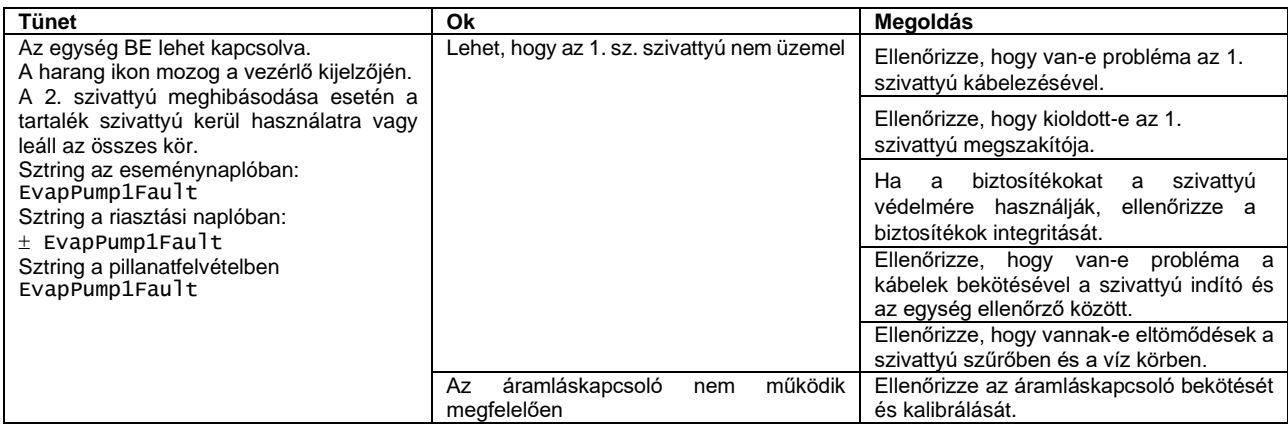

#### **6.4.2 Párologtató 2. szivattyú hiba**

Ez az esemény kerül generálásra, ha a szivattyú elindult, de az áramláskapcsoló nem képes bezárni a recirkulációs időn belül. Ez lehet egy ideiglenes állapot, vagy elromlott áramláskapcsoló, a hűtőkör-megszakítók aktiválása, a biztosítékok vagy a szivattyú elromlása miatt.

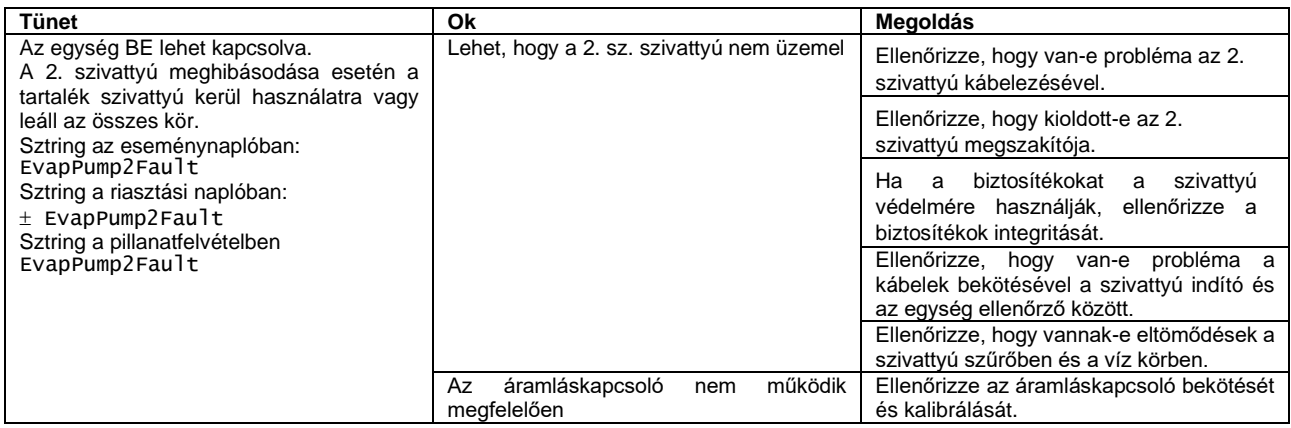

# **6.4.3 EXV-meghajtóbővítés kommunikációs hiba**

Ez az esemény akkor generálódik, ha kommunikációs problémák lépnek fel az EEXV modullal.

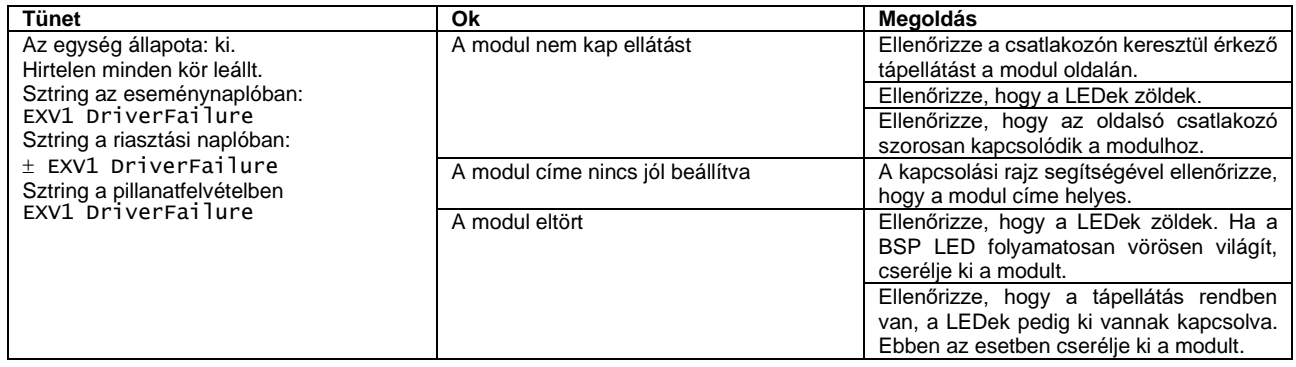

# **6.4.4 Alacsony külső környezeti hőmérséklet indításkor riasztás**

Ez az esemény csak akkor fordul elő, ha a kondenzátor nélküli berendezéstípus van beállítva, vagy ha a berendezés A/C (lásd a [4.9.1](#page-29-0) szakaszt). Jelzi, hogy a kör alacsony külső környezeti hőmérséklet mellett indul el.

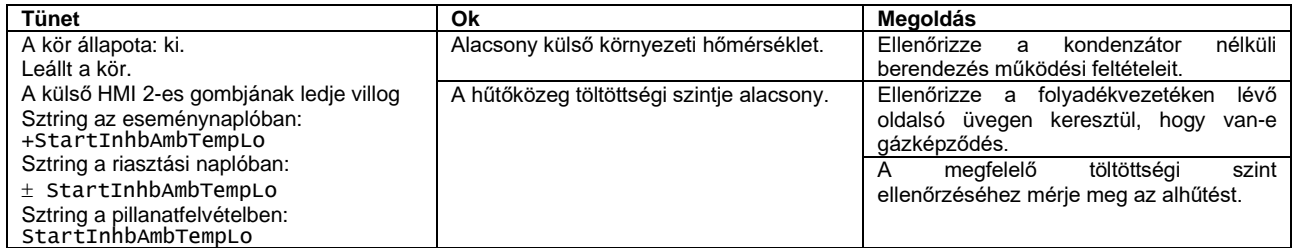

#### **6.4.5 Kis párologtatónyomás – tartás**

Ez az esemény annak jelzésére jön létre, hogy a kör terhelése le van tiltva; Emiatt egyetlen kompresszor sem kapcsol ki vagy be.

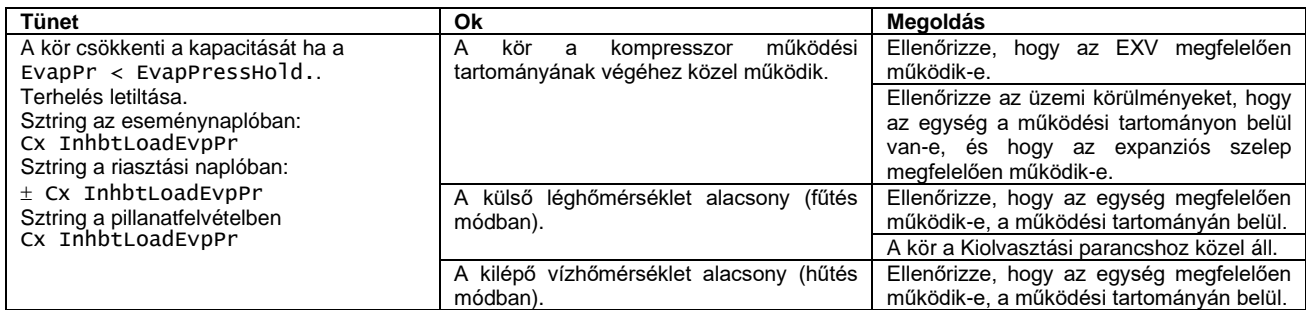

#### **6.4.6 Kis párologtatónyomás – tehermentesítés**

Ez az esemény arra utal, hogy a kör részlegesen működik, leállítva egy kompresszort a mért alacsony párologtató nyomásérték miatt. Ez a művelet fontos a kompresszor megbízhatósága érdekében.

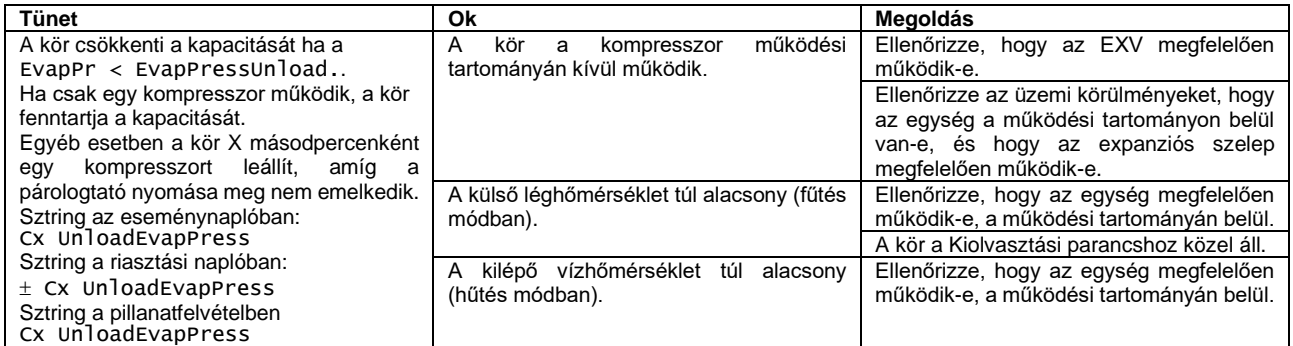

# **6.4.7 Nagy kondenzátor nyomás – tehermentesítés**

Ez az esemény arra utal, hogy a kör részlegesen működik, leállítva egy kompresszort a mért magas kondenzációs nyomásérték miatt. Ez a művelet fontos a kompresszor megbízhatósága érdekében.

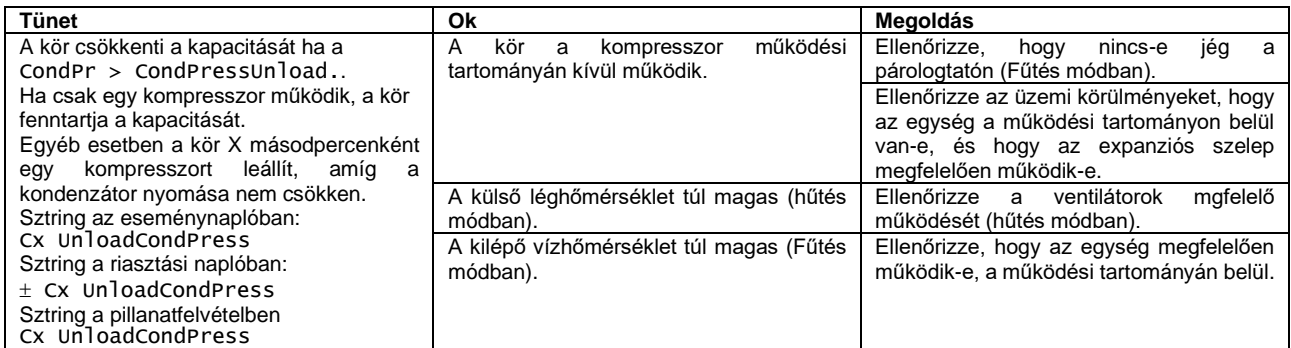

# **6.5 Kör figyelmeztető riasztások**

A következő riasztások azonnal leállítják a kört, de engedik azt újraindítani, ha az újraindítást késleltető időzítők már lejártak.

## **6.5.1 Hibás leszívás**

Ez a riasztás arra utal, hogy a kör nem tudta eltávolítani az összes hűtőközeget a párologtatóból.

| <b>Tünet</b>                                                                                                    | Ok                                                                                                    | Megoldás                                                                                                    |
|----------------------------------------------------------------------------------------------------|----------------------------------------------------------------------------------------------------|----------------------------------------------------------------------------------------------------|
| A kör állapota: ki.<br>A külső HMI 2-es gombjának ledje villog<br>Sztring a riasztási listában:<br>+Cx FailedPumpdown<br>Sztring a riasztási naplóban: | Az EEXV nem zár be rendesen, ezért<br>"rövidzárlat" van a kör magas nyomású<br>oldala és alacsony nyomású oldala<br>között.                                          | Ellenőrizze az EEXV megfelelő<br>működését és a teljes zárási helyzetét. A<br>szelep bezárása után az oldalsó üvegen<br>keresztül már nem látható a hűtőközeg<br>alacsony szintje. |
| $\pm$ Cx FailedPumpdown<br>Sztring a riasztás pillanatfelvételben<br>Cx FailedPumpdown                                                                 |                                                                                                    | Ellenőrizze, hogy az EXV meghajtó C-<br>LED-je folyamatosan zölden világít. Ha az<br>EXV meghajtó mindkét LED-je felváltva<br>villog, a szelep motor nincs megfelelően<br>bekötve. |
|                                                                                                    | A párologtatási nyomás érzékelő nem<br>működik megfelelően.                                                                                                    | Ellenőrizze a párologtatási nyomás<br>érzékelő megfelelő működését.                                                                                                    |
|                                                                                                    | A kompresszor belül megsérült vagy<br>mechanikai problémák vannak rajta,<br>például a belső visszacsapó szelepen<br>vagy a belső spirálmeneteken vagy<br>szárnyakon. | Ellenőrizze a kompresszorokat a körökön.                                                                                                    |

# **6.5.2 Hibás leszívás túlnyomásnál (csak A/C)**

Ez a riasztás arra utal, hogy a kör nem tudta eltávolítani az összes hűtőközeget a párologtatóból, mielőtt túlságosan megközelítette a Túlnyomás riasztás határértékét. Ebben az esetben a leszívás befejeződik, mielőtt elérné a leszívási nyomás célértékét.

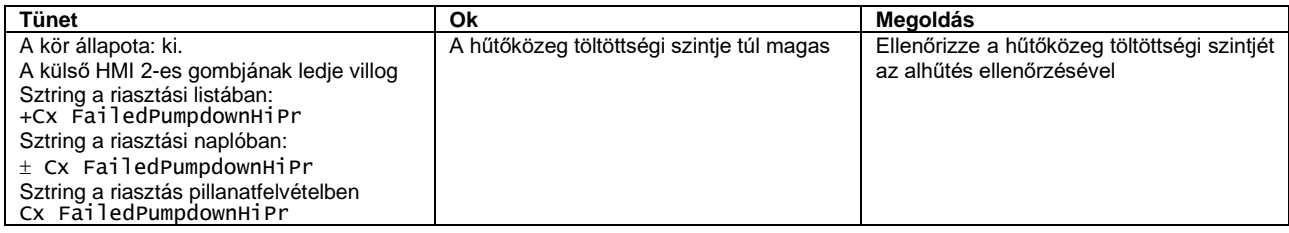

# **6.6 Kör leszívás leállás riasztások**

A kör normál leszívási folyamattal leáll. Nem fog tudni újraindulni, amíg a riasztást kiváltó ok el nem hárult.

#### **6.6.1 Szívási hőmérséklet szenzor hiba**

Ez a riasztás arra utal, hogy az érzékelő nem végzi megfelelően a leolvasást.

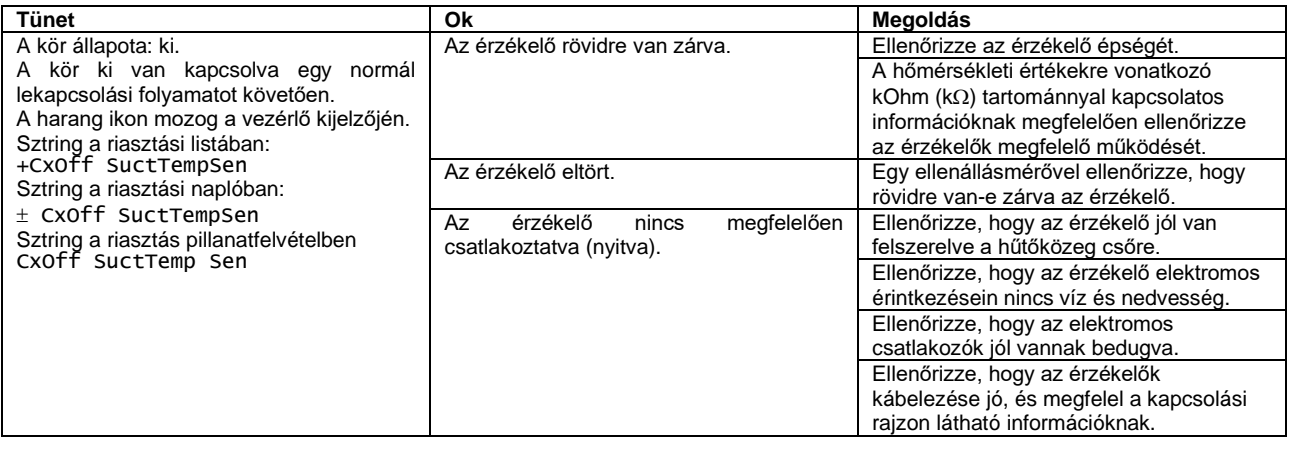

# **6.6.2 Ürítési hőmérséklet szenzor hiba (csak A/C)**

Ez a riasztás arra utal, hogy az érzékelő nem végzi megfelelően a leolvasást.

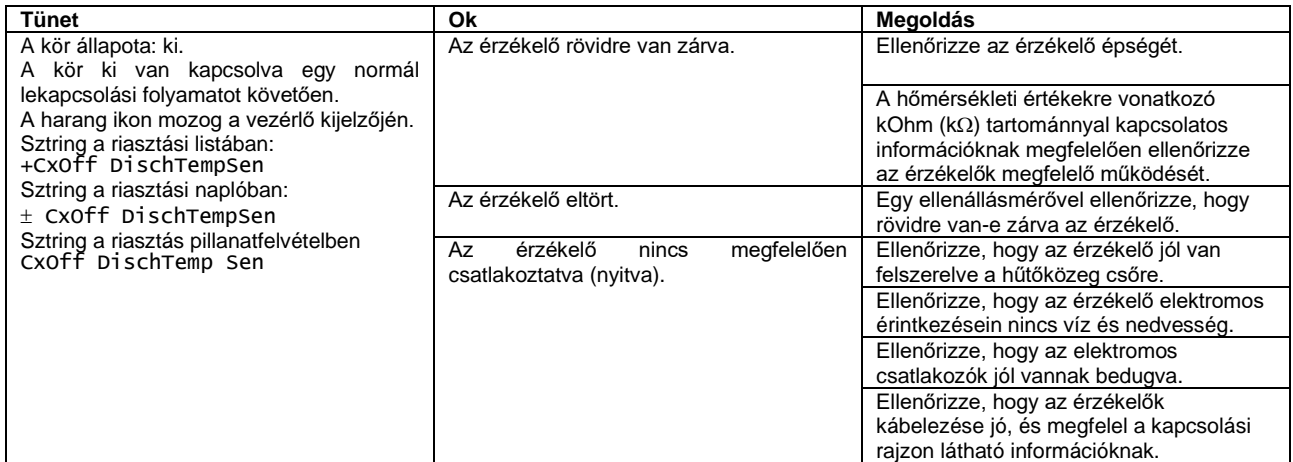

# **6.7 Kör gyorsleállás riasztások**

Az alkatrészek sérülésének elkerülése érdekében a kör azonnal leáll. Nem fog tudni újraindulni, amíg a riasztást kiváltó ok el nem hárult.

## **6.7.1 1./2. kör EXV meghajtó kommunikációs hiba riasztás (csak W/C)**

Ez a riasztás akkor generálódik, ha kommunikációs probléma lép fel az 1. vagy 2. kör EXV meghajtójával, melyeket az EEXV-1 és EEXV-2 címkékkel jelölünk.

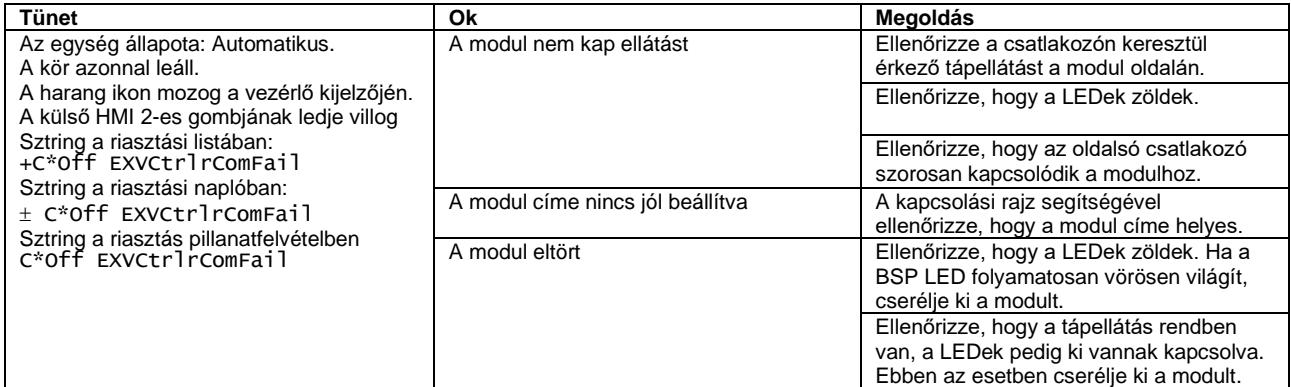

\* vagy az 1., vagy a 2. meghajtóra vonatkozik

# <span id="page-59-0"></span>**6.7.2 Alacsony nyomás riasztás**

Ez a riasztás akkor generálódik, ha a párologtatási nyomás az Alacsony nyomás tehermentesítés alá esik, a vezérlő pedig nem képes kompenzálni ezt a körülményt.

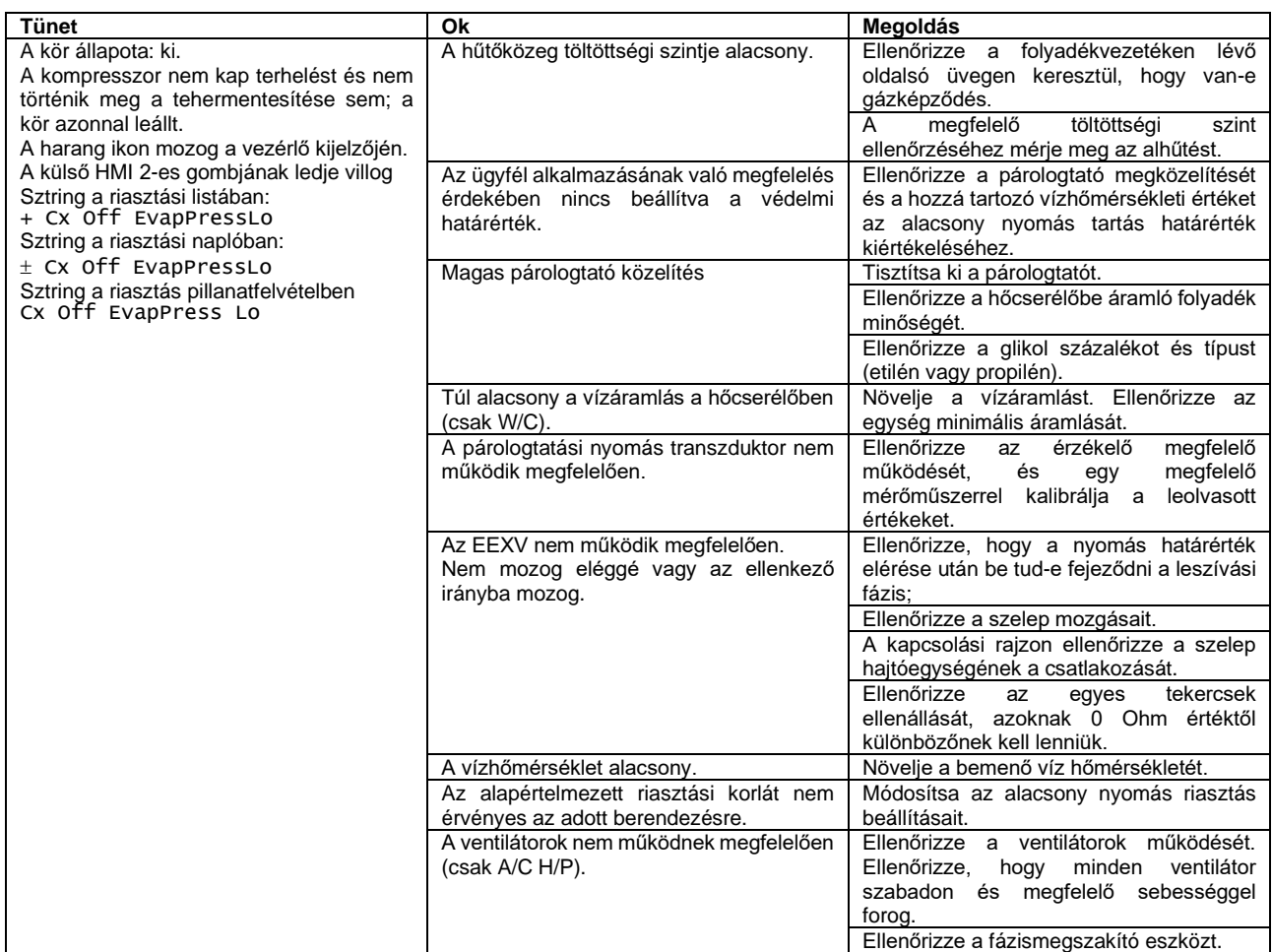

# <span id="page-59-1"></span>**6.7.3 Magas nyomás riasztás**

Ez a riasztás akkor fordul elő, ha a kondenzátornyomás a Magas nyomás leállítás határérték fölé emelkedik.

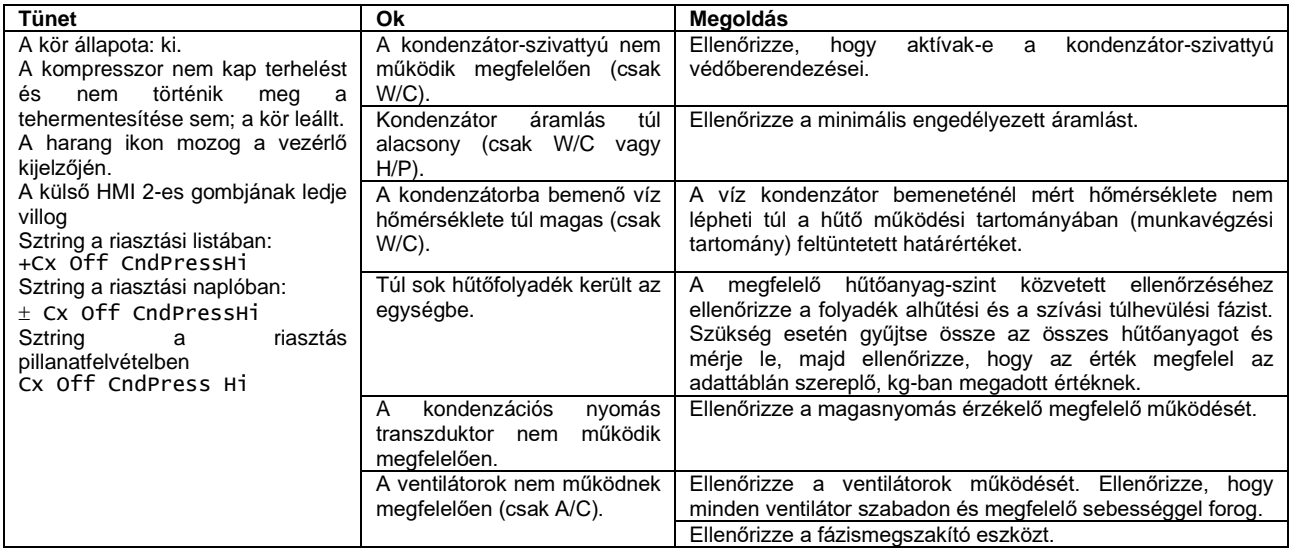

# **6.7.4 Alacsony delta nyomás riasztás (csak A/C)**

Ez a riasztás akkor generálódik, ha a nyomáskülönbség a kondenzálási és a párologtatási nyomás között több mint 10 percig a minimum Delta nyomás korlát alá esik.

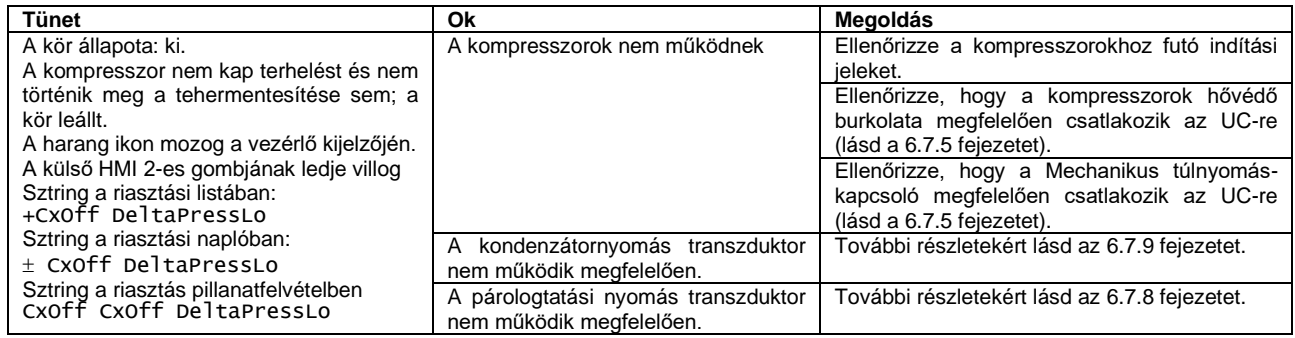

# <span id="page-60-0"></span>**6.7.5 Kör X riasztás**

Ez a riasztás akkor generálódik, ha a vonatkozó kör EXV meghajtójának DI1 digitális bemenete nyitva van. Ez a digitális bemenet egy sor riasztási jelet gyűjt be a különböző védelmi eszközöktől:

- 1. Mechanikus magasnyomás kapcsoló
- 2. Kompresszor 1 Kör X hővédelem/Finomindítás hiba
- 3. Kompresszor 2 Kör X hővédelem/Finomindítás hiba
- 4. Fázismegszakító hiba (csak A/C)

Ez azt jelenti, hogy ez a riasztás akkor jön létre, ha a fenti digitális csatlakozók közül legalább egy nyitva van. Ez a kompresszor és a körben lévő többi aktuátor azonnali lekapcsolását eredményezi.

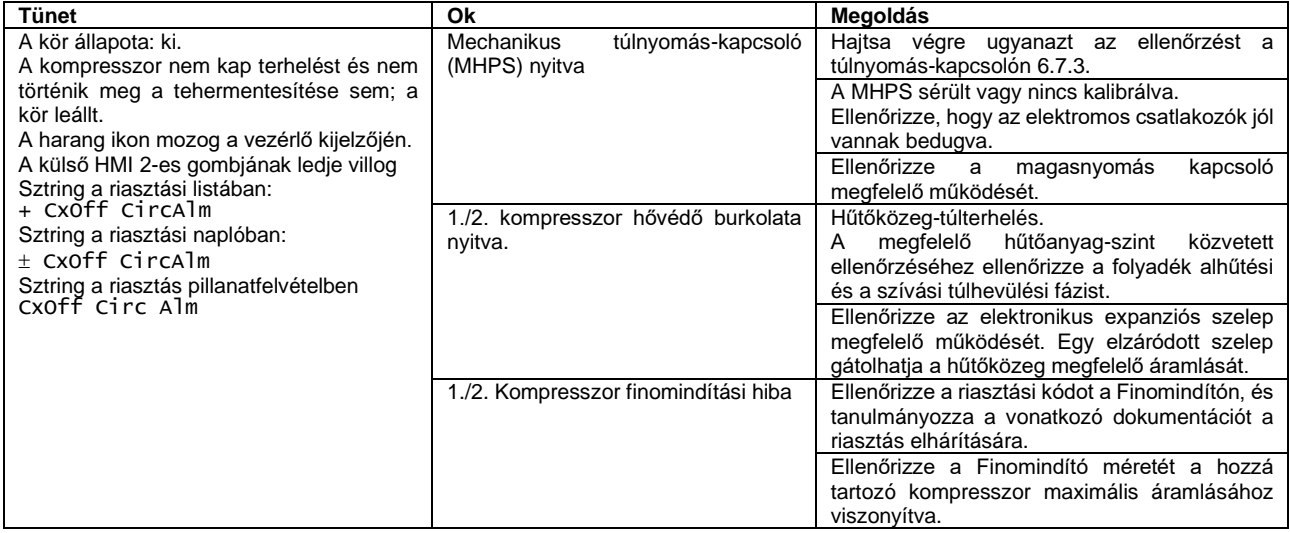

#### **6.7.6 Újraindítás hiba riasztás**

Ez a riasztás csak akkor fordul elő, ha a kondenzátor nélküli berendezéstípus van beállítva. Ez a riasztás akkor generálódik, ha az UC háromszor egymás után alacsony párologtatási nyomást és alacsony szaturált kondenzálási hőmérsékletet érzékel a kör indításakor.

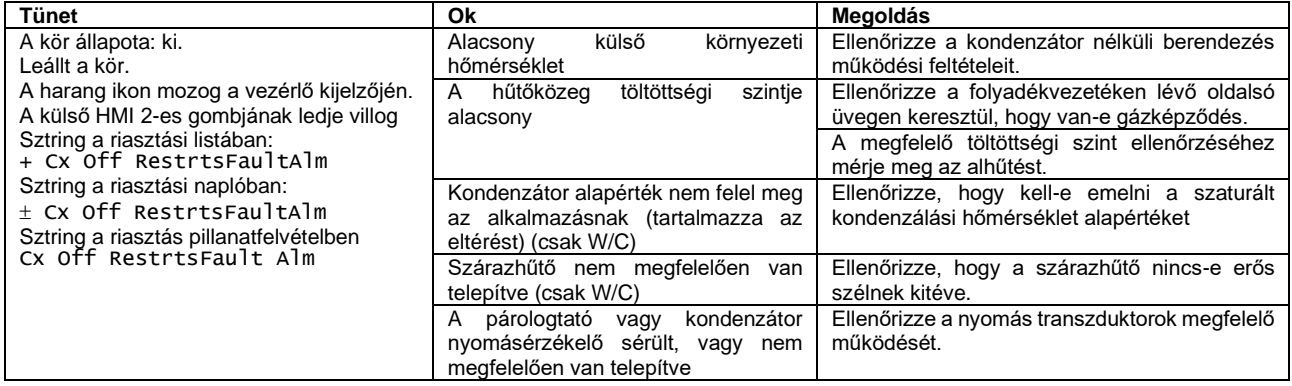

# **6.7.7 Nincs nyomásváltozás indításkor riasztás**

Ez a riasztás arra utal, hogy a kompresszor nem képes elindulni, vagy nem képes elvégezni egy minimális változtatást a párologtatási vagy kondenzációs nyomásokon indítás után.

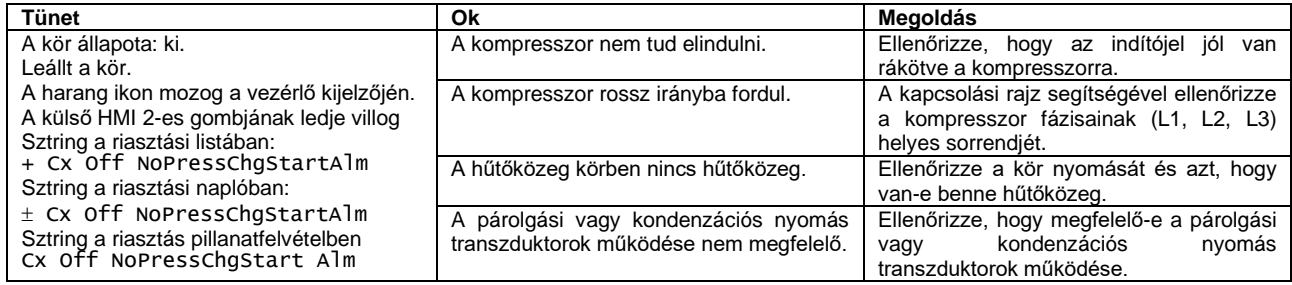

# <span id="page-61-1"></span>**6.7.8 Párolgási nyomás érzékelő hiba**

Ez a riasztás arra utal, hogy a párolgási nyomás transzduktor nem működik megfelelően.

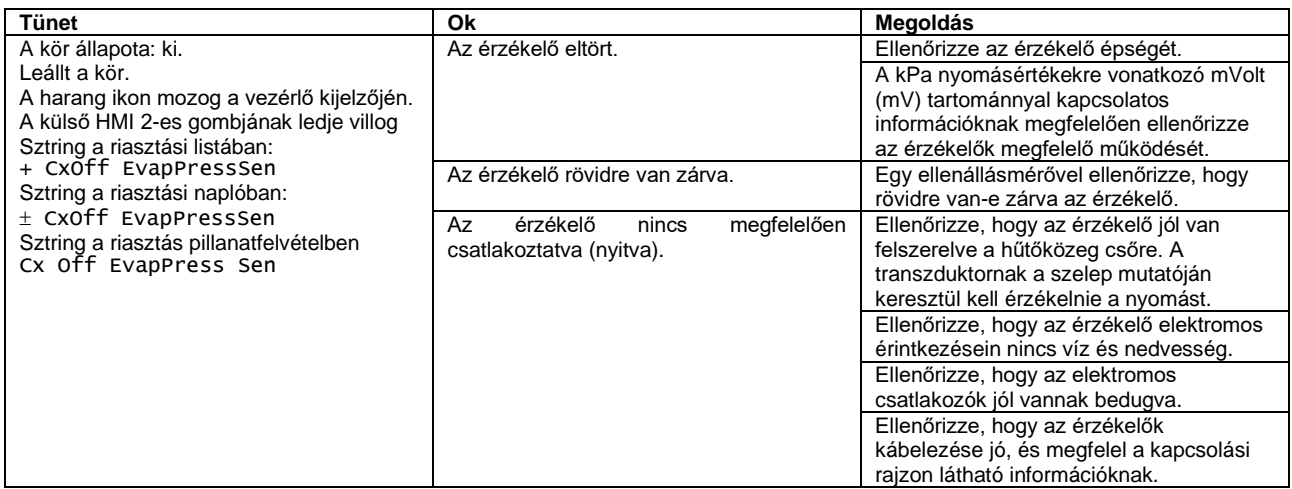

# <span id="page-61-0"></span>**6.7.9 Kondenzátor nyomásérzékelő hiba**

Ez a riasztás arra utal, hogy a kondenzációs nyomás transzduktor nem működik megfelelően.

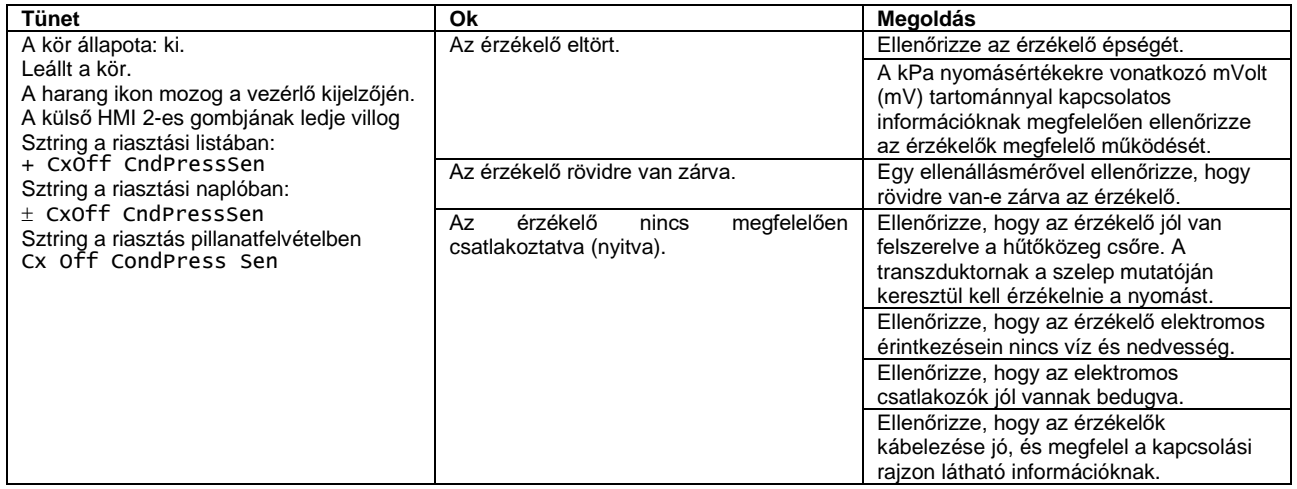

# **6.7.10 Magas ürítési hőmérséklet riasztás**

Ez a riasztás arra utal, hogy a kompresszor ürítési pontjánál a hőmérséklet túllépte a felső határértéket, ez pedig a kompresszor mechanikai részeinek a sérülését okozhatja.

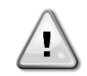

Ha ez a riasztás jelentkezik, a kompresszor forgattyúsház és az ürítő csövek nagyon forróvá válhatnak. Ebben a helyzetben legyen nagyon óvatos, ha érintkezésbe kerül a kompresszor forgattyúsházzal vagy az ürítő csövekkel.

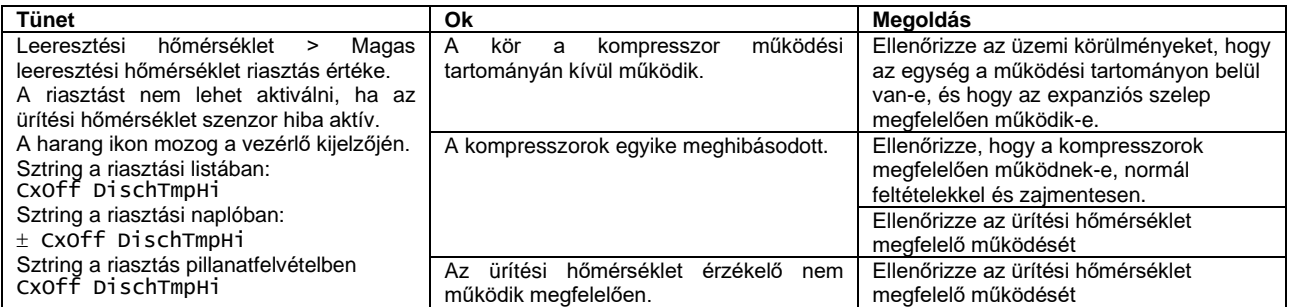

Ez az oldal szándékosan lett kihagyva

A jelen kiadvány csak tájékoztató jellegű, és nem jelent a Daikin Applied Europe S.p.A vállalatra nézve kötelező ajánlatot. A Daikin Applied Europe S.p.A legjobb tudása szerint állította össze a jelen kézikönyvet. A kézikönyv tartalmára, az abban leírt termékek és szolgáltatások adott célra történő felhasználására, a tartalmak teljességére, pontosságára, megbízhatóságára és alkalmasságára vonatkozóan sem kifejezett sem hallgatólagos garanciát nem vállalunk. A specifikációk előzetes értesítés nélkül módosíthatók. Hivatkozzon a rendeléskor közölt adatokra. A Daikin Applied Europe S.p.A kifejezetten elutasít minden olyan közvetett vagy közvetlen kár miatti felelősséget, amely jelen kiadvány használatához vagy értelmezéséhez kapcsolódik. A kézikönyv teljes tartalma a Daikin Applied Europe S.p.A. szerzői jogvédelme alá tartozik.

# **DAIKIN APPLIED EUROPE S.p.A.**

Via Piani di Santa Maria, 72 - 00040 Ariccia (Roma) - Olaszország Tel: (+39) 06 93 73 11 - Fax: (+39) 06 93 74 014 http://www.daikinapplied.eu